#### **FloCon 2016 12th Annual Open Forum for Large-Scale Network Analytics**

# **Network Traffic Analysis - SiLK**

Paul Krystosek, PhD Matthew Heckathorn

Software Engineering Institute Carnegie Mellon University Pittsburgh, PA 15213

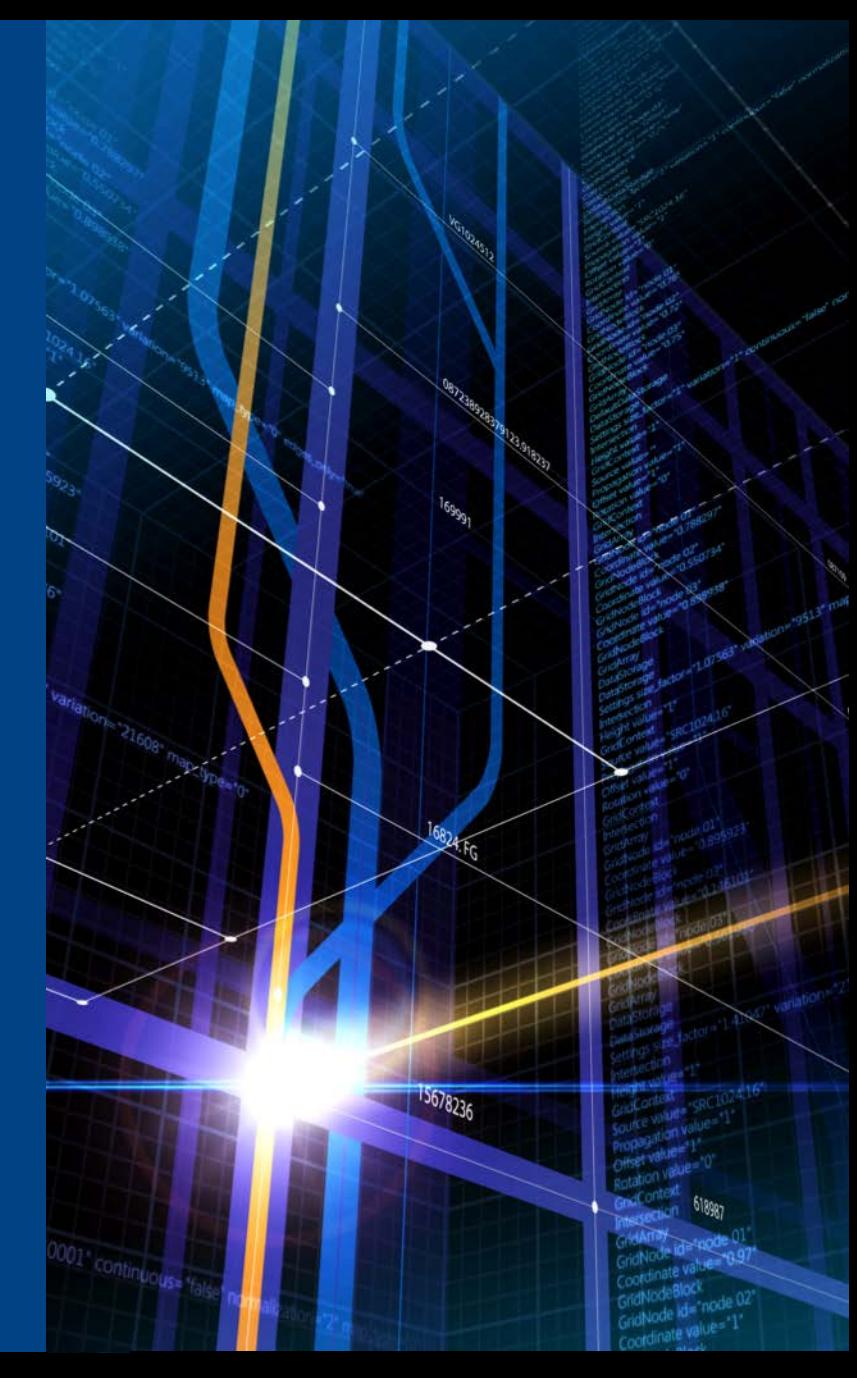

#### **Notices**

Copyright 2015 Carnegie Mellon University

This material is based upon work funded and supported by the Department of Defense under Contract No. FA8721-05-C-0003 with Carnegie Mellon University for the operation of the Software Engineering Institute, a federally funded research and development center.

NO WARRANTY. THIS CARNEGIE MELLON UNIVERSITY AND SOFTWARE ENGINEERING INSTITUTE MATERIAL IS FURNISHED ON AN "AS-IS" BASIS. CARNEGIE MELLON UNIVERSITY MAKES NO WARRANTIES OF ANY KIND, EITHER EXPRESSED OR IMPLIED, AS TO ANY MATTER INCLUDING, BUT NOT LIMITED TO, WARRANTY OF FITNESS FOR PURPOSE OR MERCHANTABILITY, EXCLUSIVITY, OR RESULTS OBTAINED FROM USE OF THE MATERIAL. CARNEGIE MELLON UNIVERSITY DOES NOT MAKE ANY WARRANTY OF ANY KIND WITH RESPECT TO FREEDOM FROM PATENT, TRADEMARK, OR COPYRIGHT INFRINGEMENT.

[Distribution Statement A] This material has been approved for public release and unlimited distribution. Please see Copyright notice for non-US Government use and distribution.

This material may be reproduced in its entirety, without modification, and freely distributed in written or electronic form without requesting formal permission. Permission is required for any other use. Requests for permission should be directed to the Software Engineering Institute at permission@sei.cmu.edu.

Carnegie Mellon®, CERT®, CERT Coordination Center® and FloCon® are registered marks of Carnegie Mellon University.

#### DM-0003146

oftvare Engineering Institute | Carnavia Mellon Univarsity

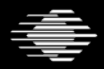

#### **Housekeeping**

Restrooms on past registration desk

Breaks and lunch in same location

Follow exit signs in case of emergency

Ask questions any time, don't be shy

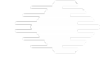

tvare Engineering Institute | Carnevie Mellon Univarsity

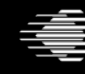

**Carnegie Mellon University** 

#### **Course Objectives**

At the end of this module, you will have the knowledge and skills needed to perform the following tasks:

- Name the major components of SiLK.
- Retrieve network flow records using the rwfilter command.
- Manipulate network flow records using basic SiLK commands.
- *Analyze traffic and profile a network using basic SiLK commands*.

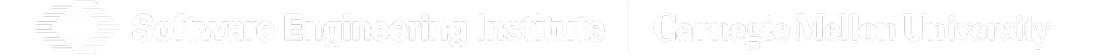

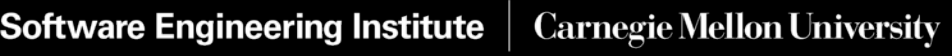

### **Agenda**

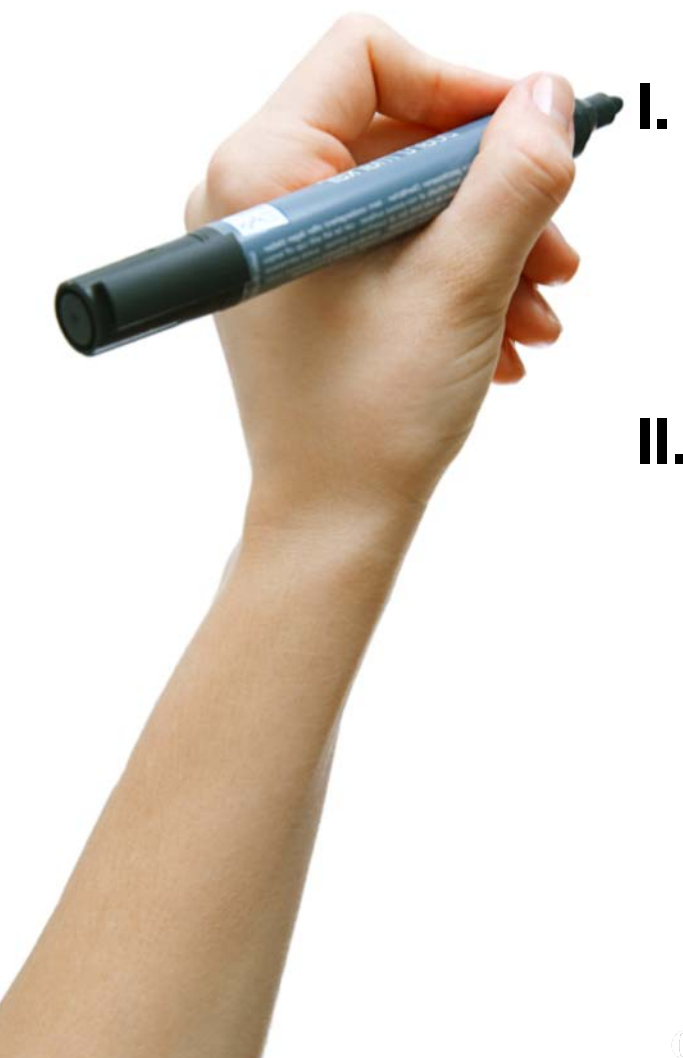

#### **I. Network flow**

- I. What is network flow
- II. Interpreting flow records
- III. SiLK commands

#### **II. Basic SiLK tools**

- I. SiLK Records, Files, and the **Repository**
- II. Analysis Tools and Categorization
- III. IP Sets

**5**

#### **Schedule**

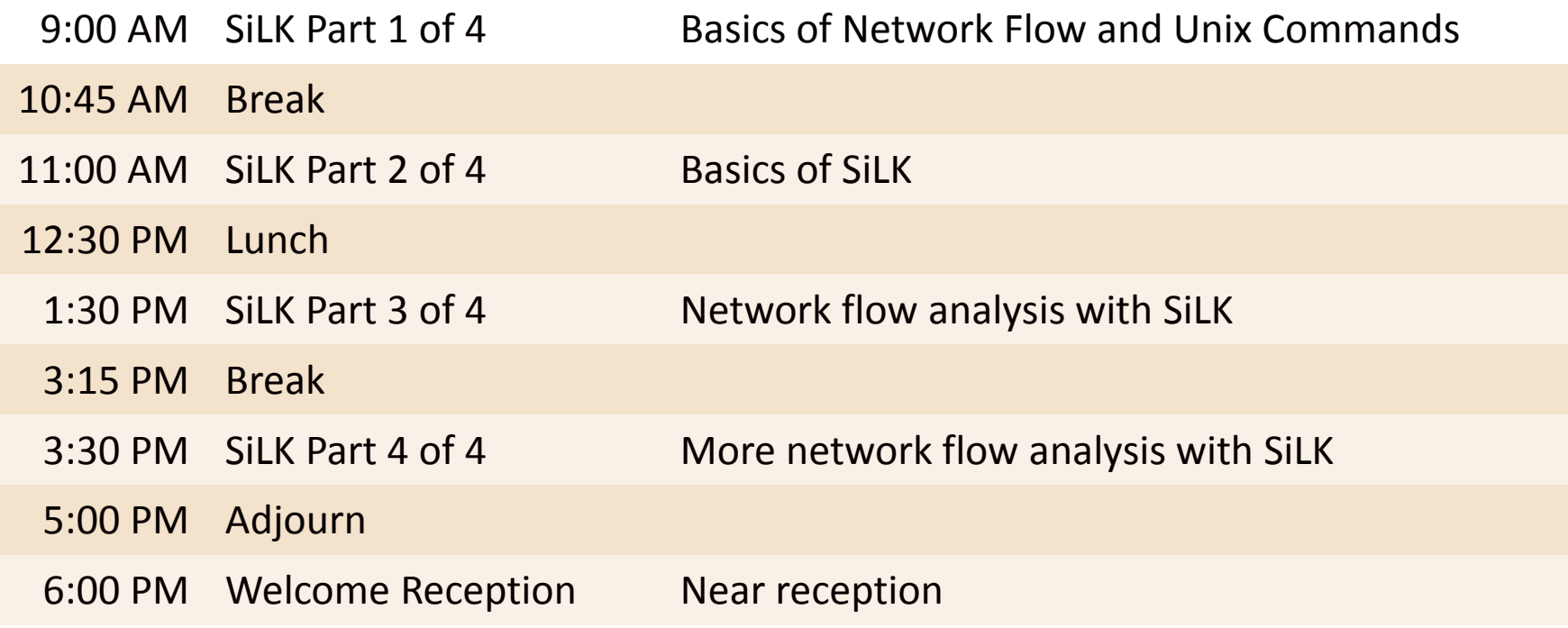

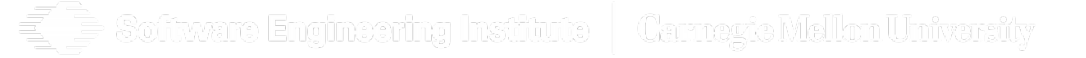

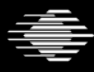

# **Setting up your analysis environment**

• SSH to

# flocon.cloudapp.net

- Username: demo
- Password: flocon2016

oftware Engineering Institute | Carnezia Mellon Univarsity

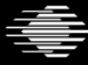

**Carnegie Mellon University** 

### **Analysis environment continued**

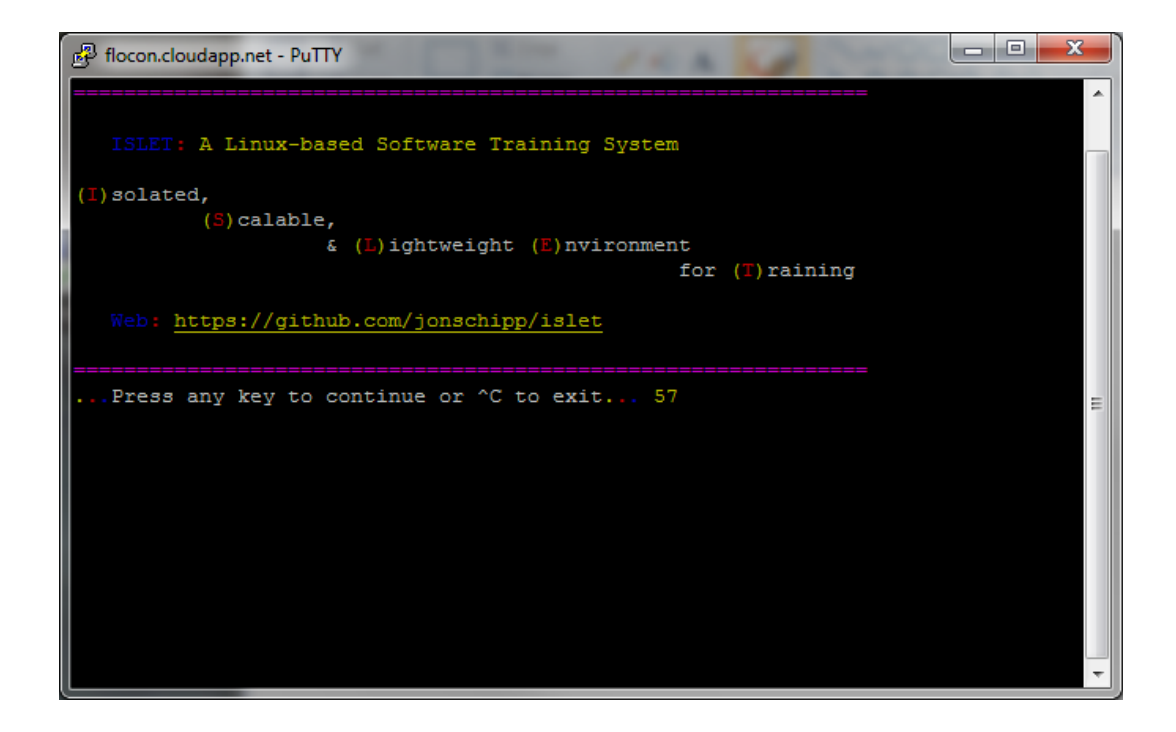

Software Engineering Institute | Carnegie Mellon University

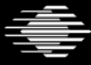

**Software Engineering Institute Carnegie Mellon University** 

# **Analysis environment – Account creation**

- Create your own application account
- Remember your information!

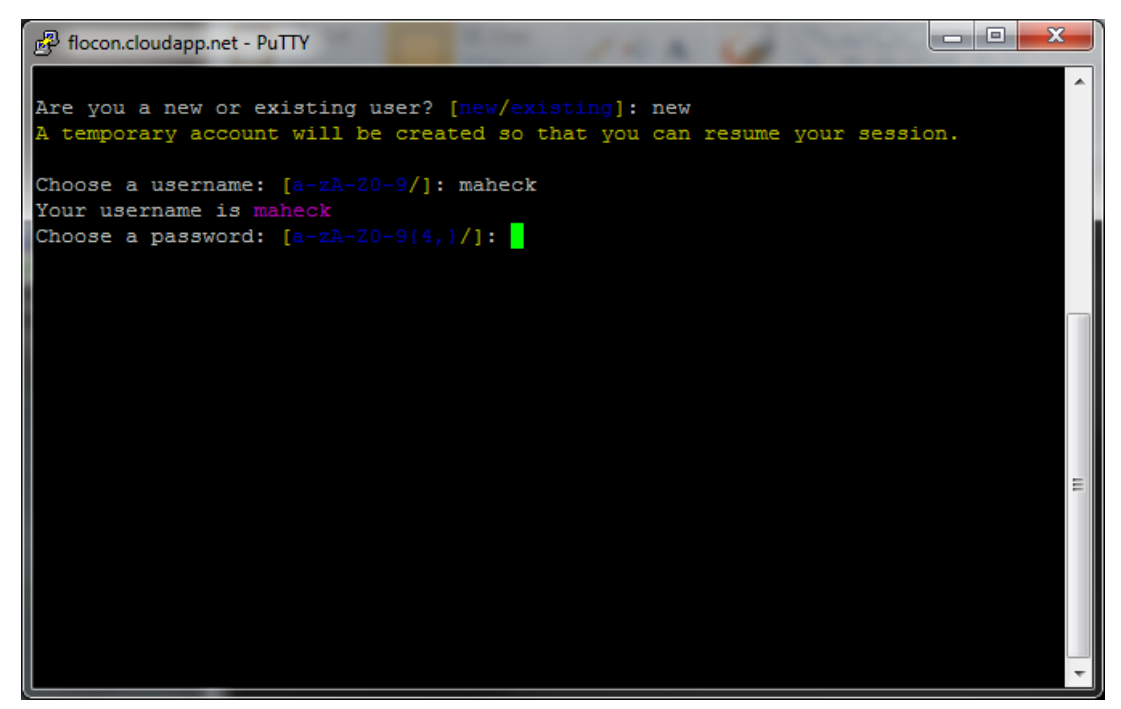

Software Engineering Institute | Carnezte Mellon University

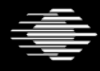

# **Analysis environment – Account information**

- Accounts last for 14 days
	- The service will be shutdown on 1/25/2016
- You are limited to 2 GB of Hard drive space
	- Exceeding this limit will cause your account to be wiped
- Do not store anything of value on the server!
	- All information will be wiped

titware Engineering Institute | Carnezte Mellon University

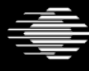

**Carnegie Mellon University** 

# **Analysis environment – SiLK Training Image**

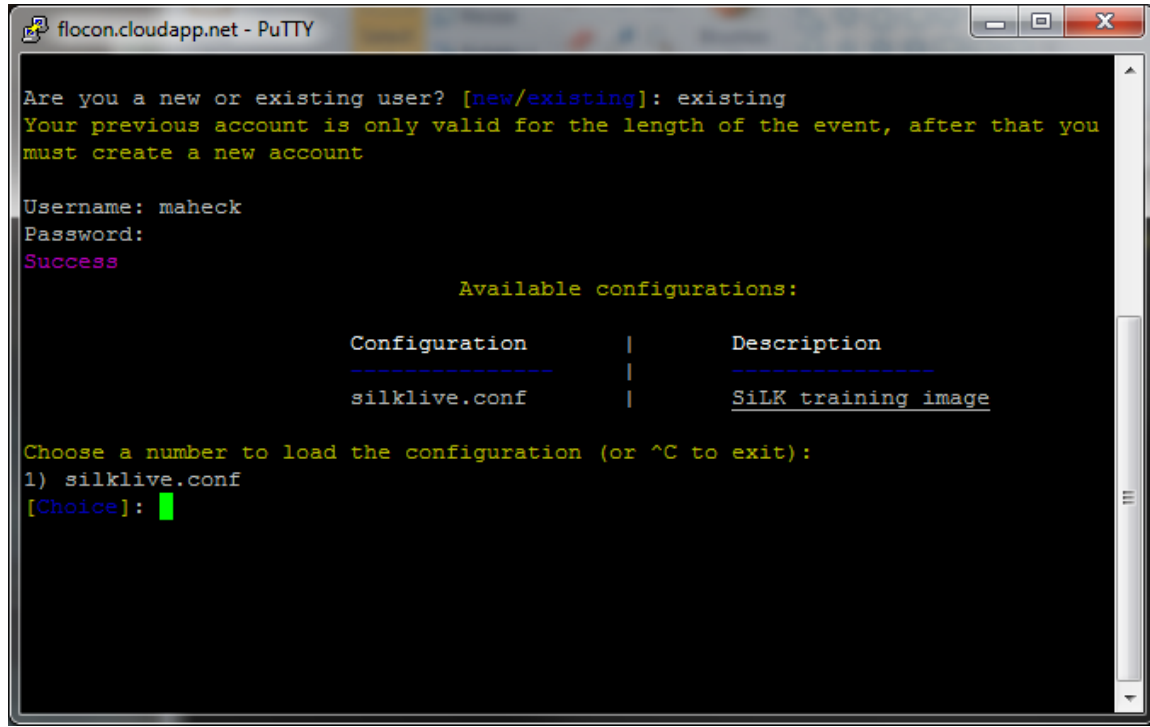

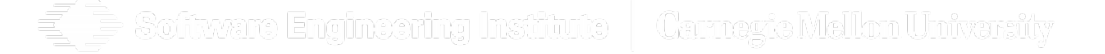

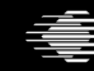

### **Analysis environment – At the Prompt**

ا کا ک demo@silk-live: ~ x Welcome to SiLK Configuration! SiLK, the System for Internet-Level Knowledge, is a collection of traffic analysis tools developed by the CERT Network Situational Awareness Team (CERT NetSA) to facilitate security analysis of large networks. The SiLK tool suite supports the efficient collection, storage, and analysis of network flow data, enabling network security analysts to rapidly query large historical traffic data sets. Web: http://tools.netsa.cert.org A place to try out SiLK Enjoy yourself! Run rwsiteinfo for information on repository e.g. \$ rwsiteinfo --fields=sensor,describe-sensor,type:list demo@silk-live:~\$

Software Engineering Institute | Carnegia Malkon Univarsity

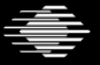

#### **Exercise 0: \*NIX**

**PS1='\W \!> '** # this is not permanent **export SILK\_IPV6\_POLICY=asv4 cd /data/bluered ls -l silk.conf less silk.conf** # type "q" to exit from less **cd**

**Software Engineering Institute | Carnegie Mellon University** 

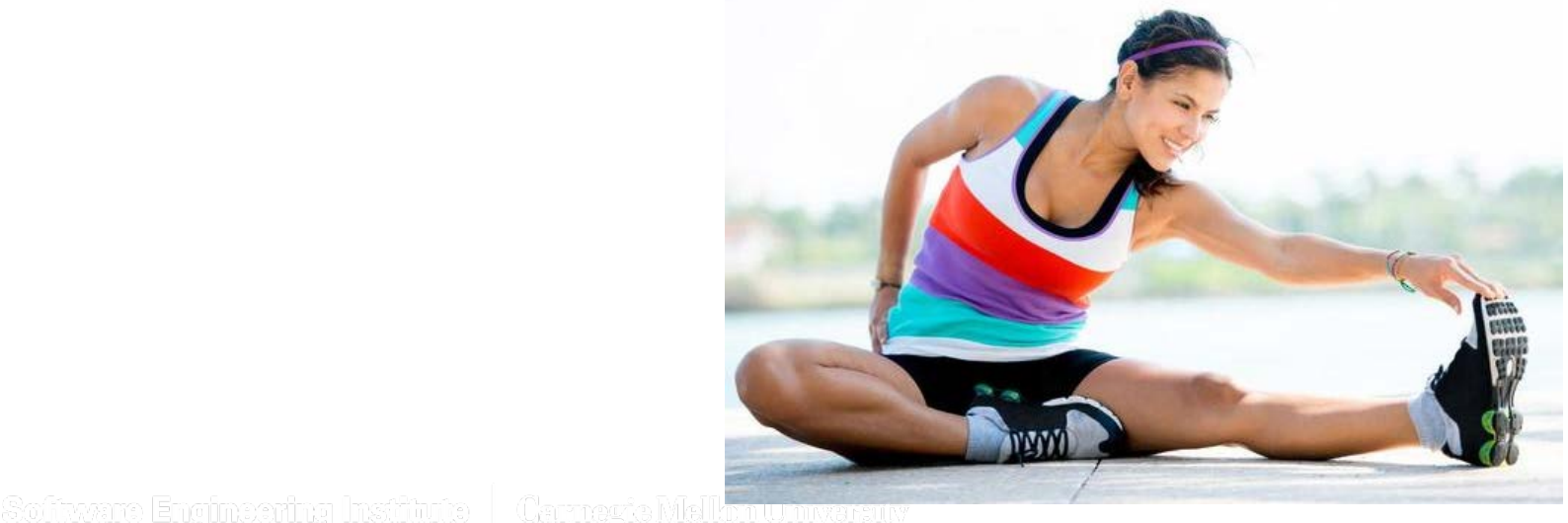

http://www.eatandexercises.net/

# **Part I: Network Flow**

運動

ĥ Г

۴

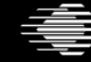

**Software Engineering Institute Carnegie Mellon University** 

# **Part I Lessons: Network Flow**

- 1. What is Network Flow?
- 2. Interpreting Flow Records
- 3. Issuing SiLK Commands

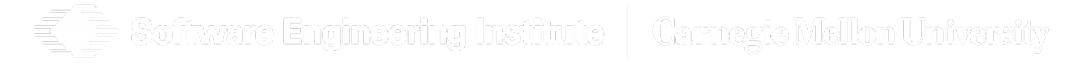

**Carnegie Mellon University** 

#### **FloCon 2016 12th Annual Open Forum for Large-Scale Network Analytics**

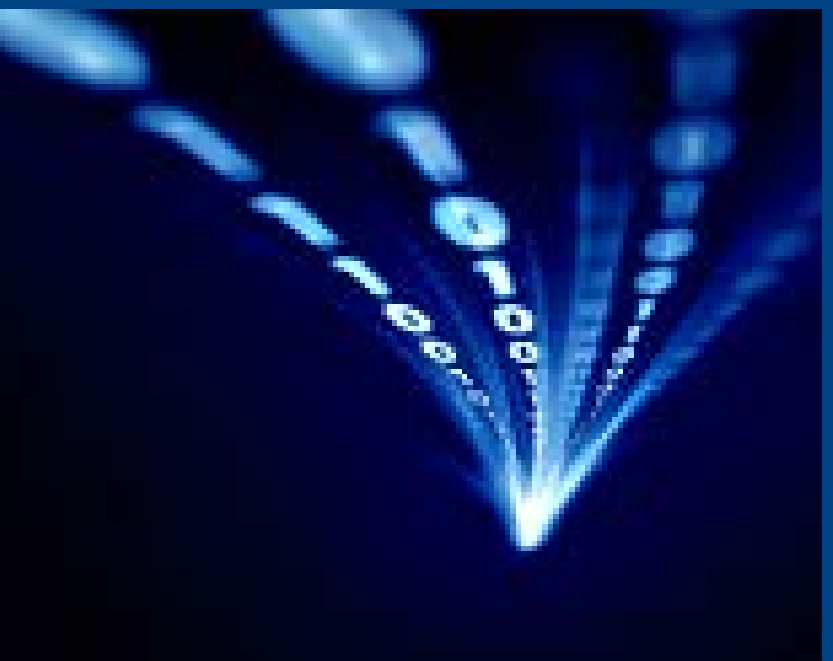

# **Lesson I.1 What is Network Flow?**

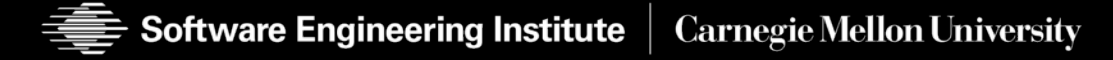

# **Lesson I.1 Learning Objective**

Given a sequence of packets and some basic knowledge of packets, the learner will be able to identify the uniflows comprising the packets.

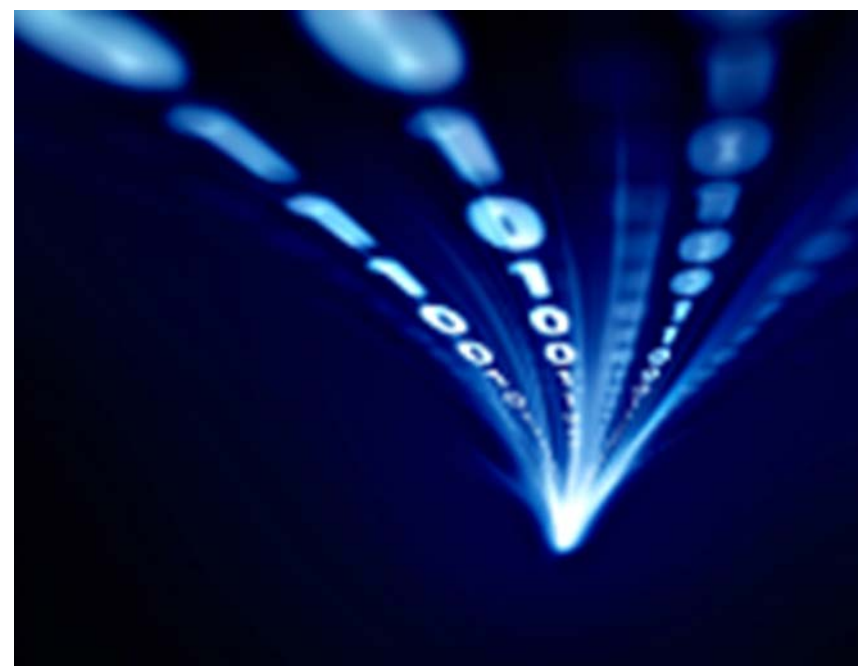

http://www.iccwbo.org/News/Articles/2012/ICC-defends-freedom-of-expression-and-the-free-flow-of-information-online/(Cermeric Mellam Umivarait rama lEmonm

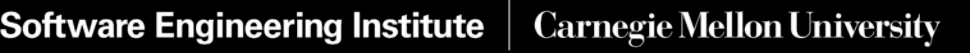

# **What is Network Flow?**

A log of all network activity; not a recording of all packets

A record of metadata from related packets

• similar to a phone bill (call detail record)

Content of messages is *not* recorded

- much, much more compact
	- longer retention
	- less processing
- increased privacy
- less impact from encryption

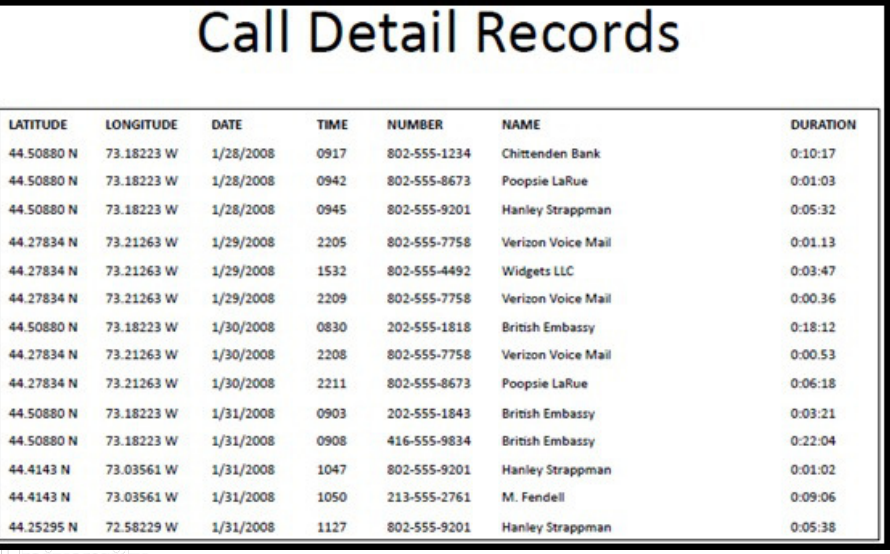

**Carnegie Mellon University** 

# **What SiLK Does**

Investigation analysis

- most useful for analysing past network events
- may feed an automated report generator
- good for forensics (what happened *before* the incident?)

Descriptive analysis – profiling/categorizing

Directed analysis (hunt) – looking for specific malicious behavior

Exploratory analysis – looking for the unusual

Predictive Analysis

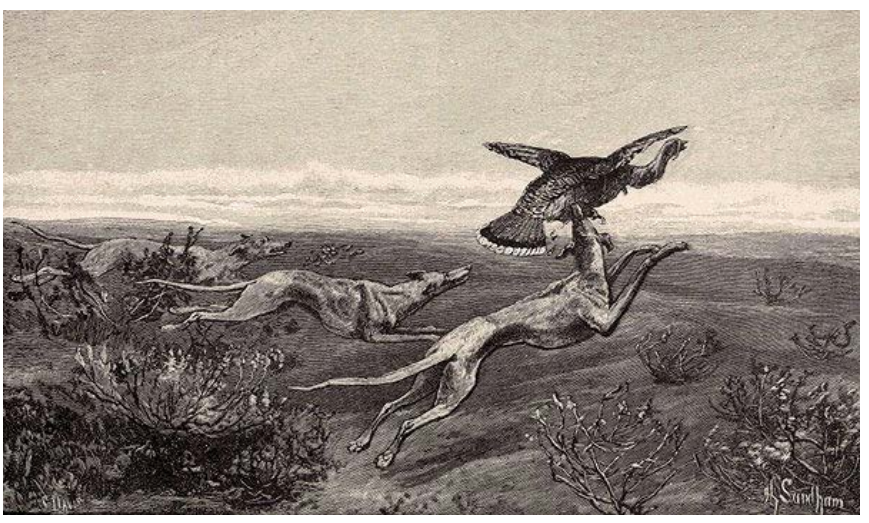

http://www.turkeydog.org/history.html

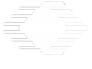

xxare Engineering Institute | Carnevic Mellon Universit

**Network Traffic Analysis - SiLK**

# **Did you ever wonder…**

What's on my network?

What happened before the event?

Where are policy violations occurring?

What are the most popular web servers?

By how much would volume be reduced with a blacklist?

Do my users browse to known infected web servers?

Do I have a spammer on my network?

When did my web server stop responding to queries?

Who uses my public servers?

Software Engineering Institute | Carnegte Mellon University

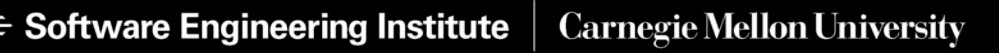

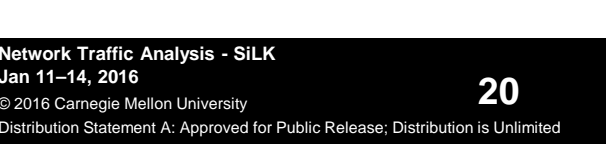

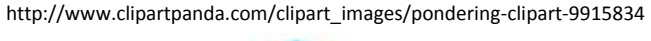

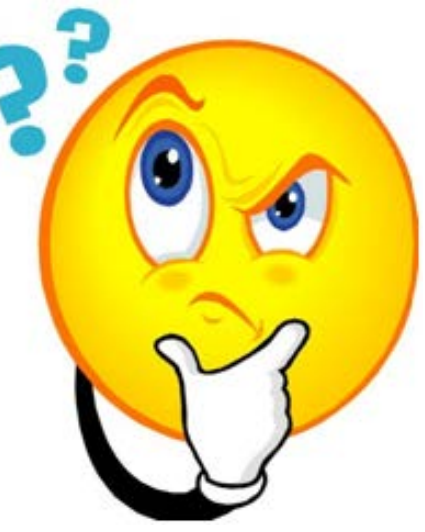

# **Unidirectional Flows (Uniflows)**

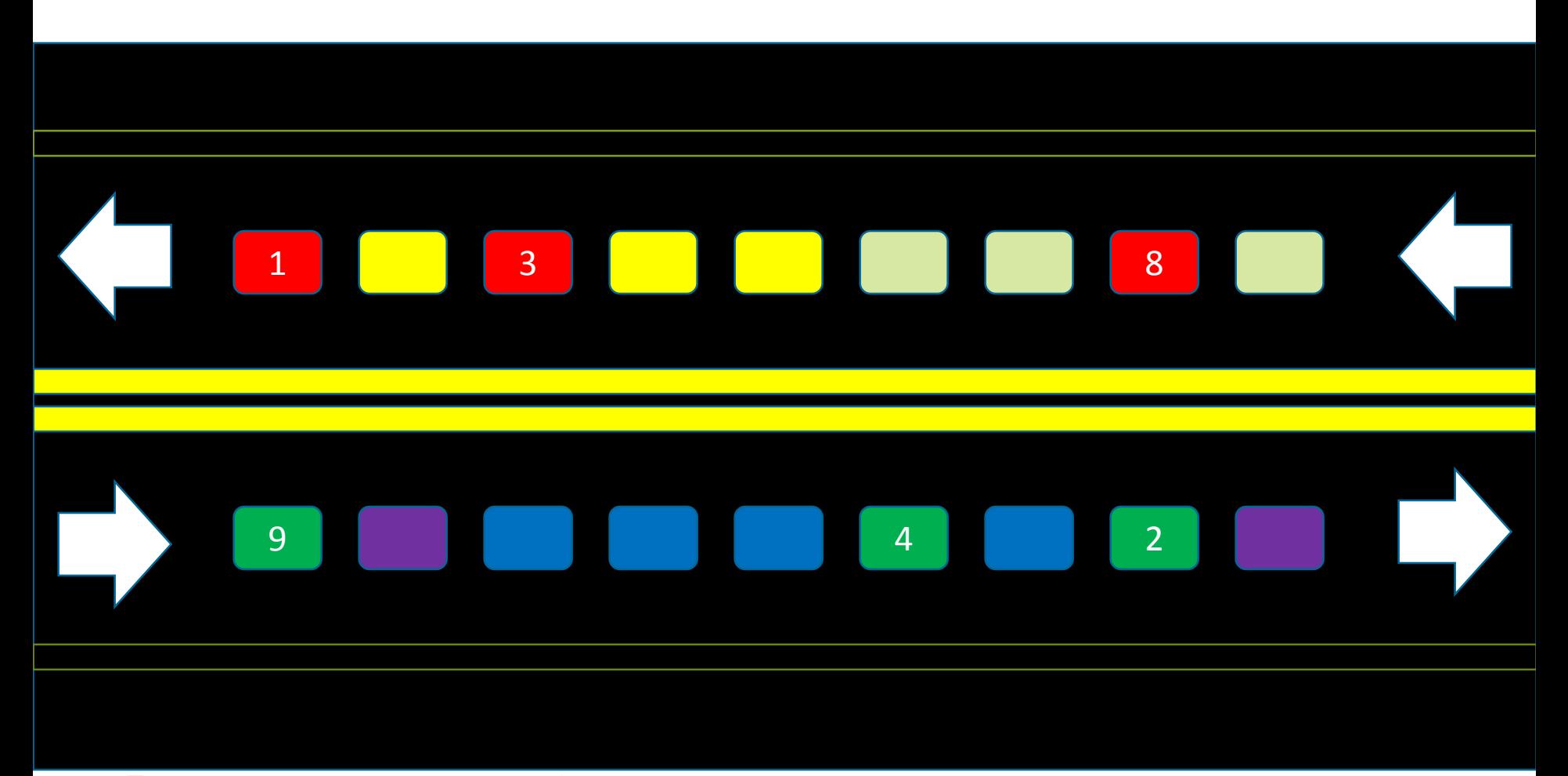

Software Engineering Institute | Carnagte Mellon University

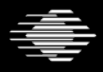

**Software Engineering Institute** 

**Carnegie Mellon University** 

### **Packet Encapsulation**

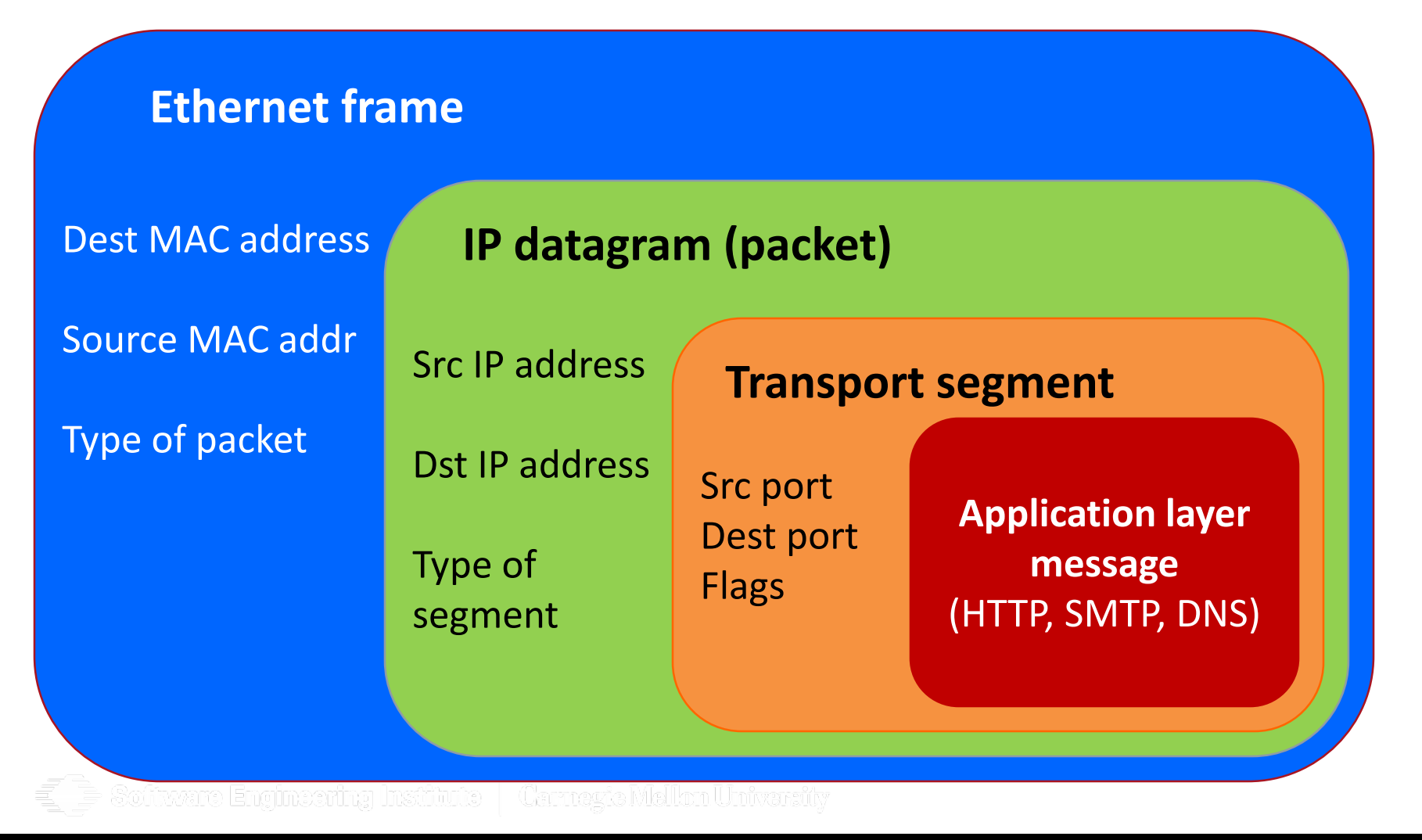

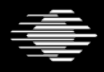

**Carnegie Mellon University** 

#### **Two TCP/IP Sockets Make a Connection**

#### **TCP/IP SOCKET**

IP address: 10.0.0.1 L4 protocol: TCP Ephemeral port #

#### **TCP/IP SOCKET**

IP address: 203.0.113.1 L4 protocol: TCP Well-Known Port #

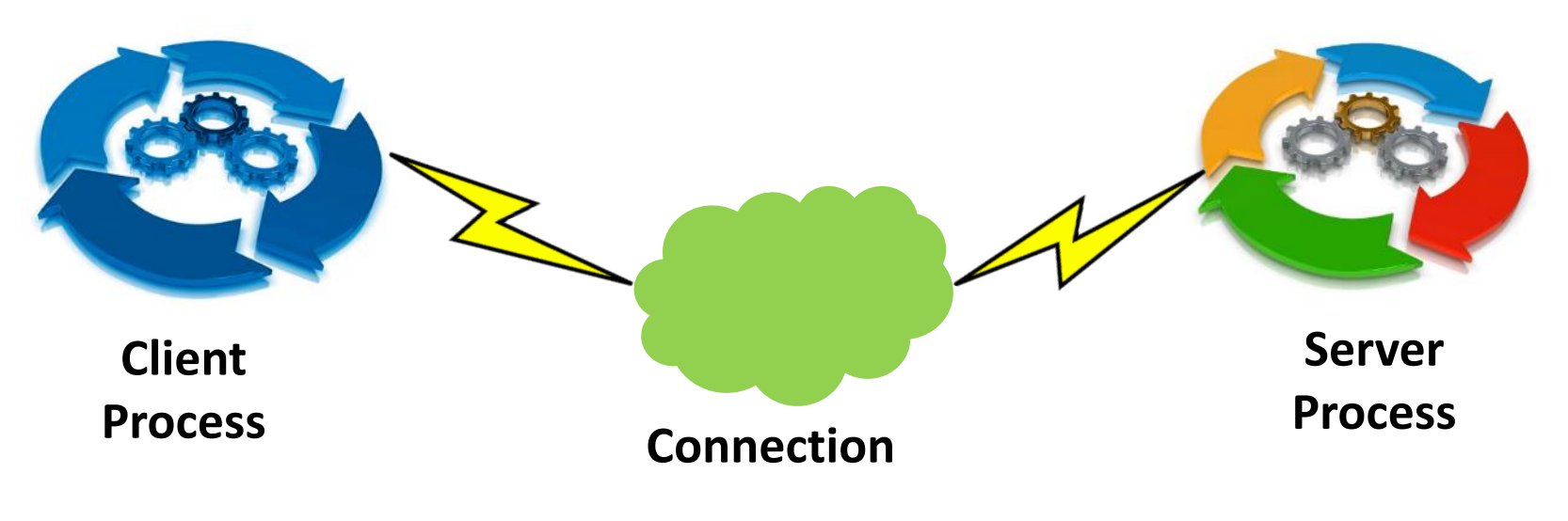

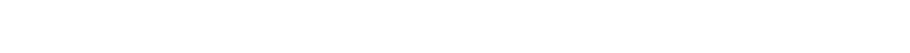

**23** Distribution Statement A: Approved for Public Release; Distribution is Unlimited **Network Traffic Analysis - SiLK Jan 11–14, 2016** © 2016 Carnegie Mellon University

**Software Engineering Institute Carnegie Mellon University** 

### **Network Flow versus NetFlow**

**Network Flow**—a generic term for the summarization of packets related to the same flow or connection into a single record

**NetFlow**™—a Cisco trademarked set of format specifications for storing network flow information in a digital record. Most common are versions 5 and 9.

**IPFIX**—a format specification from the IETF for flow records, an extension of Cisco NetFlow v9

**SiLK**—another set of format specifications for flow records and other related data, plus the tool suite to process that data

**Carnegie Mellon University** 

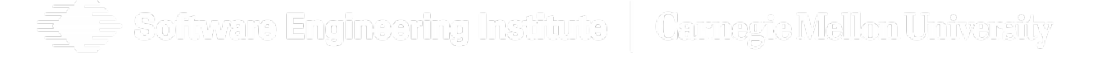

Software Engineering Institute

# **What's in a Record?**

Fields found to be useful in analysis:

- source address, destination address
- source port, destination port (Internet Control Message Protocol [ICMP] type/code)
- IP [transport] protocol
- bytes, packets in flow
- accumulated TCP flags (all packets, first packet)
- start time, duration (milliseconds)
- end time (derived)
- sensor identity
- flow termination conditions
- application-layer protocol

Software Engineering Institute | Carnegie Mellon University

#### **DNS packets viewed in Wireshark**

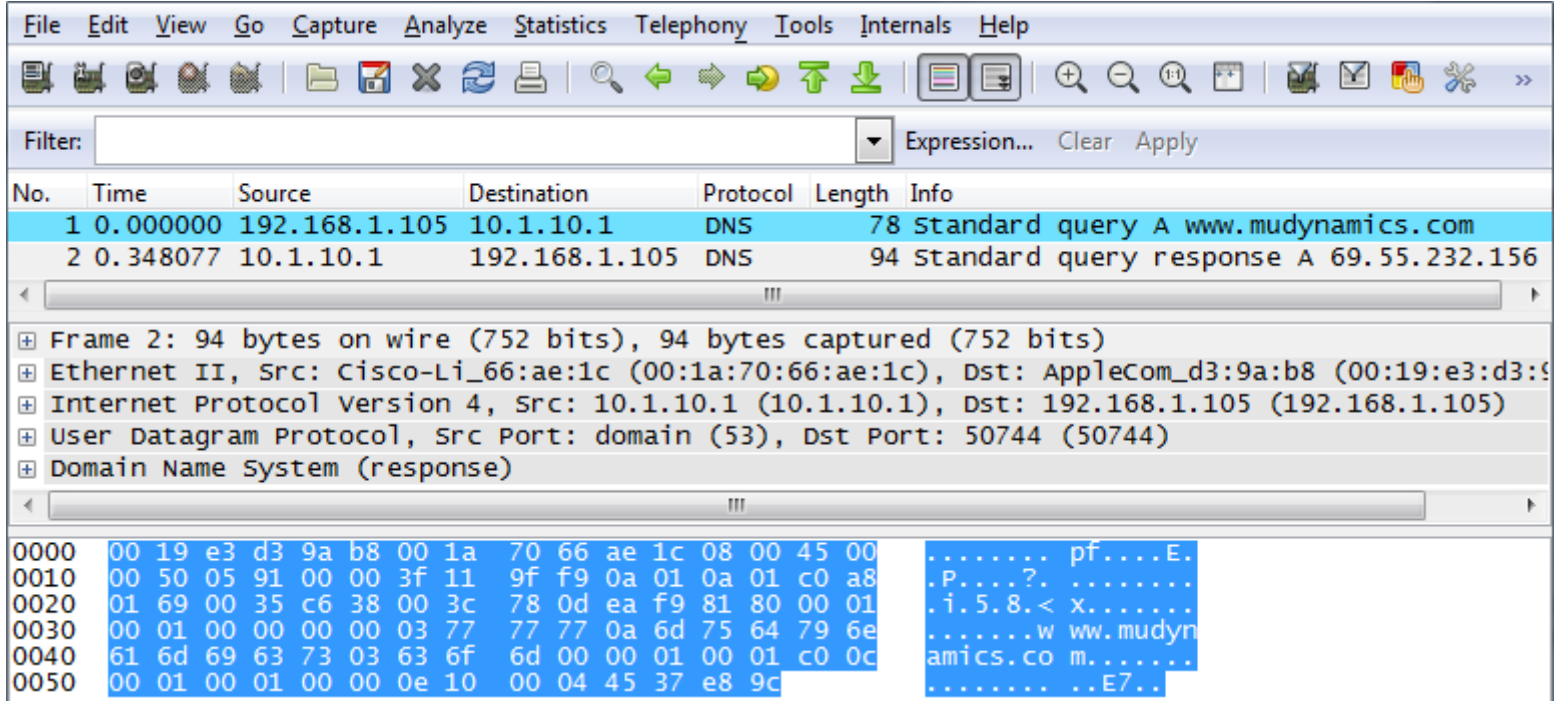

Wireshark is a registered trademark of the Wireshark Foundation

Software Engineering Institute | Carmagic Mellon University

g

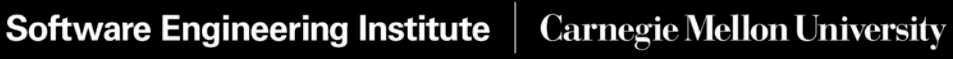

### **Sequence Diagram**

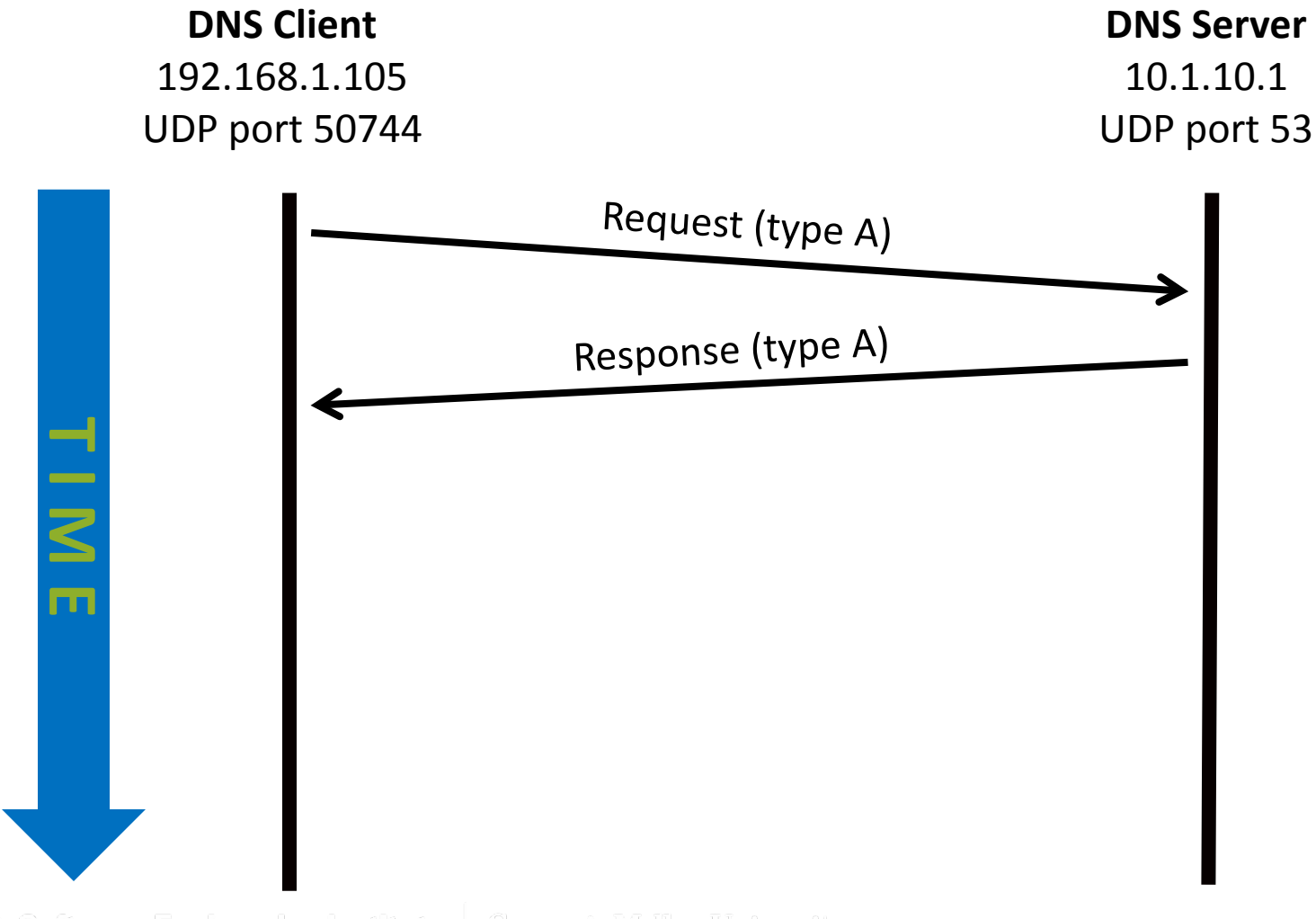

oftware Engineering Institute | Carnevie Mellon University

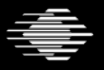

**Carnegie Mellon University** 

# **SiLK tool (rwcut) output**

**sIP| dIP|sPort|dPort|pro|packets|bytes|sensor|type| 192.168.1.105| 10.1.10.1|50744| 53| 17| 1| 64| S1| out| 10.1.10.1|192.168.1.105| 53|50744| 17| 1| 80| S1| in|**

Software Engineering Institute | Carnezte Mellon University

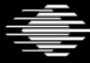

**Software Engineering Institute** 

| Carnegie Mellon University

# **Lesson I.1 Summary**

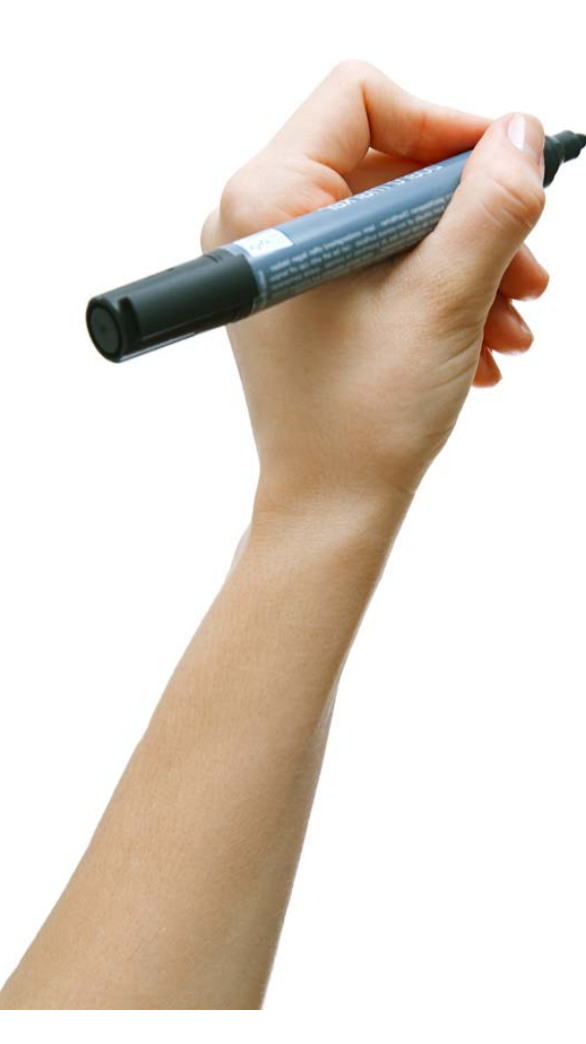

Flow records constitute a log of network activity.

Flow analysis can answer many questions without storing content.

Flow records are extremely compact. Benefits are

- long retention
- faster processing
- reduced privacy concerns
- encryption is not an obstacle

SiLK uses unidirectional flows—uniflows.

ware Engineering Institute | Carnavia Mellon Univarsity

#### **Next Lesson**

In lesson I.2, you will learn to interpret SiLK flow records and understand the nature of the associated network activity.

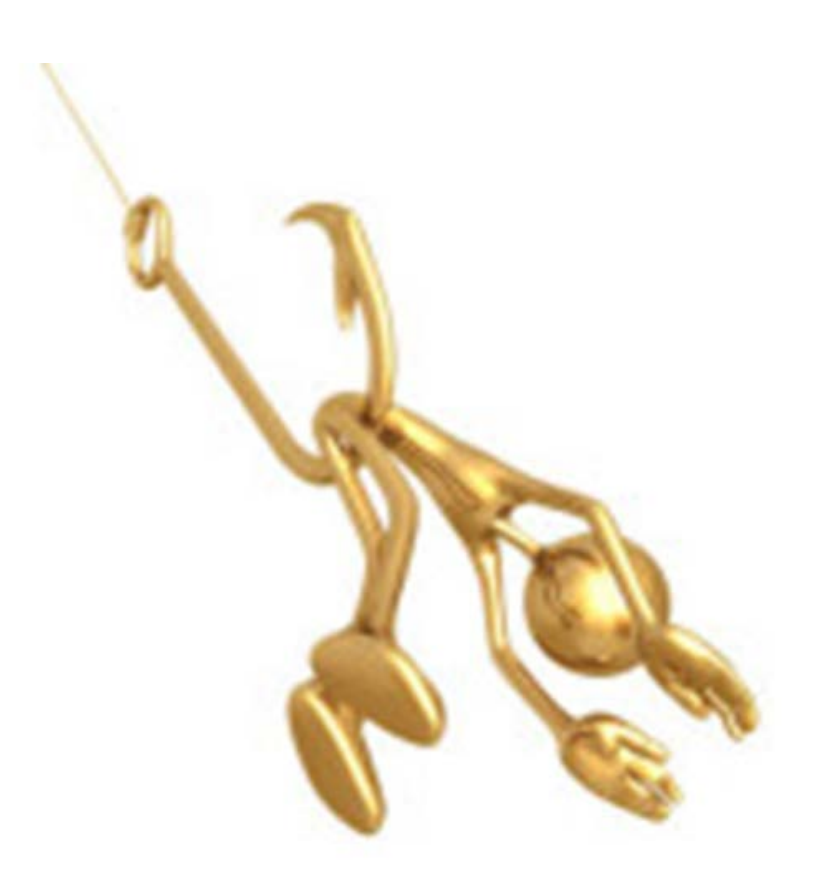

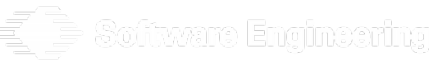

**Software Engineering Institute Carnegie Mellon University** 

#### **FloCon 2016 12th Annual Open Forum for Large-Scale Network Analytics**

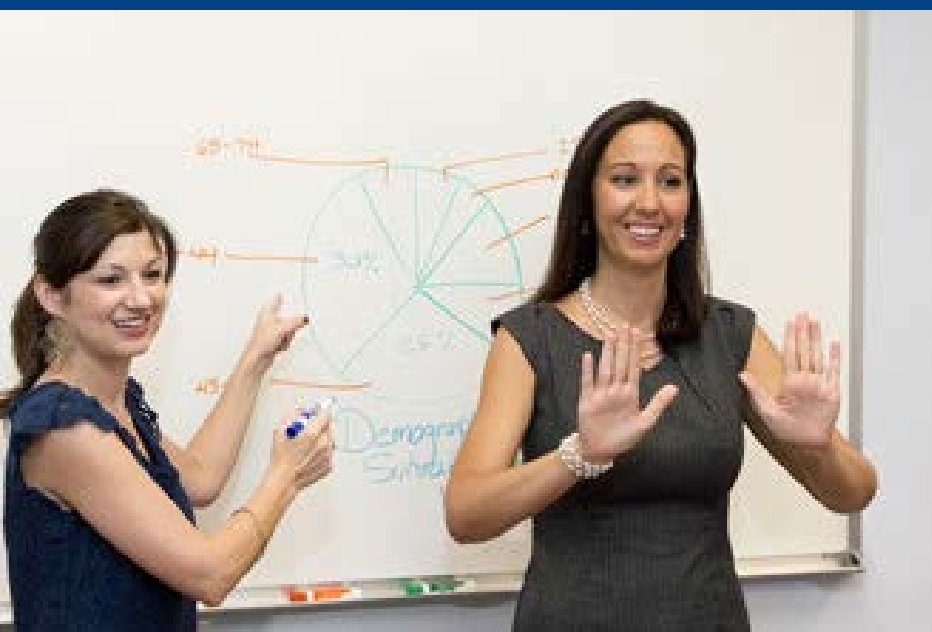

# **Lesson I.2 Interpreting Flow Records**

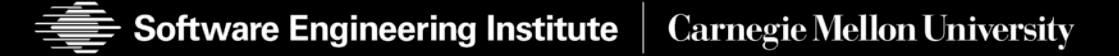

# **Lesson I.2 Learning Objective**

Given a series of uniflows and general knowledge of TCP/IP, the learner will be able to deduce and infer the nature of the network activity.

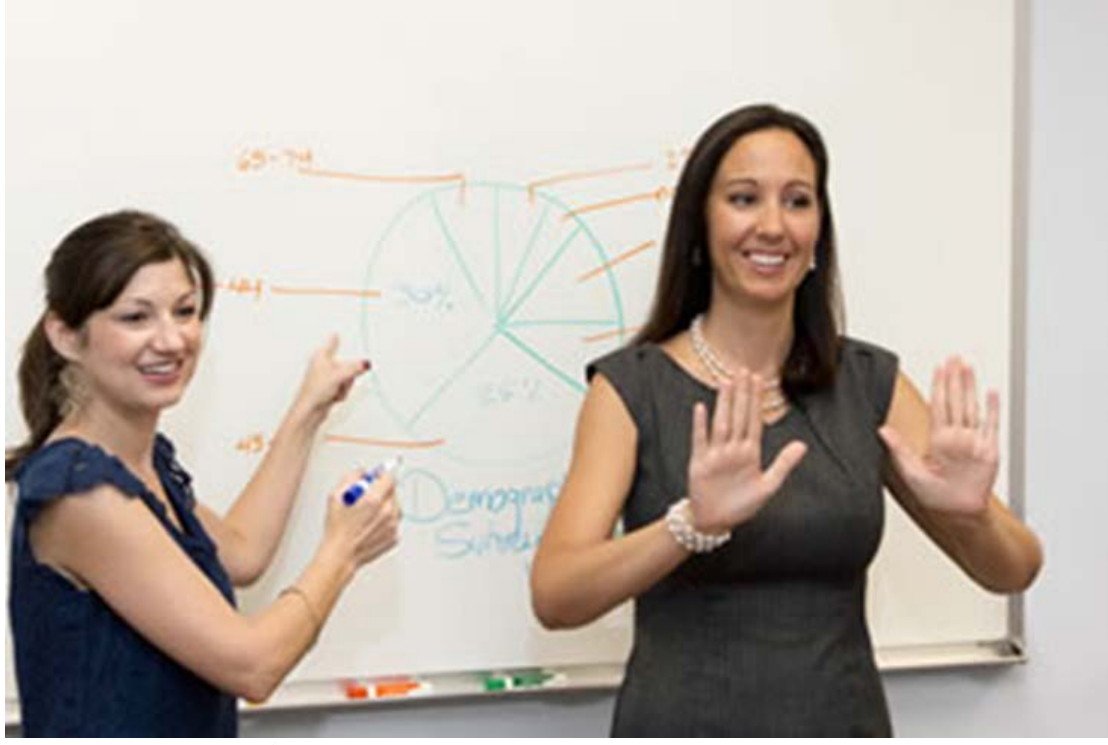

ivvaro Engineering Instituto

http://www.purple.us/interpreting

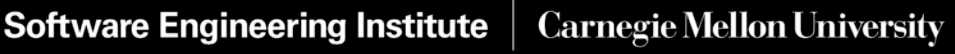

### **Network Monitoring**

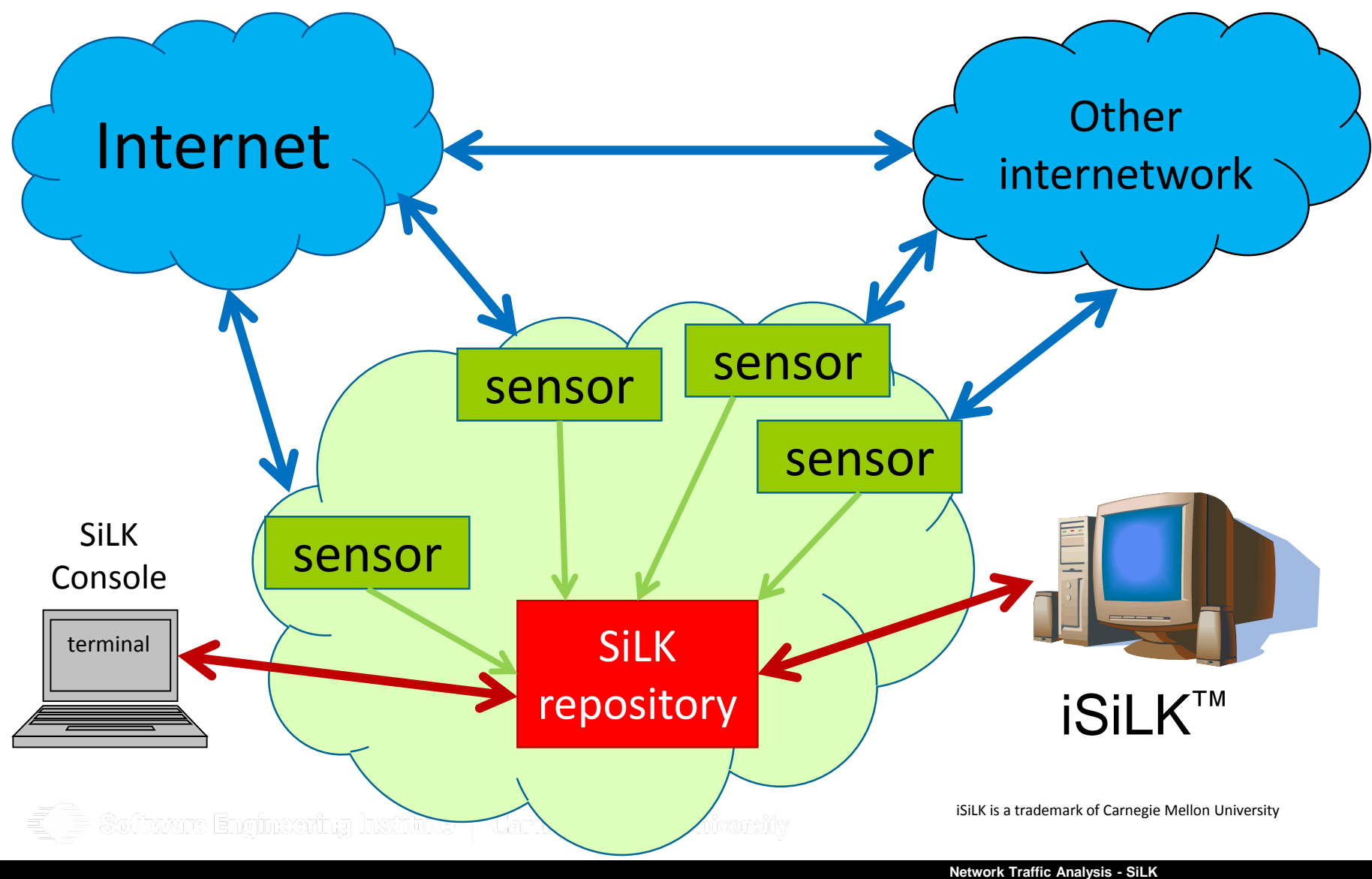

**Software Engineering Institute** 

**Carnegie Mellon University** 

**33** Distribution Statement A: Approved for Public Release; Distribution is Unlimited **Jan 11–14, 2016** © 2016 Carnegie Mellon University

# **Realistic Sequence Diagram**

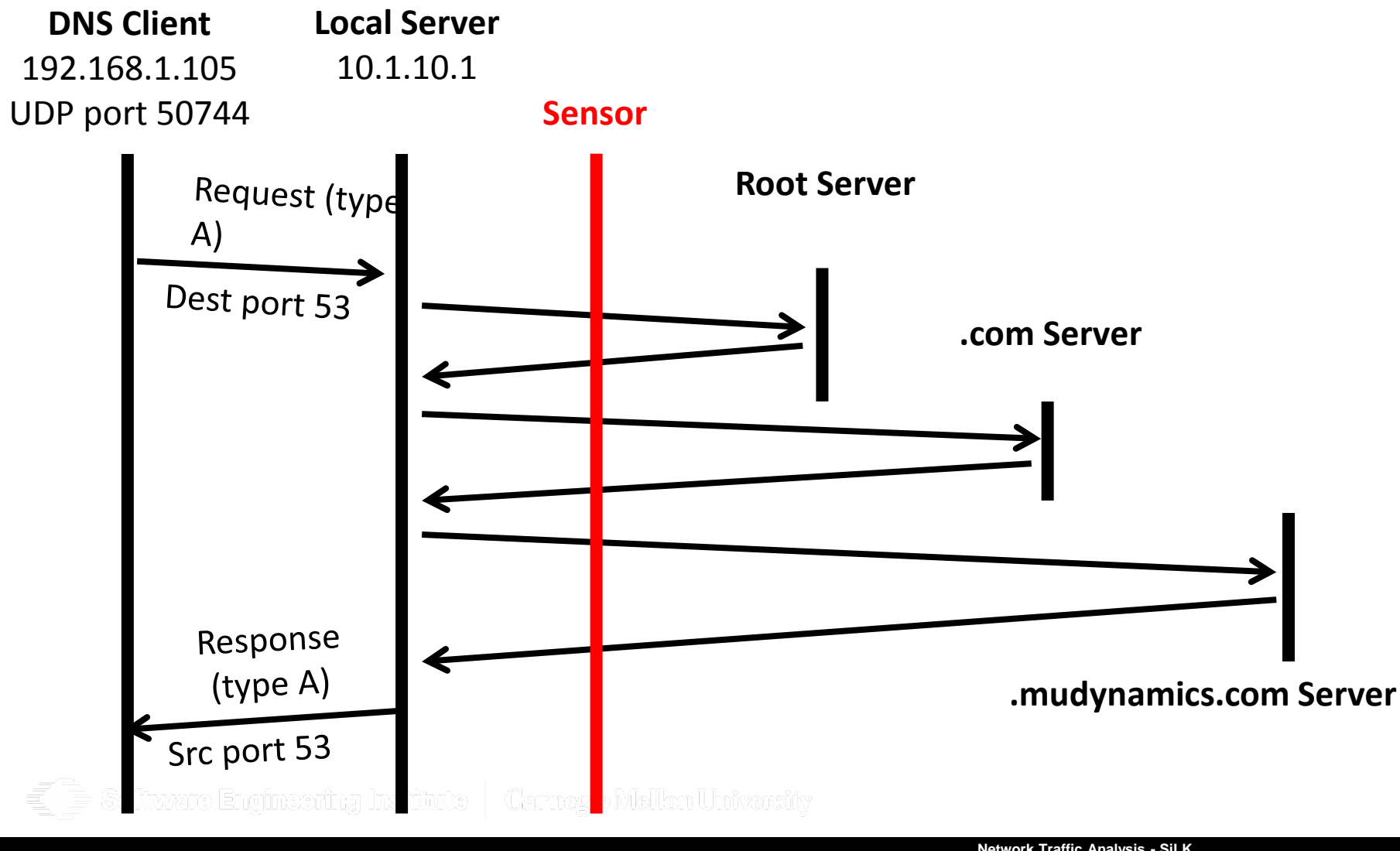

**Software Engineering Institute Carnegie Mellon University** 

#### **What is this? — 1**

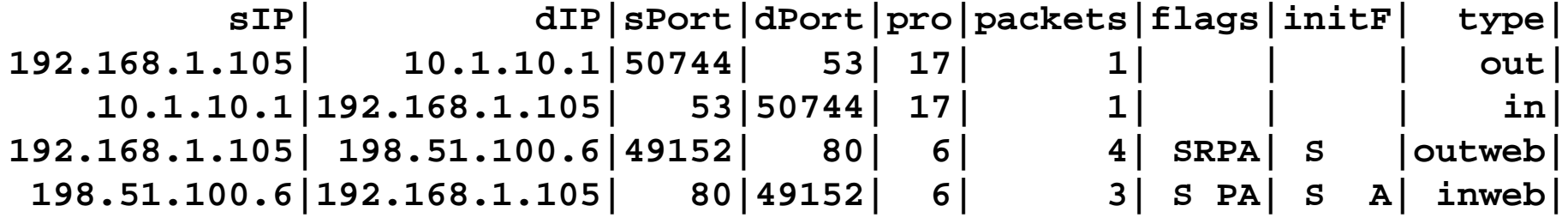

Software Engineering Institute | Carnegie Mellon University

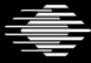

£

**Carnegie Mellon University** 

### **HTTP Sequence Diagram**

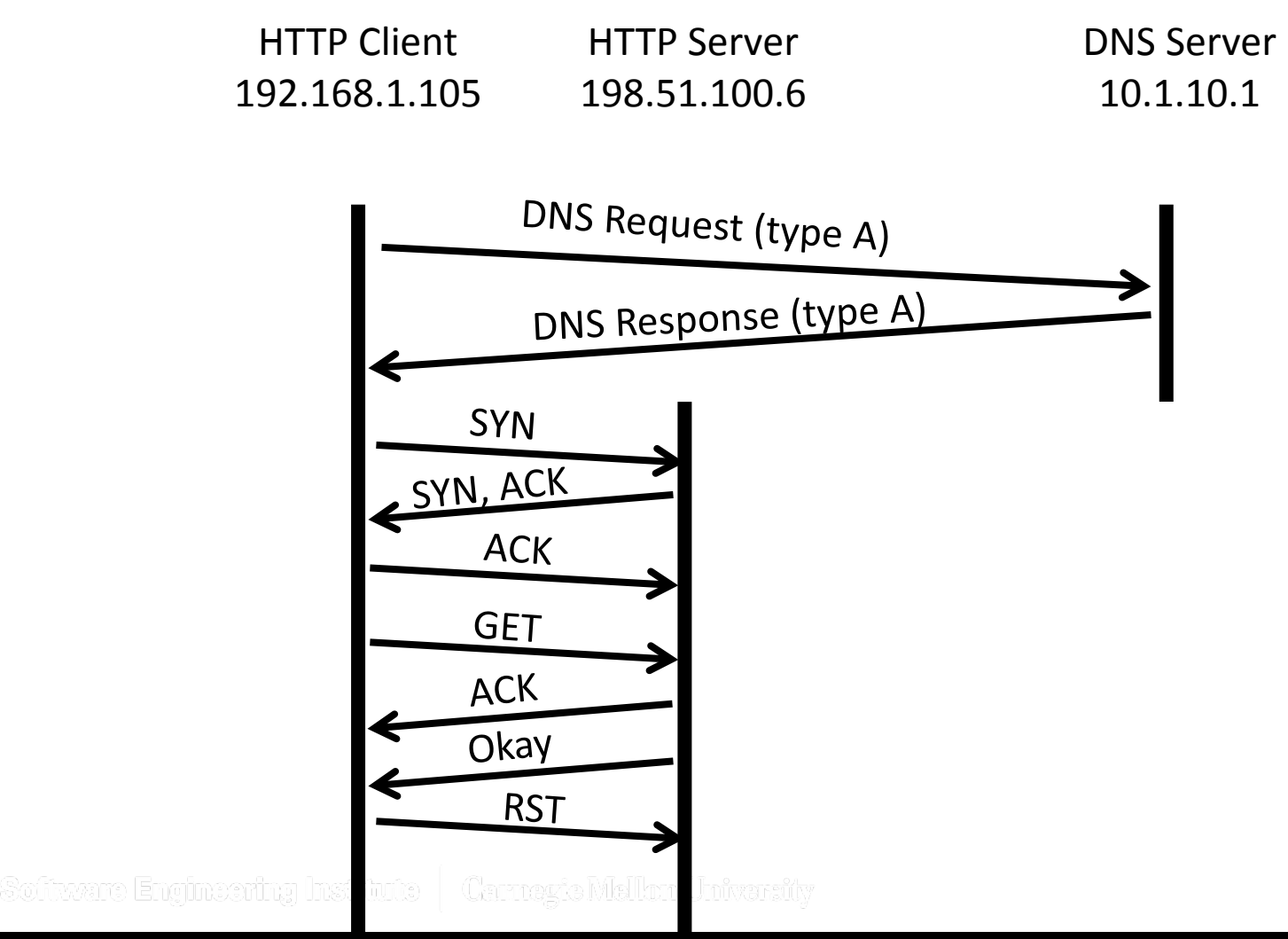

**Software Engineering Institute** 

**Carnegie Mellon University**
#### **What Is This? — 2**

**sIP| dIP|sPort|dPort|pro|packets| bytes|flags| 30.22.105.250| 71.55.40.253|52415| 25| 6| 22| 14045|FSRPA| 71.55.40.253|30.22.105.250| 25|52415| 6| 19| 1283|FS PA| 30.22.105.250| 71.55.40.253|52415| 25| 6| 1| 40| R |**

Software Engineering Institute | Carnevie Mellon University

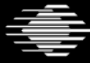

#### **What Is This? — 3**

 $\bar{\Xi}$ 

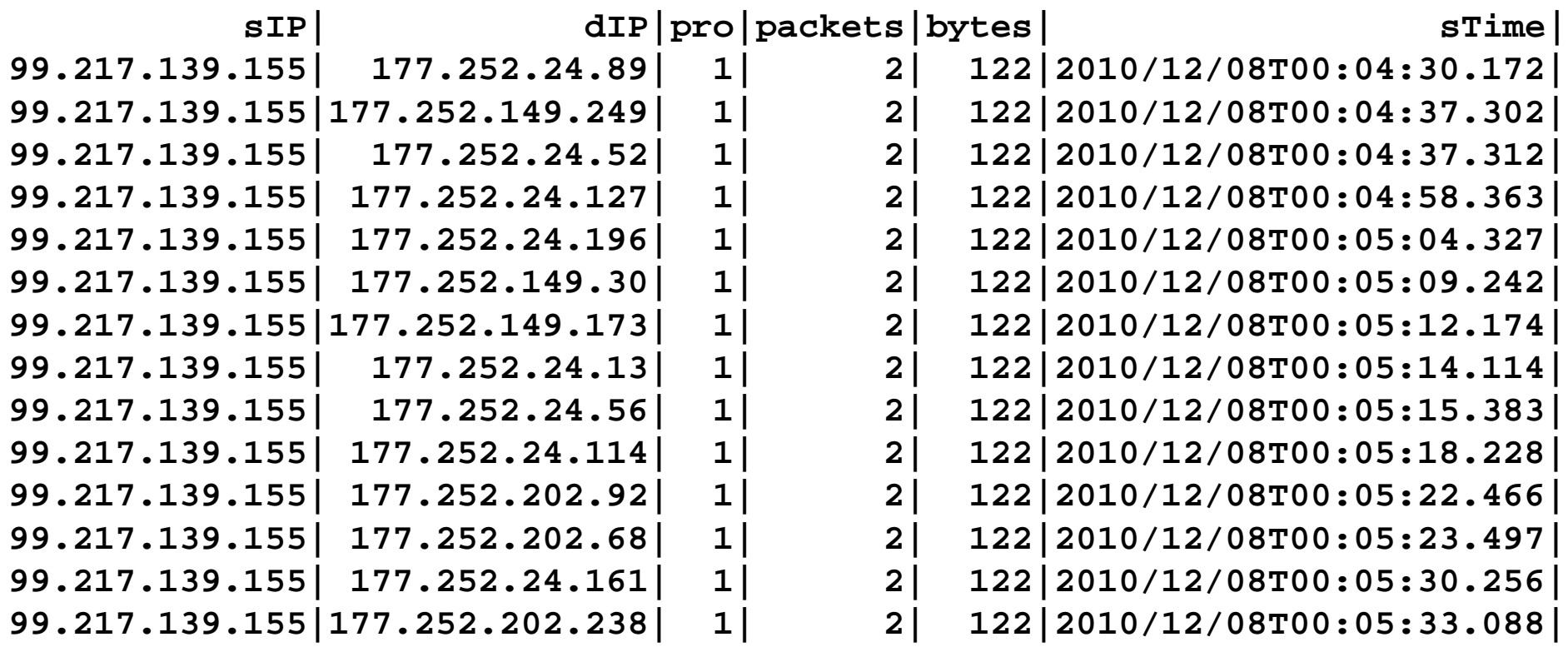

**E** Software Engineering Institute | Carnegte Mellon University

#### **What Is This? — 4**

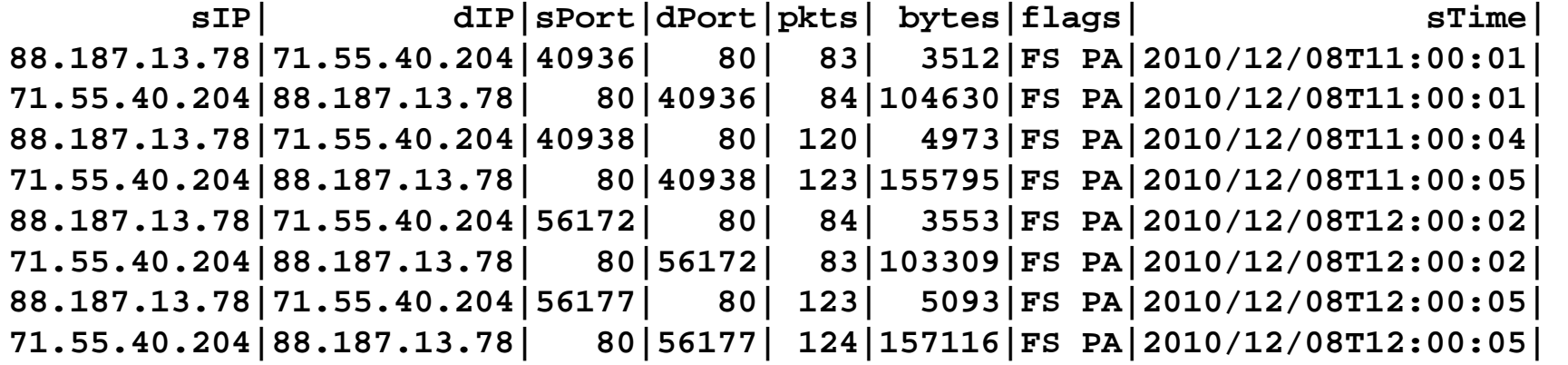

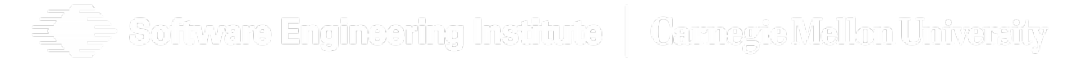

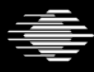

**Carnegie Mellon University** 

# **Standard SiLK Types**

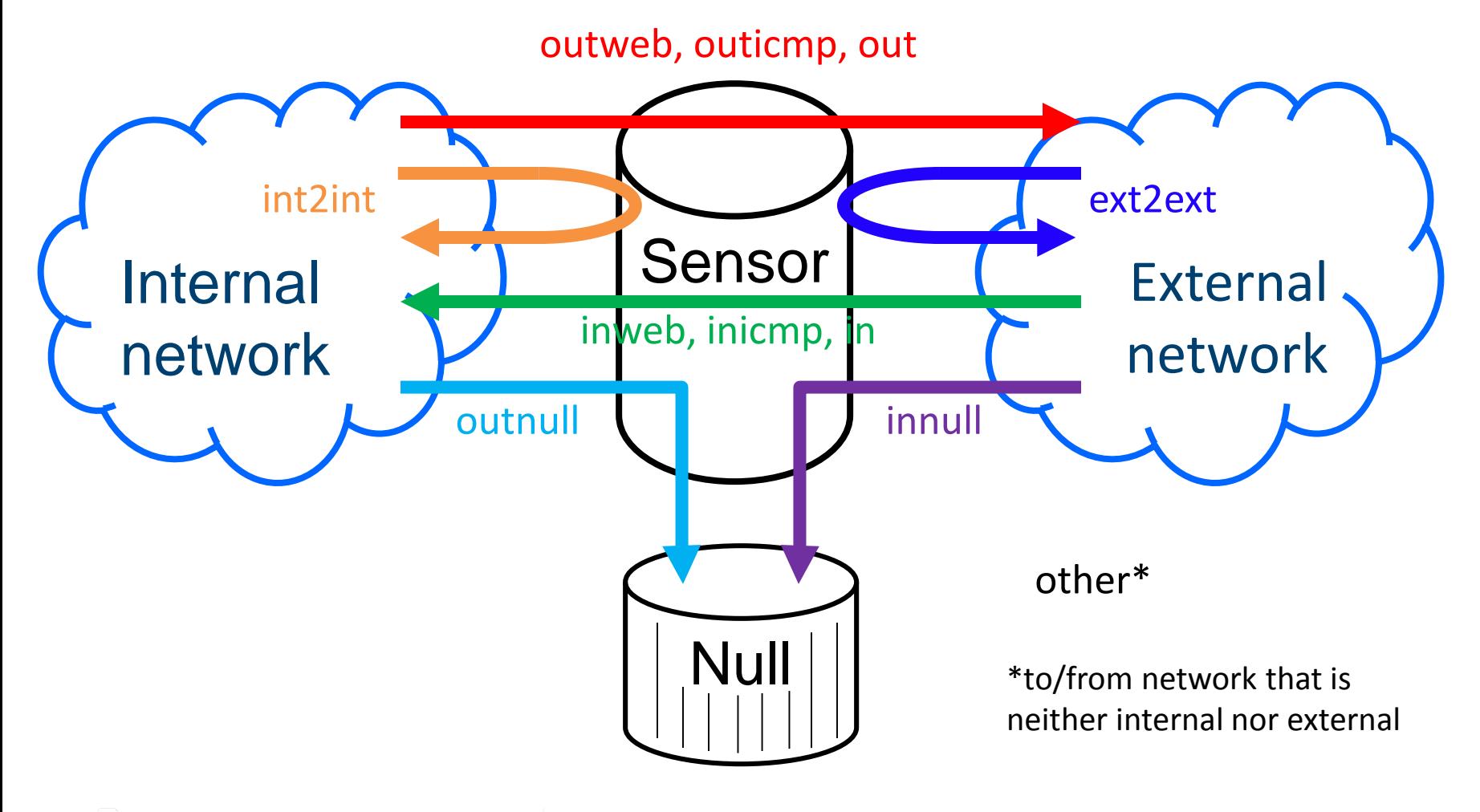

Software Engineering Institute | Carnegie Mellon University

**Software Engineering Institute Carnegie Mellon University** 

# **More complete SiLK Types**

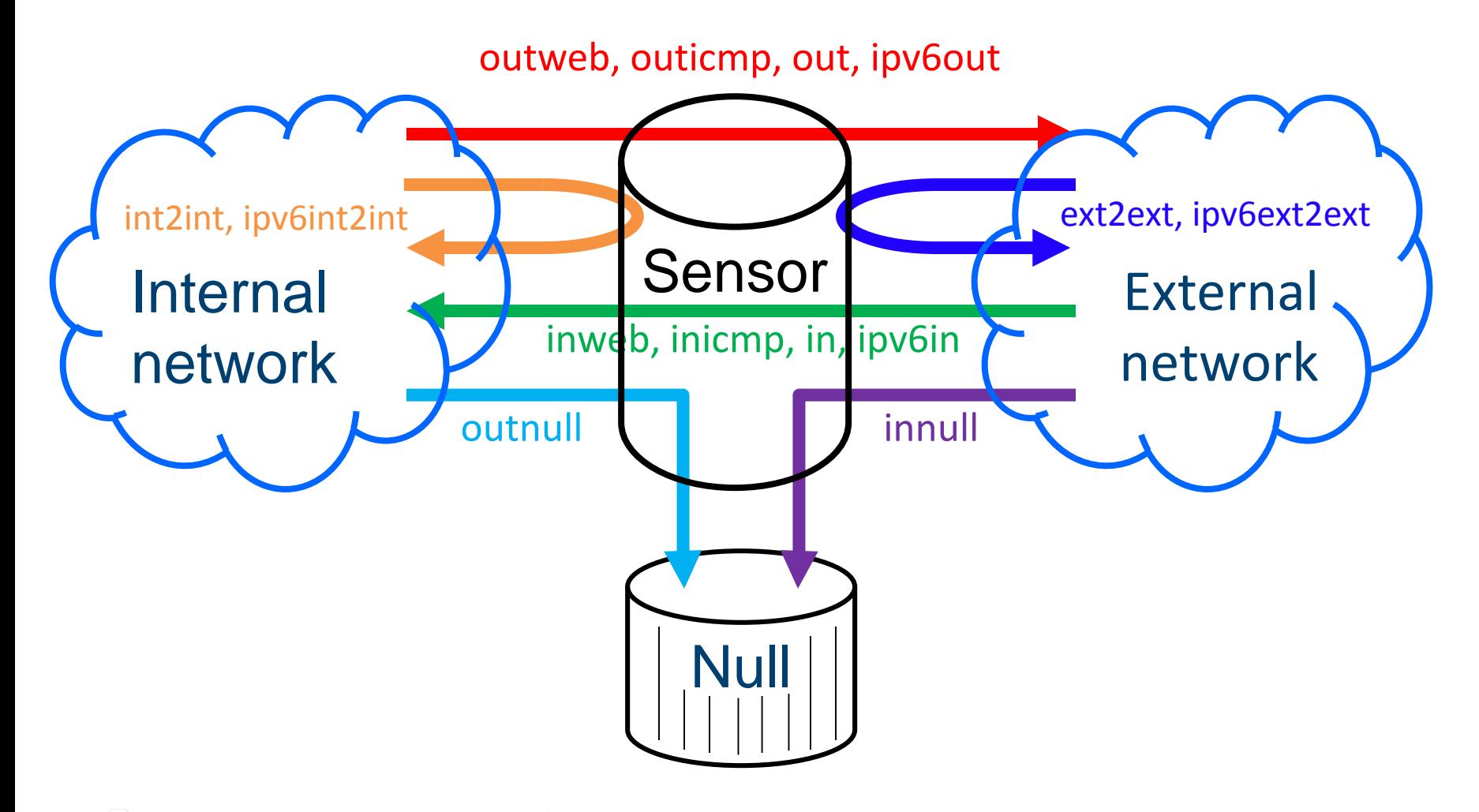

Software Engineering Institute | Carnegie Mellon University

**Software Engineering Institute Carnegie Mellon University** 

# **SiLK Types in SiLK**

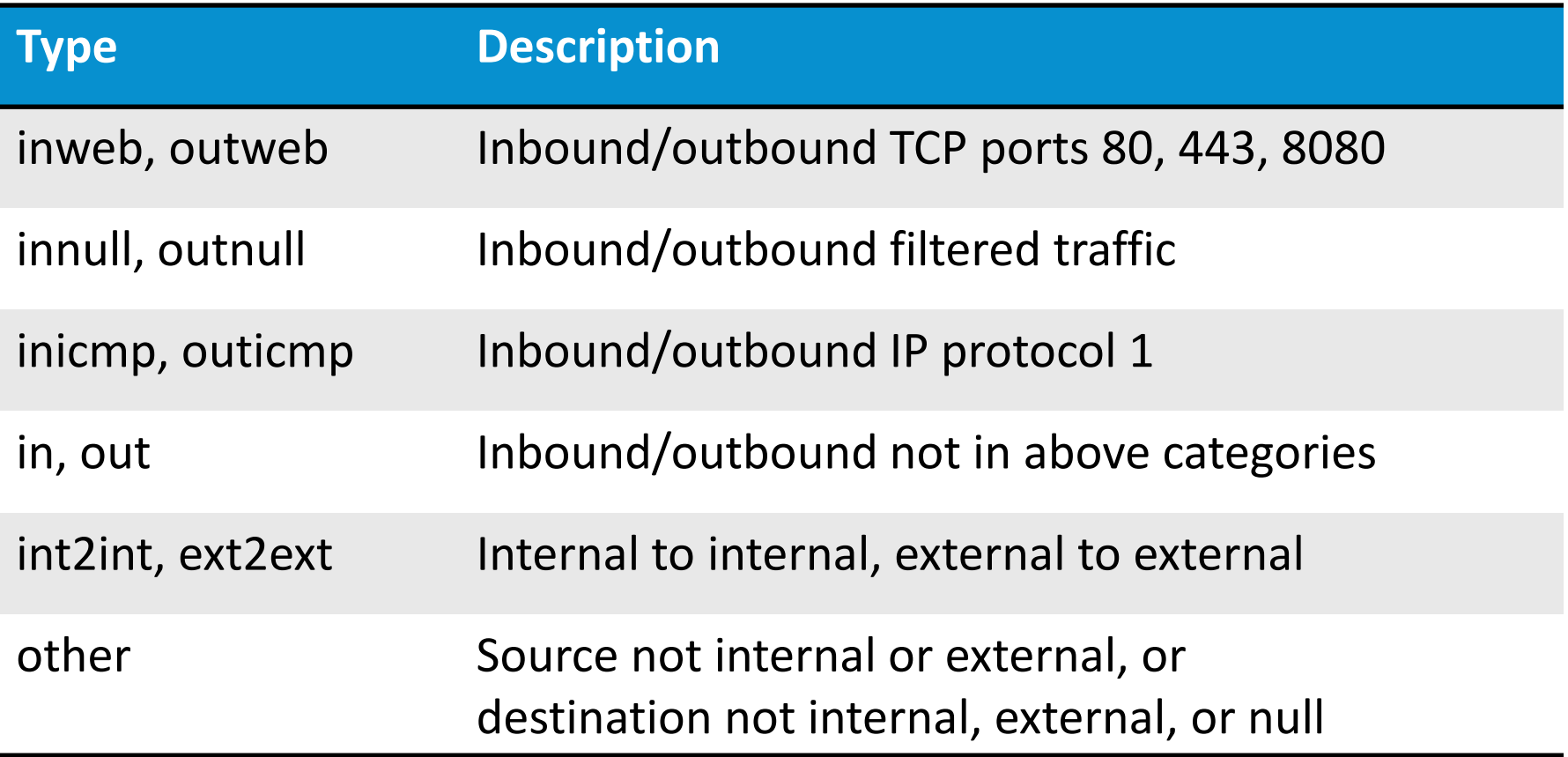

Names in **bold** are often default typesMellon University

# **Lesson I.2 Summary**

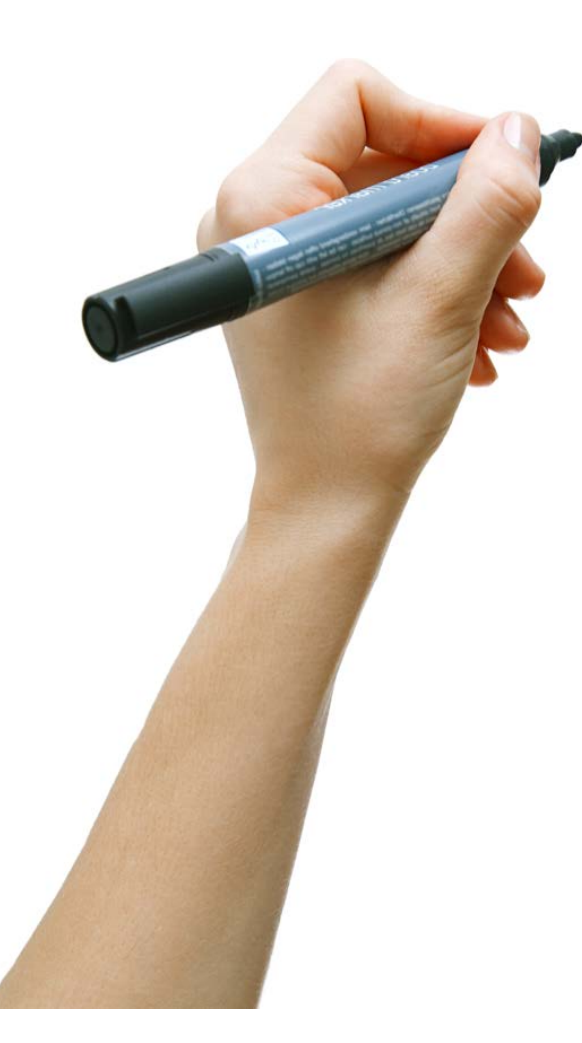

Sensor placement affects what is seen or not seen in flow records.

We learned to interpret network activity from flow records.

A class of SiLK sensors uses a particular set of record types.

ware Engineering Institute | Carnavic Mellon University

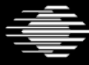

**Software Engineering Institute** 

**Carnegie Mellon University** 

### **Next Lesson**

In lesson I.3 we will learn how to issue \*NIX commands, how to obtain online help for SiLK commands, and how to obtain information about the SiLK repository using a SiLK command.

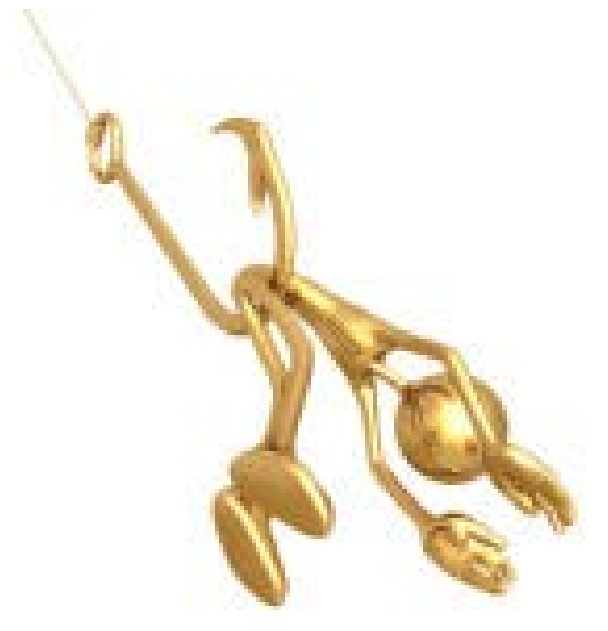

fivvaro Engineering Institute | Carnegie Mellon University

**Software Engineering Institute Carnegie Mellon University** 

FloCon  $2018$ <sup>o//dylanbeattie.blogspot.com/2011/06/just-do-it-command-query-segregation.html</sub></sup> **12th Annual Open Forum for Large-Scale Network Analytics** 

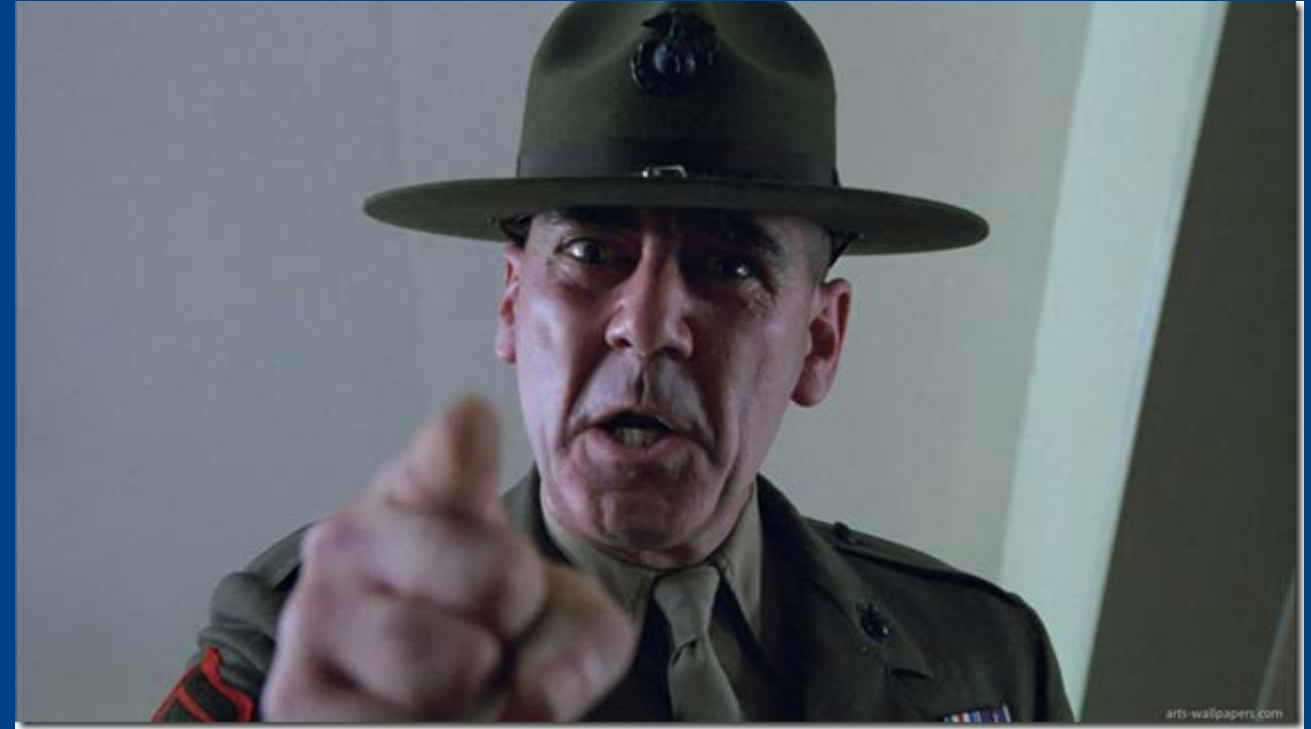

# **Lesson I.3 Issuing SiLK Commands**

**Software Engineering Institute Carnegie Mellon University** 

# **Lesson I.3 Learning Objectives**

- The learner will be able to issue simple SiLK commands correctly.
- The learner will be able to obtain online help text for SiLK commands and other \*NIX commands.
- The learner will be able to obtain information about a SiLK sensor network and a SiLK flow-record repository.

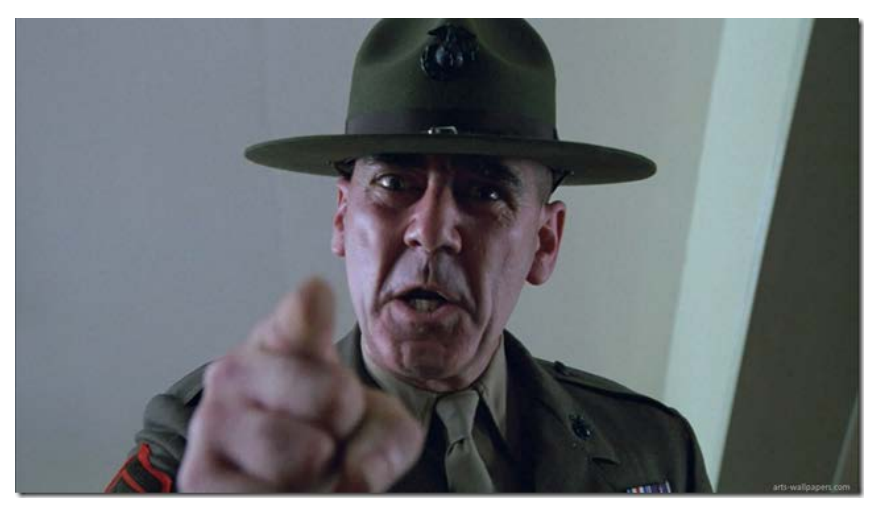

tware Engineering Institute | Carnevie Mellon University

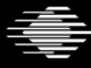

**Carnegie Mellon University** 

# **\*NIX commands**

System prompt Info + prompt character e.g., **~ 101>** User command command name **rwfilter** (case sensitive) options **-h --help -k2 --key=2** arguments **results.rw** redirections **> >> < <<** pipe **|** For example: **rwcut --all-fields results.rw >results.txt rwcut --fields=1-6 results.rw | more**

Software Englanger Institution to the registered trademark of Linus Torvalds in the U.S. and other countries UNIX is a registered trademark of The Open Group

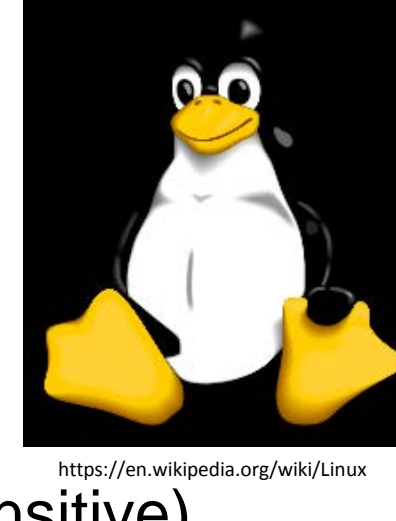

# **Some standard \*NIX commands**

- **ls** list name and attributes of files and directories
- **cd** change the current working directory
- **cat** output the contents of a file
- **head**  output the first lines of a file
- **echo**  output the argument
- **more** and **less** display a file one page at a time
- **cut** output only selected fields of a file
- **sort** reorder the records (lines) of a file
- **wc** word count (optionally, character and line count) of a file
- **exit** logout and terminate a terminal window
- $\Rightarrow$  Software Engineering Institute | Carnegie Mellon University

# **\*NIX Standard Streams**

Standard In (**stdin**) – where normal (especially interactive) input comes from

Standard Out (**stdout**) – where normal/expected (especially interactive) output goes to

Standard Error (**stderr**) – where messages (especially unexpected) go to

#### **Defaults:**

stdin – keyboard

stdout – screen/window

stderr – screen/window

Defaults are overridden by redirections and pipes

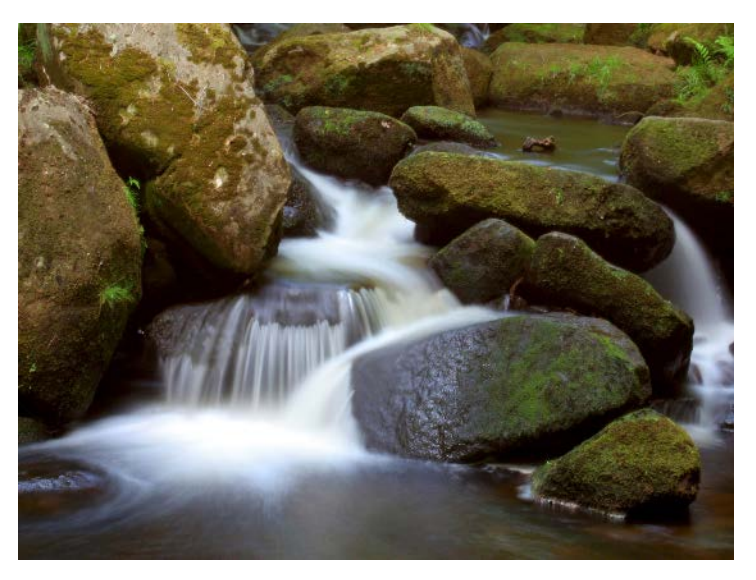

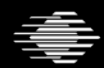

oftware Engineering Institute | Carnegie Mellon University

Software Engineering Institute  $\;\mid\;$  Carnegie Mellon University

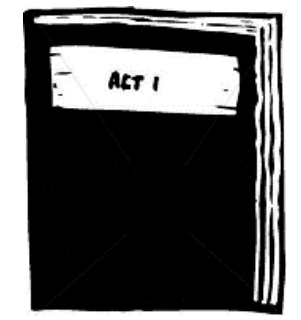

http://clipgid.com/play-script-clipart.html

Put a complicated command, pipeline, or sequence of pipelines into a script file.

- It saves your commands for reuse or learning.
- It eases making changes.

Create your script with **nano** or **vi** (**vim**). **Vi** or **vim** can be found on every Linux/UNIX (\*NIX) system.

Name your shell script something like **dothis.sh**

Add execute permission **chmod +x dothis.sh** Execute (run) your script: **./dothis.sh**

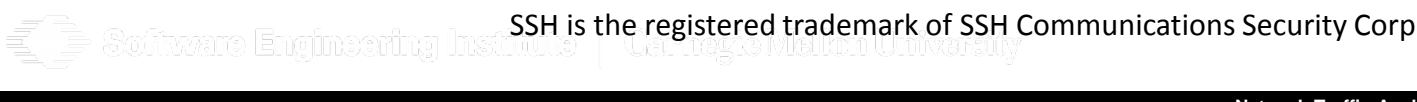

# **Exercise 1: Use a few relevant Linux commands**

Create a new directory, change to it and use the **echo** command with

redirect "**>**"

and

```
append ">>"
```
to create a file.

Then examine it with **ls, cat** and **wc**

```
mkdir ex1
cd ex1
echo 10.1.60.25 > adr1.txt
echo 10.2.190.254 >> adr1.txt
ls adr1.txt
ls –l adr1.txt
cat adr1.txt
wc adr1.txt
cd fixeme Engineering Institute | Carnege Mellon University
```
# **Collection, Packing, and Analysis**

Collection of flow data

- Examines packets and summarizes into standard flow records
- Timeout and payload-size values are established during collection

Packing stores flow records in a scheme optimized for space and ease of analysis

Analysis of flow data

• Investigation of flow records using SiLK tools

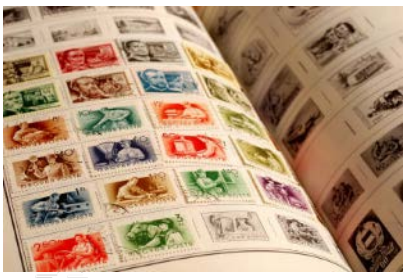

Engineering Institute | Carnezie Mellon University

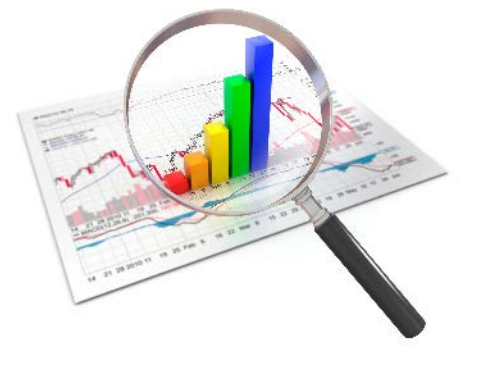

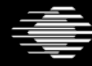

**Carnegie Mellon University** 

# **Collection**

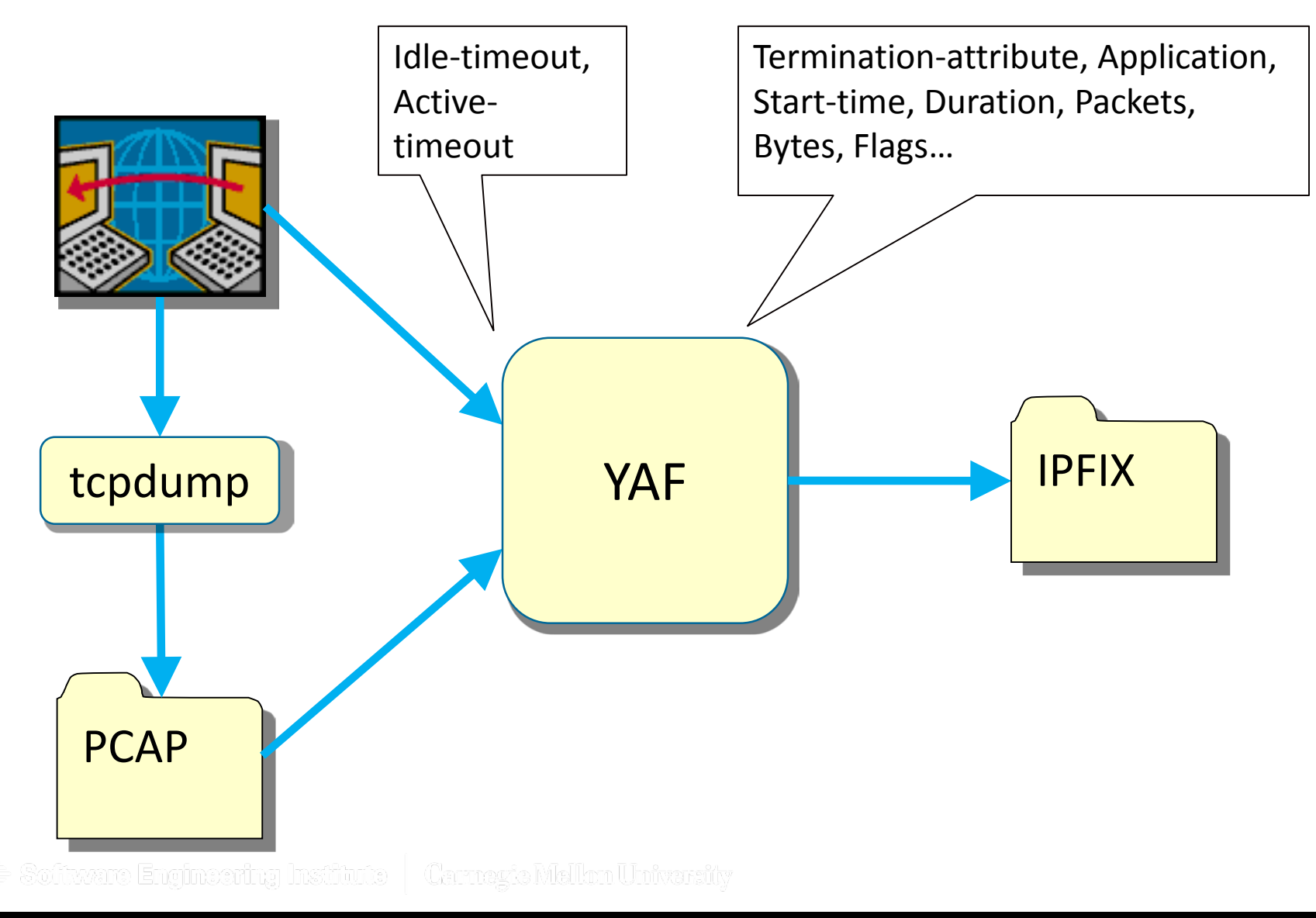

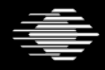

**Carnegie Mellon University** 

# **Analysis**

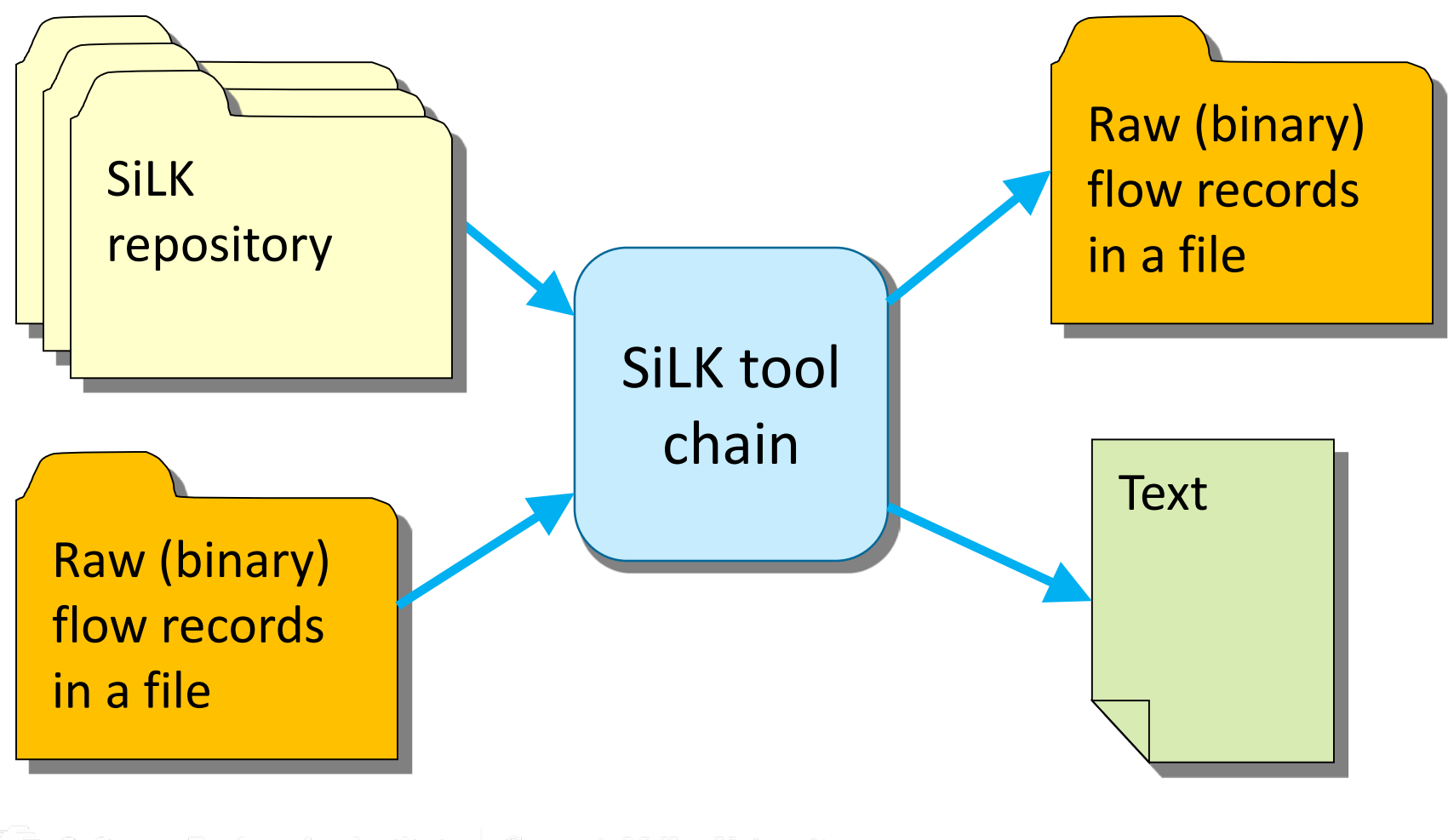

 $\bar{=}$  Software Engineering Institute  $\, \mid \,$  Carnegic Mellon University

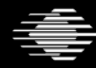

**Software Engineering Institute** 

**Carnegie Mellon University** 

# **Reporting**

**Software Engineering Institute** 

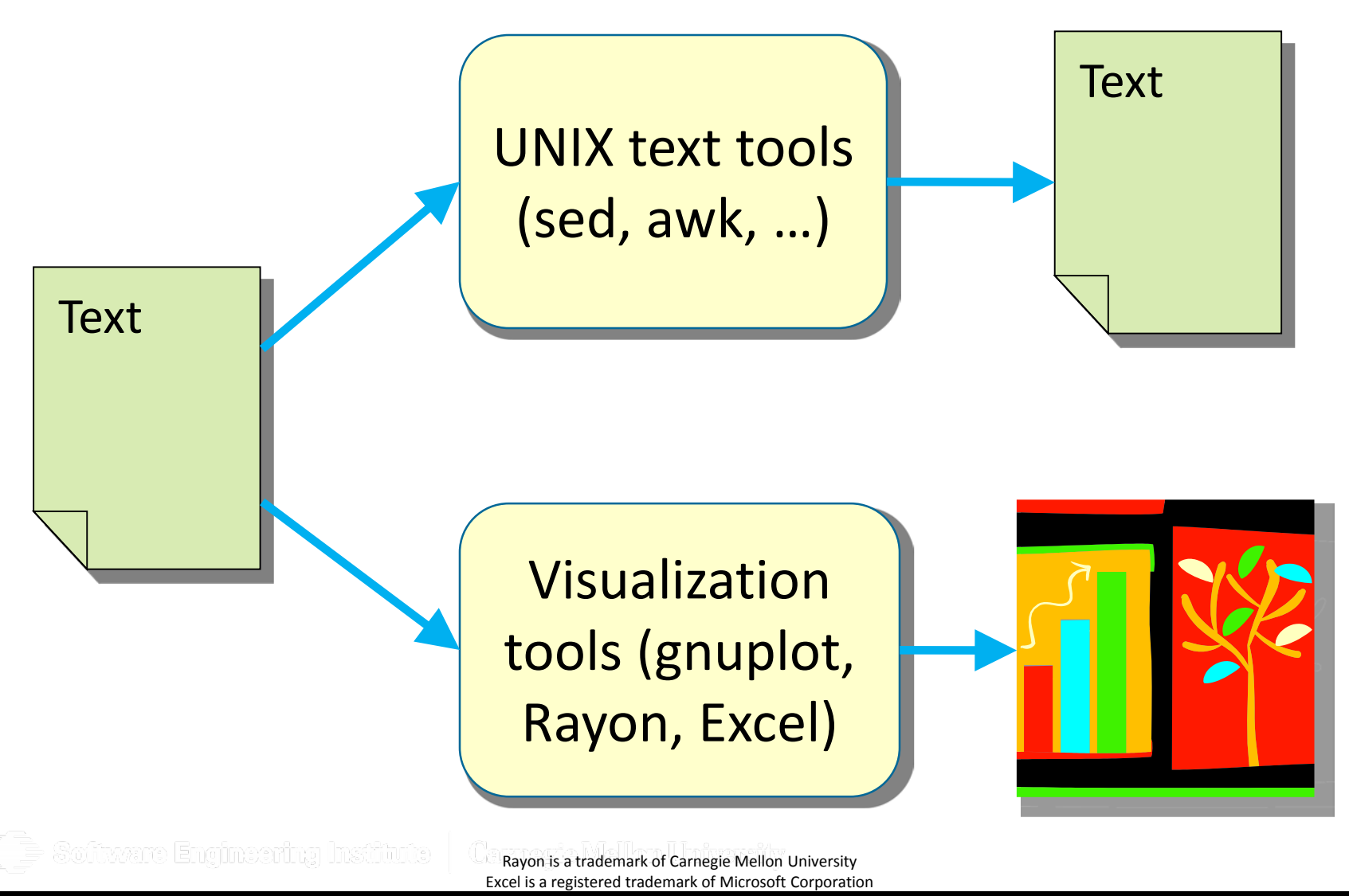

**Carnegie Mellon University** 

#### **Exercise 2: Which sensors are defined?**

**rwsiteinfo --fields=id-sensor,sensor**

**rwsiteinfo --fields=id-sensor,sensor | less**

**rwsiteinfo --fields=id-sensor,sensor,describe-sensor \ | less**

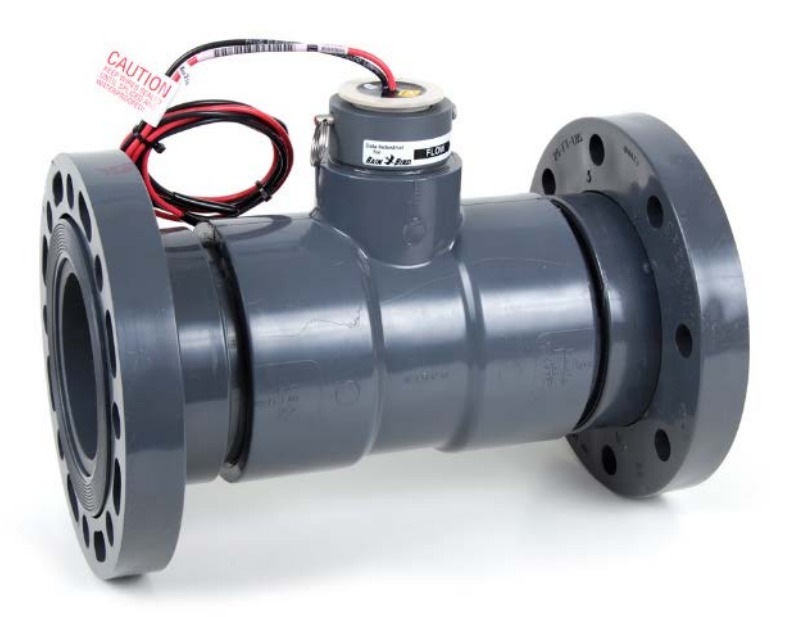

Software Engineeri http://www.rainbird.com/landscape/products/central/flowsensors.htm

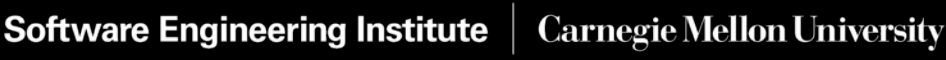

# **Which record-types are defined?**

**rwsiteinfo --fields=type,mark-defaults**

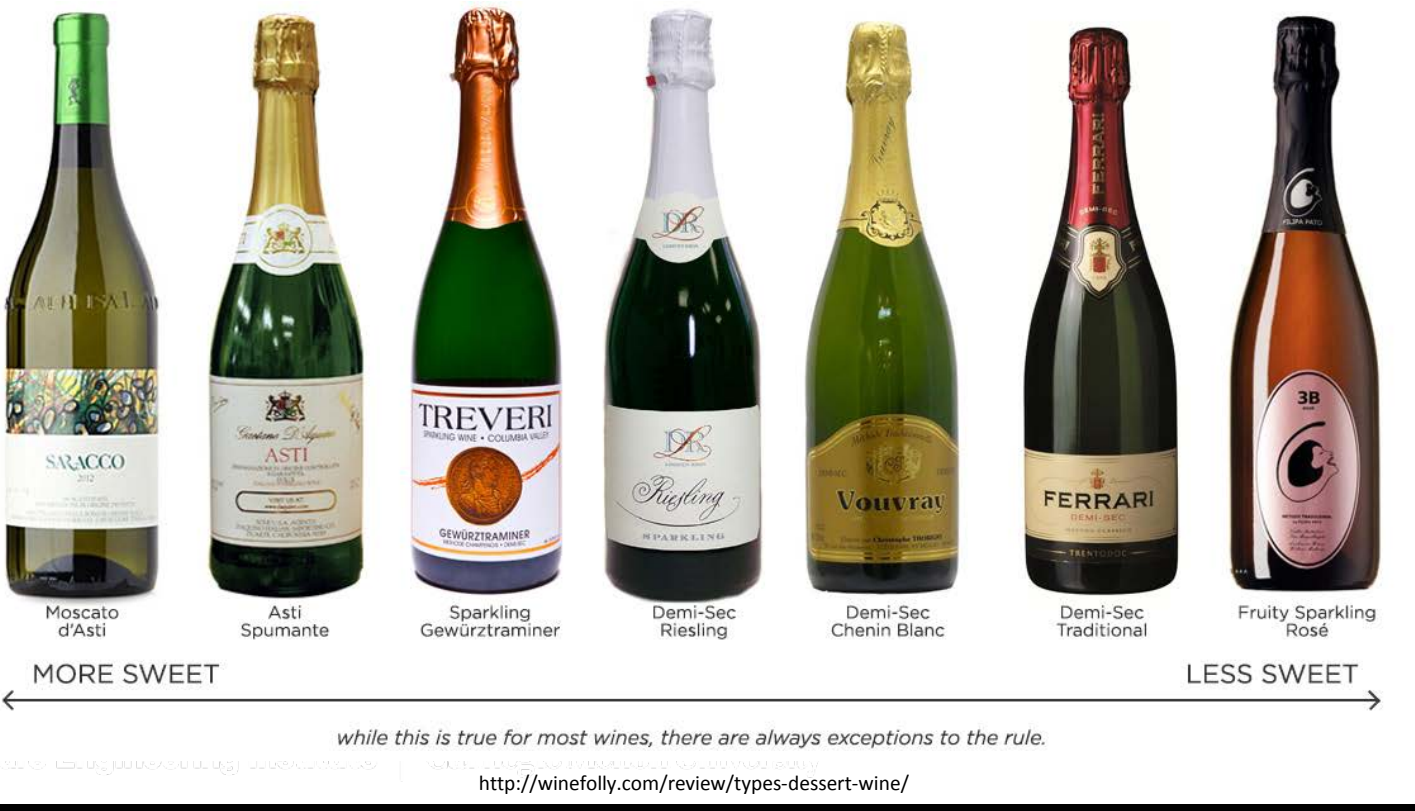

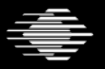

**Carnegie Mellon University** 

# **Where can I get more information?**

We can't discuss all parameters for every tool.

Resources

- Analyst's Handbook
- SiLK Reference Guide (collected man pages)
- **--help** option
- **man** command
- **http://tools.netsa.cert.org**

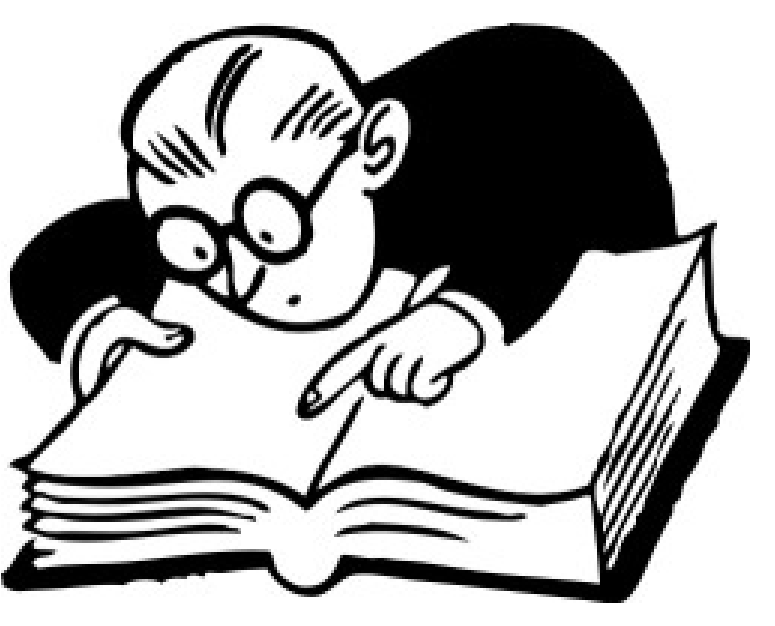

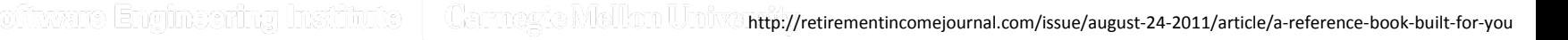

**Carnegie Mellon University** 

# **Answers to questions you haven't asked yet**

At this point you probably have dozens of questions. Typical answers are:

- Yes, it does, and here is how to do it
- Yes, read about it in <reference>
- Yes, but it will take to long to describe right now
- Yes, but it is not a good idea because <some lame excuse>
- Because < long silence >
- No, it doesn't because <really good reason>
- No, it doesn't <long silence>
- No, but that's a really good idea, please email it to me. Thanks!

# **Lesson I.3 Summary**

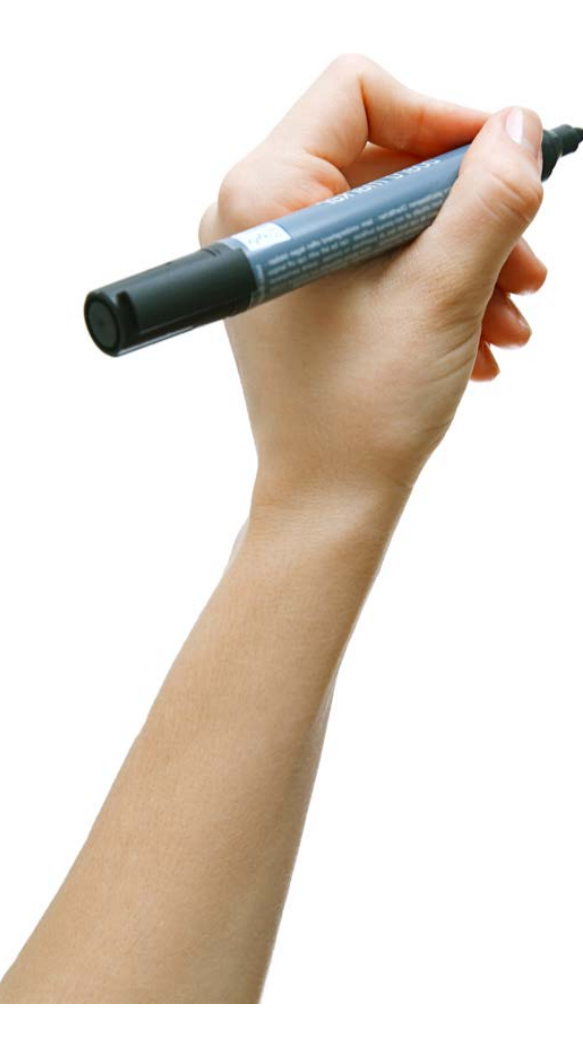

We learned the parts of \*NIX commands.

Data should be kept in binary form as long as possible.

We learned where to get more information about commands.

We learned to obtain information about the SiLK repository using the rwsiteinfo command.

iware Engineering Institute | Carnegie Mellon University

#### **Next Lesson**

In lesson II.1 we will learn how to choose just the flow records that are applicable to our inquiry.

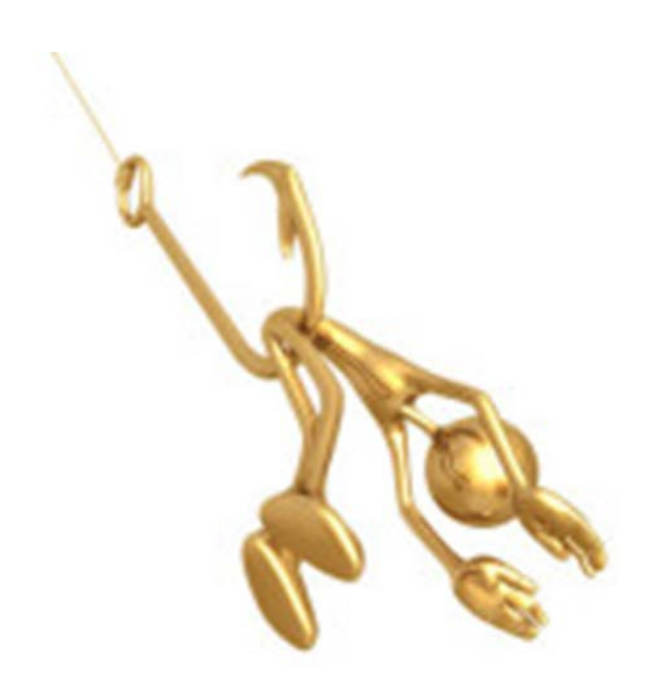

Software Engineering Institute | Carnegie Mellon University

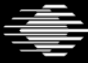

**Software Engineering Institute** 

**Carnegie Mellon University** 

# **Part II: Basic SiLK Tools**

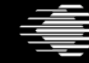

**Software Engineering Institute Carnegie Mellon University** 

# **Part II Lessons: Network Flow**

- 1. SiLK Records, Files, and the Repository
- 2. Analysis Tools and Categorization
- 3. IP Sets

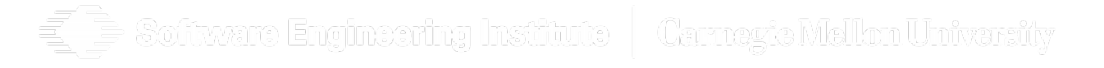

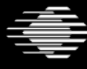

#### **FloCon 2016 12th Annual Open Forum for**

**Large-Scale Network Analytics** 

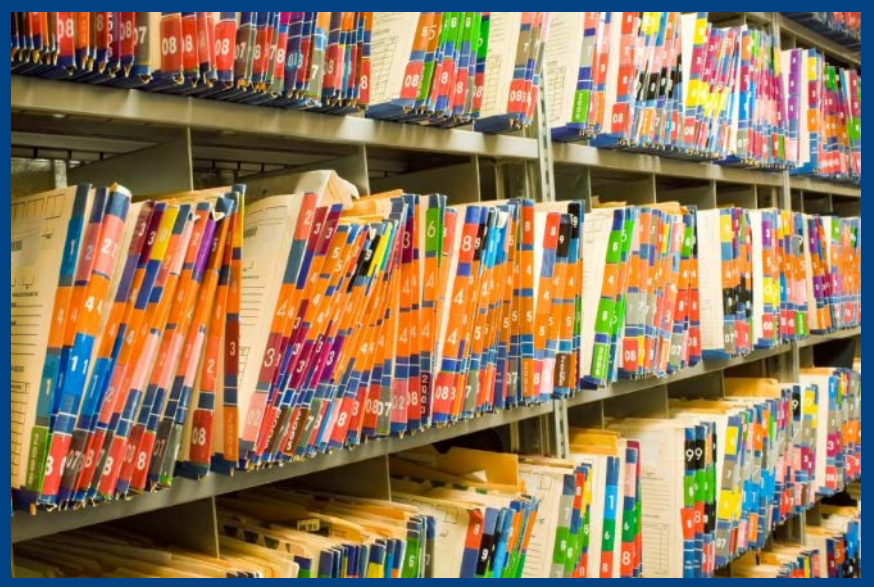

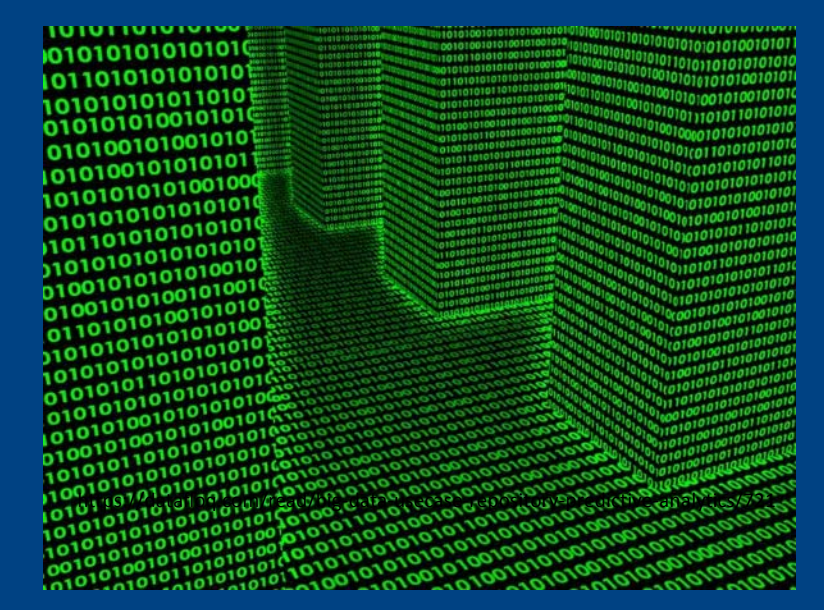

https://clearwatercompliance.com/hipaa-hitech-news/hipaa-and-it-security/hipaa-security-reminder-transporting-medical-records/

# **Lesson II.1 SiLK Records, Files, and the Repository**

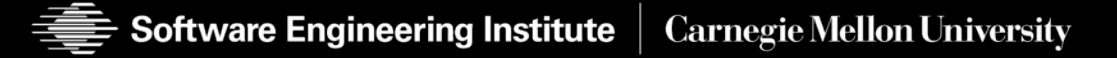

# **Lesson II.1 Learning Objectives**

- The learner will be able to display selected fields from a sequence of flow records.
- The learner will be able to determine which flow-record fields will be useful for a given analysis.
- The learner will be able to identify which rwfilter keywords are selection options.
- The learner will be able to pull flow records from a SiLK repository.

**Carnegie Mellon University** 

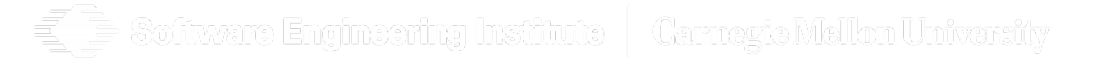

**Software Engineering Institute** 

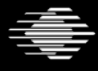

# **Basic SiLK Tools: rwcut**

But I can't read binary...

**rwcut** provides a way to display binary records as human-readable ASCII:

- useful for printing flows to the screen
- useful for input to text-processing tools
- Usually you'll only need the **--fields** option.

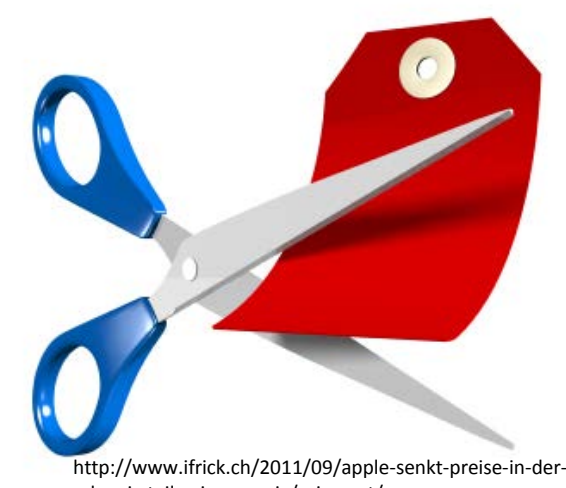

schweiz-teilweise-massiv/price-cut/

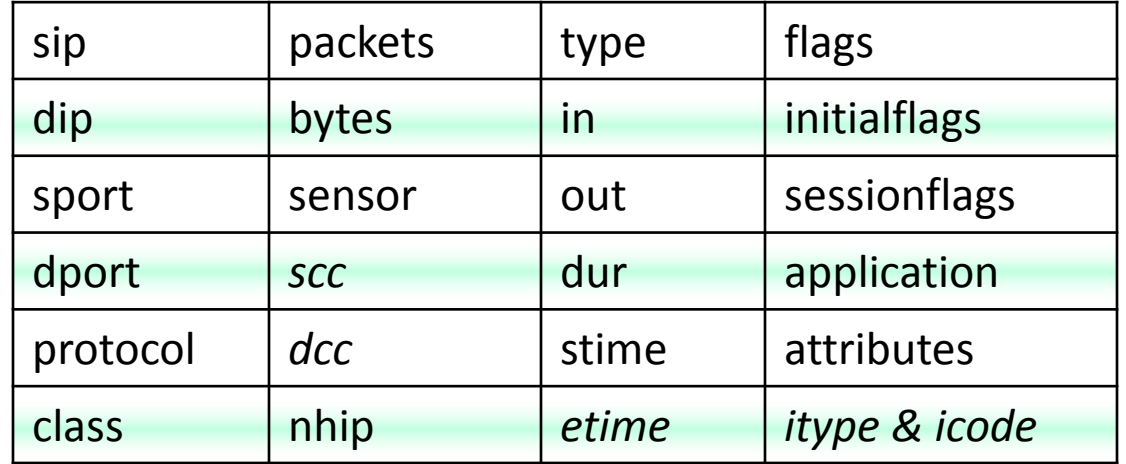

Field names in italics are *derived* fields

# **rwcut Default Display**

By default

- sIP (1), sPort (3)
- dlP (2), dPort (4)
- Protocol (5)
- packets, bytes
- flags
- sTime, eTime, duration
- sensor
- **--all-fields** # way too much info
- **--fields=1-5,sTime** # just right

Software Engineering Institute | Carnegie Mellon University

#### **Create the ex3records.rw file**

```
# rwfilter will not overwrite a file
rm ex3records.rw
```
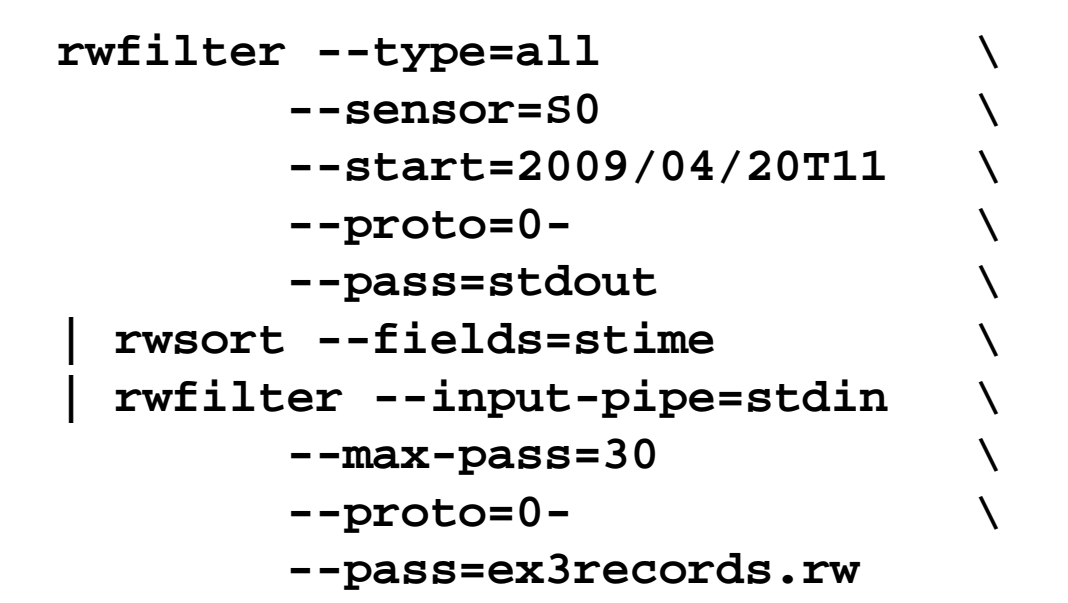

oftvare Engineering Institute | Carnavia Mellon Univarsity

**rwcut ex3records.rw --fields=1-5,packets**

Try other values for **--fields**. Try omitting the **--fields** option.

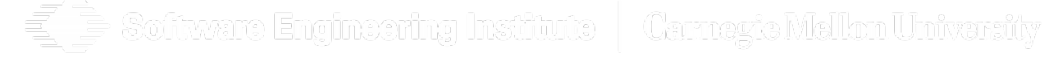

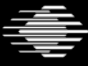

**Carnegie Mellon University** 

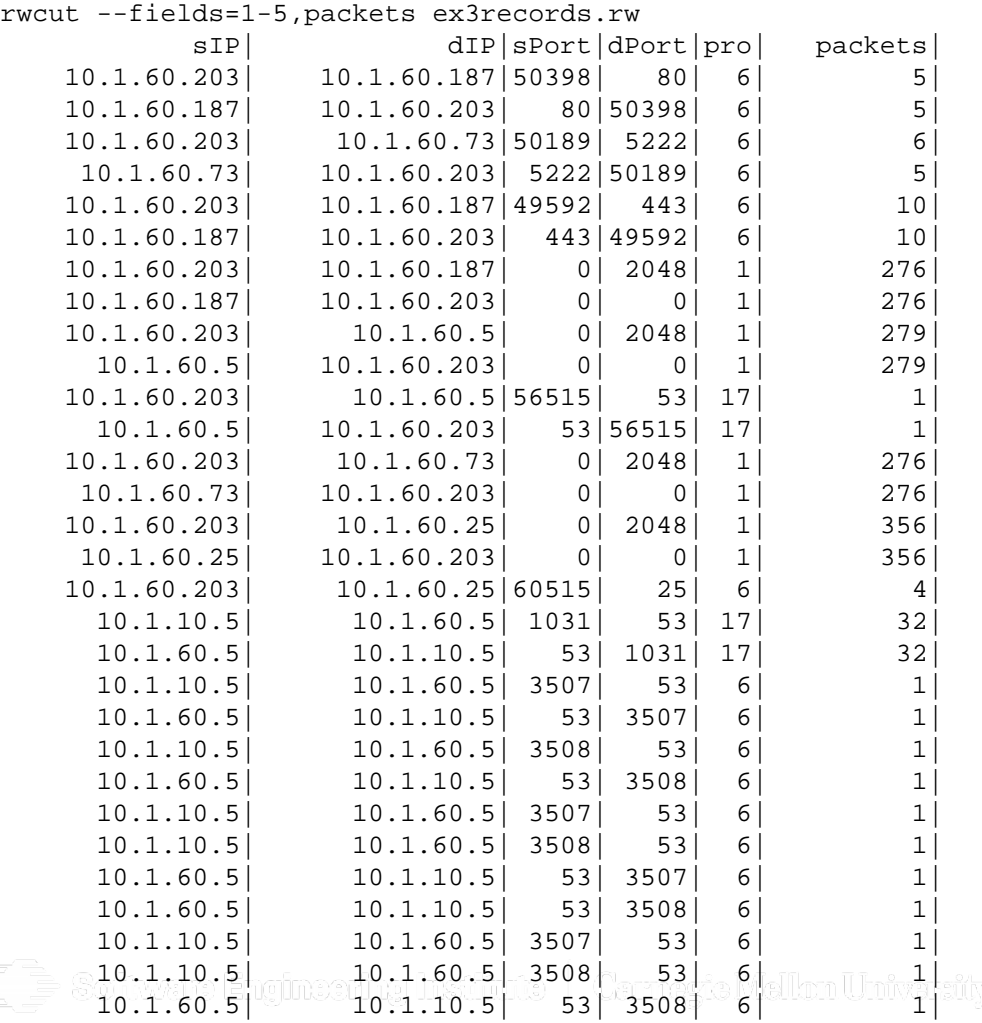

**71** Distribution Statement A: Approved for Public Release; Distribution is Unlimited **Network Traffic Analysis - SiLK Jan 11–14, 2016** © 2016 Carnegie Mellon University

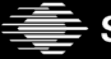

 $\equiv$ 

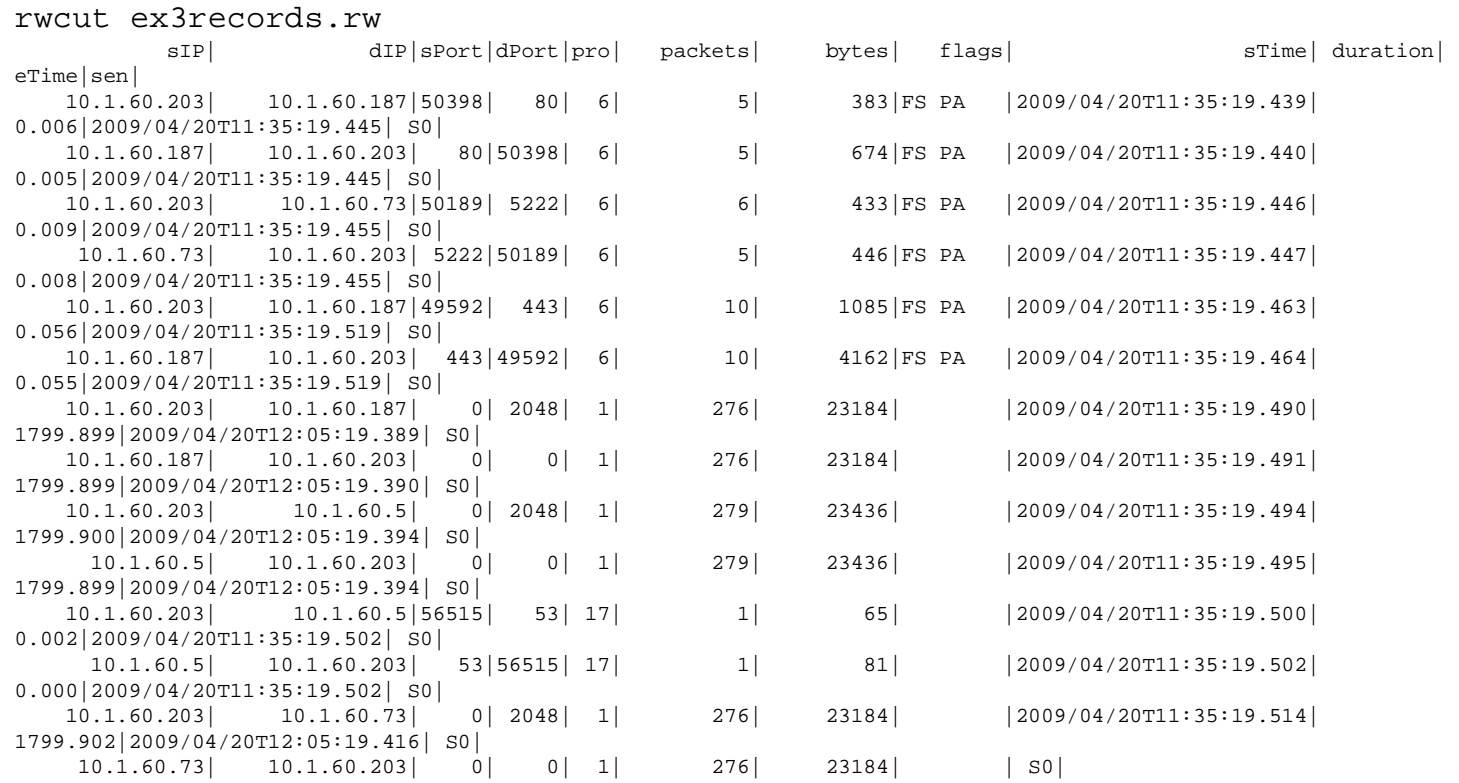

**Carnegie Mellon University** 

Software Engineering Institute | Carnegic Mellon University ſ

**Software Engineering Institute** 

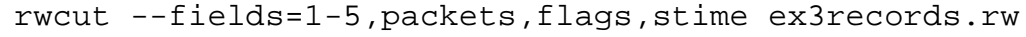

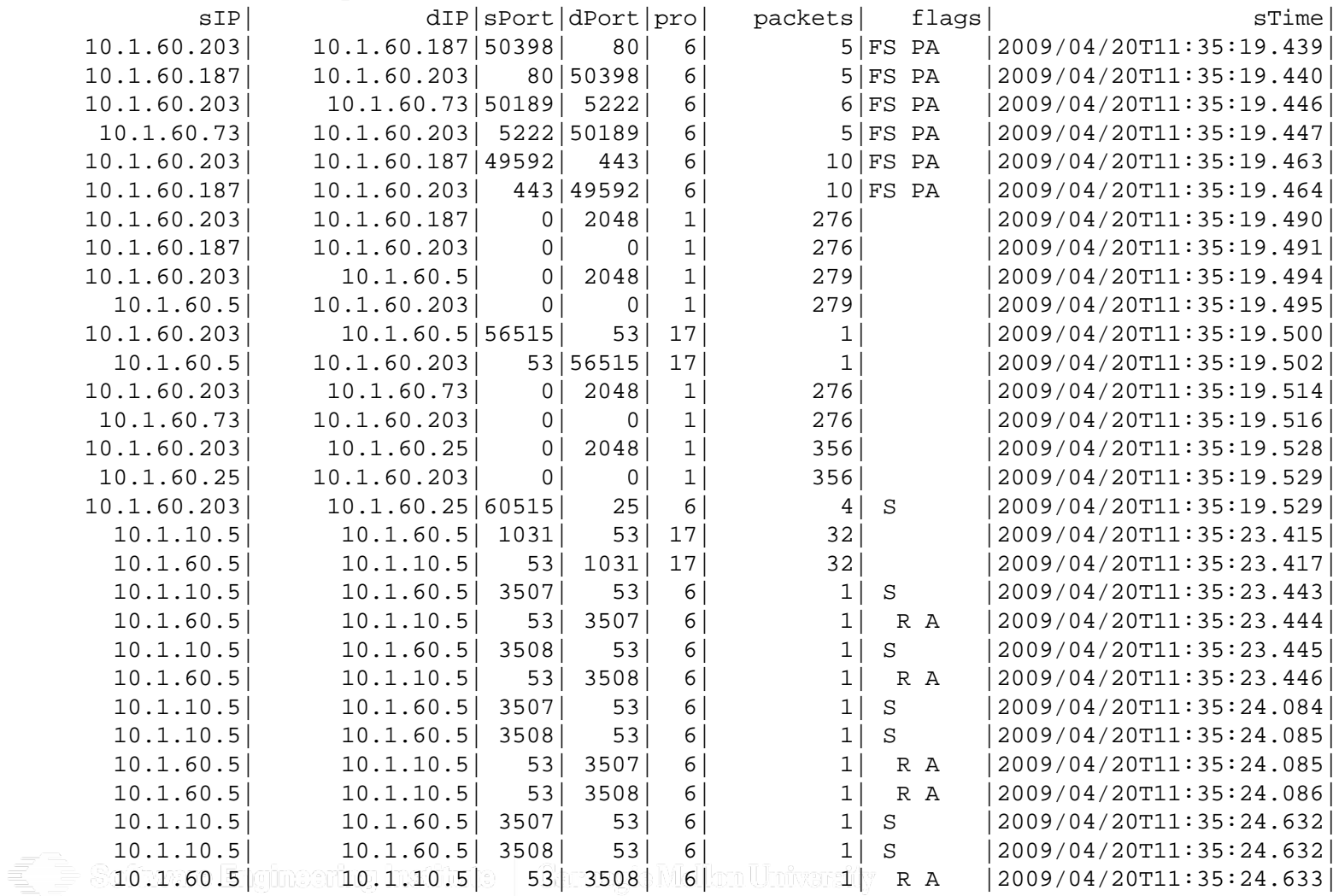
#### **Exercise 3: What do the data look like?**

rwcut --fields=1-5,iType,iCode,packets,flags,stime ex3records.rw

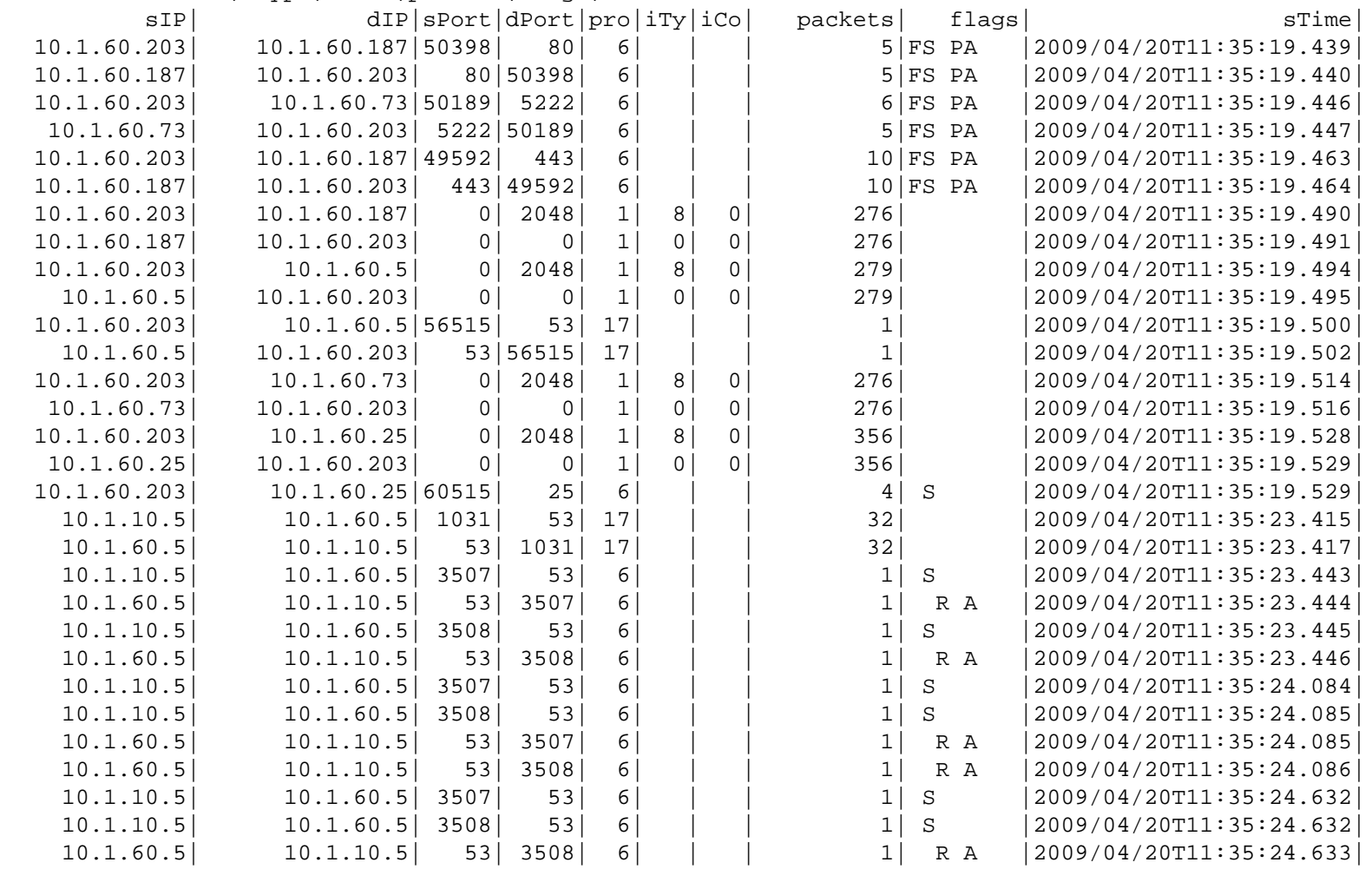

Software Engineering Institute | Carnegie Mellon University

#### **Exercise 3: What do the data look like?**

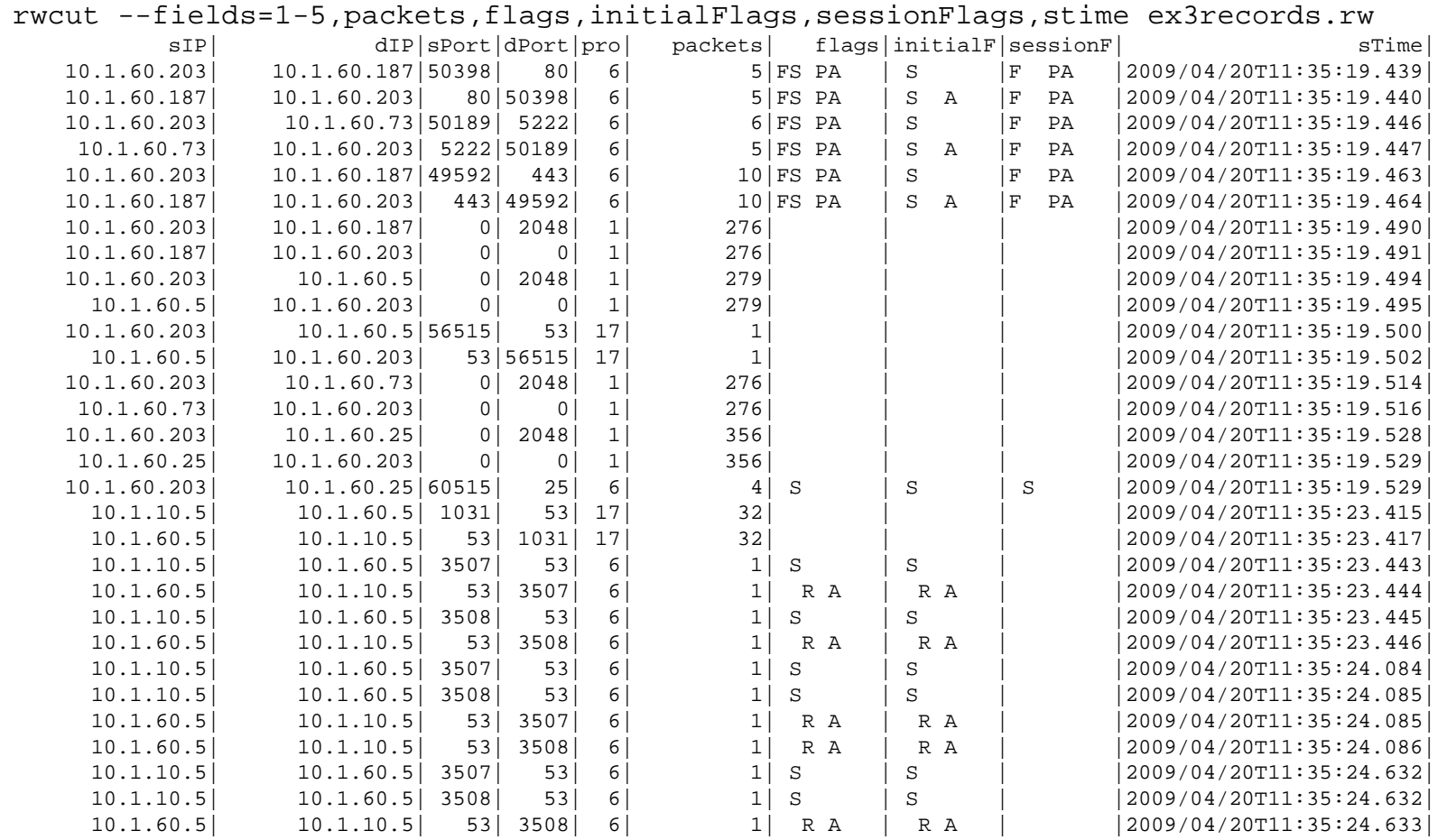

#### g Software Engineering Institute | Carmagic Mellon University

**Software Engineering Institute** 

#### **Exercise 3a: I wonder what a raw file looks like?**

```
cd # make home directory the working directory
rm –f ex3arecords.rw # remove file; ok if not there
rwfilter --type=in \
  --start-date=2009/4/20:14 --protocol=0- \
  --compress=none \
  --max-pass=1 \
  --pass=ex3arecords.rw 
ls -l ex3arecords.rw
rwfileinfo ex3arecords.rw 
rwcut --fields=1-5,packets ex3arecords.rw 
rwcut –-all-fields ex3arecords.rw 
hexdump -C ex3arecords.rw # any readable text?
```
Software Engineering Institute | Carnagic Mellon University

#### **Exercise 3a Output**

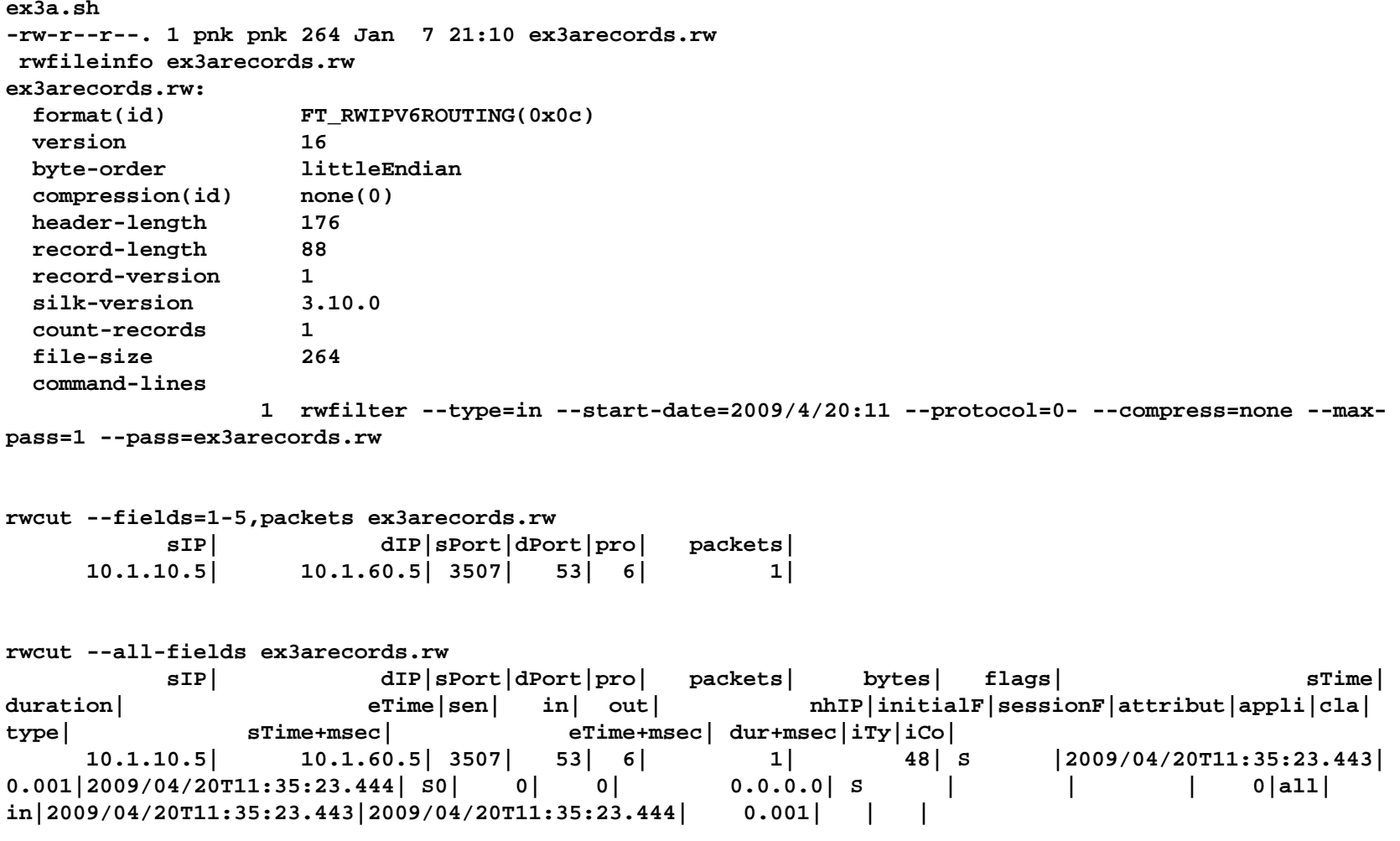

 $\bar{\Xi}$ Software Engineering Institute | Carnegic Mellon University

**Software Engineering Institute Carnegie Mellon University** 

#### **Exercise 3a Output**

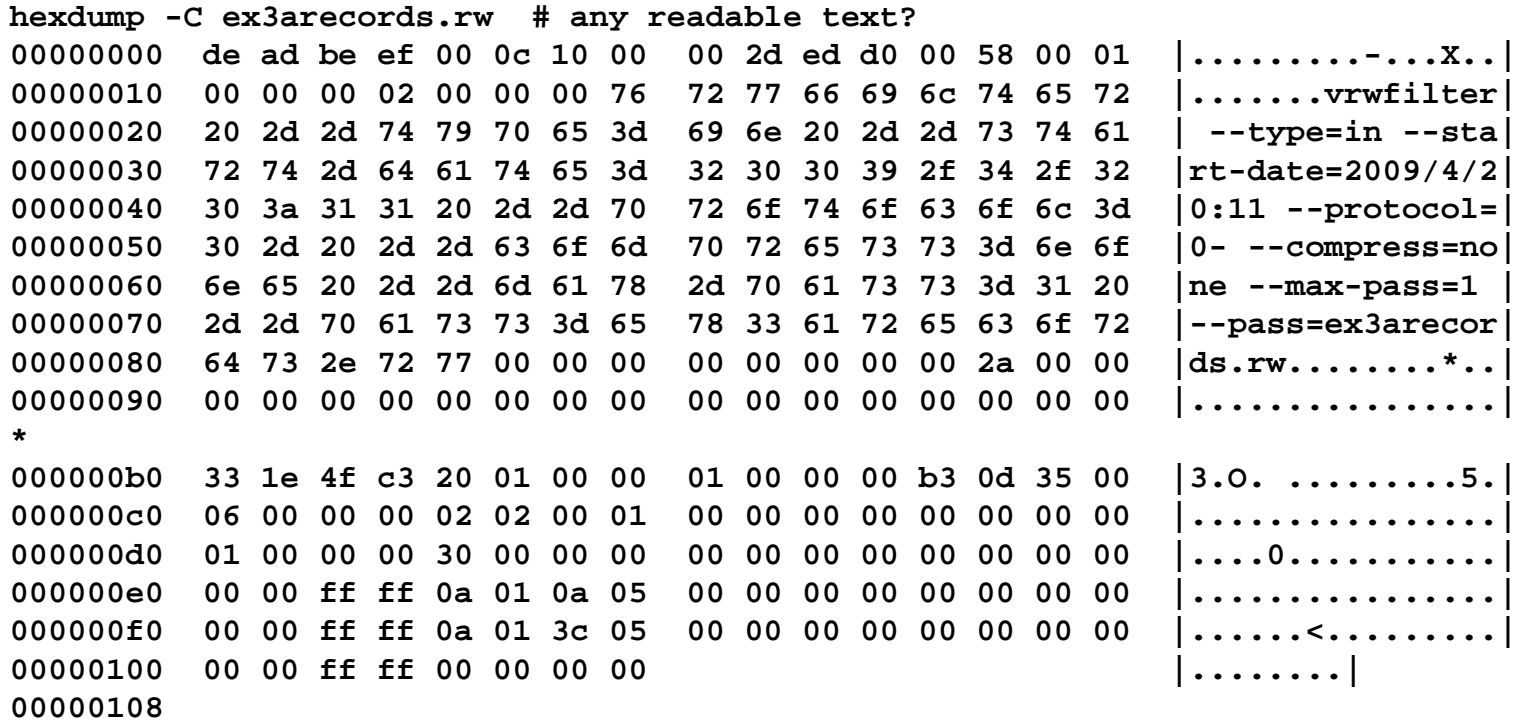

Software Engineering Institute | Carnegic Mellon University

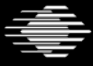

g

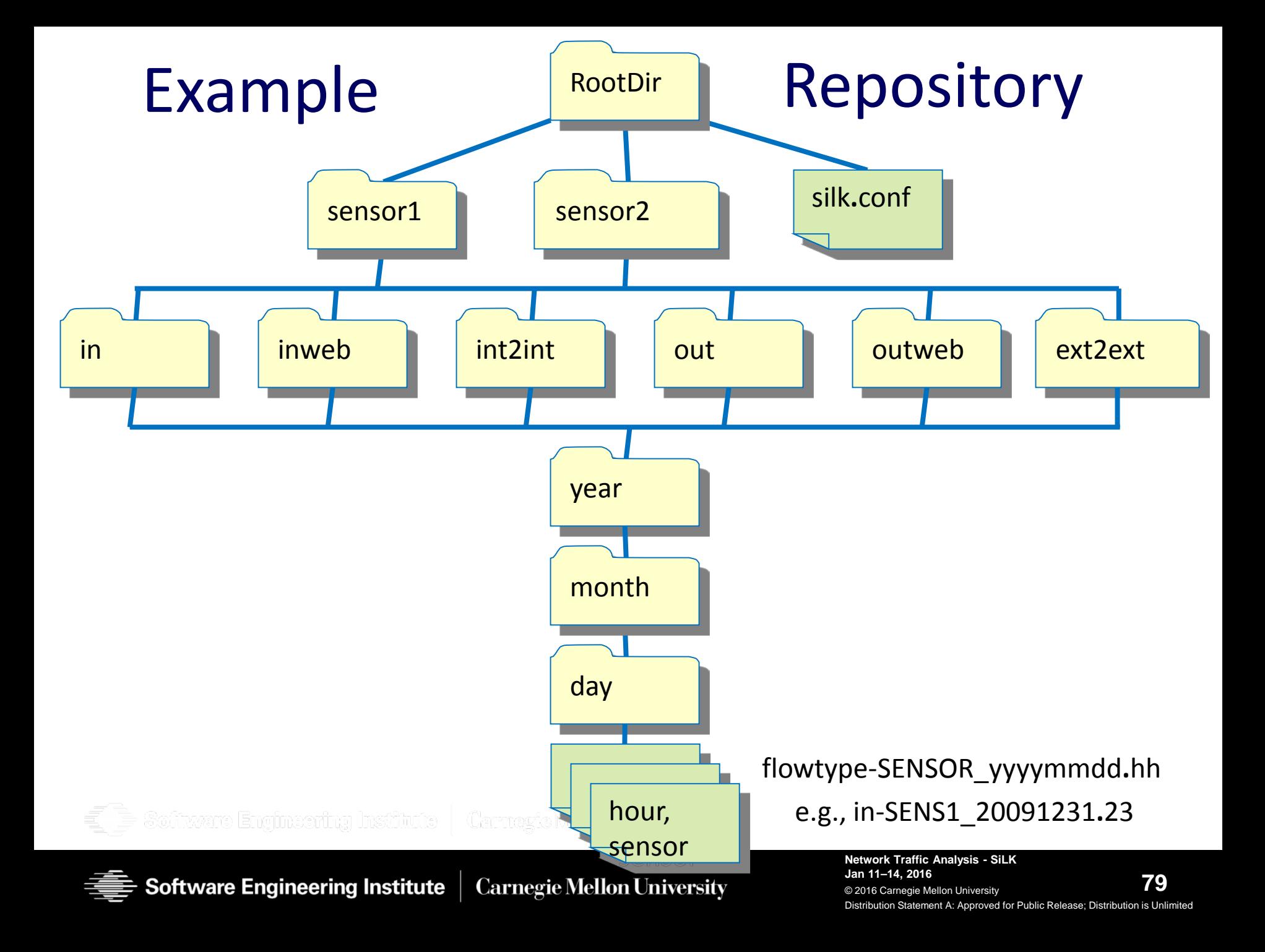

## **Basic SiLK Tools: rwfilter**

#### **Pick files from the repository**

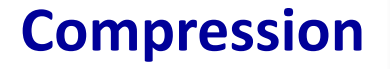

#### **Basic statistics**

**Plug in Compression** 

#### **Direct flow output**

#### **Advanced flow-by-flow filtering**

Software Engineering Ins

Swiss Army knife logo is a registered trademark of Victorinox AG

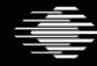

**Software Engineering Institute** 

**Carnegie Mellon University** 

# **rwfilter Syntax**

General form **rwfilter {INPUT | SELECTION} PARTITION OUTPUT [OTHER]**

Example call **rwfilter --sensor=S0 --type=in \ --start-date=2015/8/5T13 \ --end-date=2015/8/5T20 \ --protocol=0- --pass=workday-5.rw**

**Software Engineering Institute | Carnegie Mellon University** 

# **Selection and Input Criteria**

Selection options control access to repository files:

- **--start-date=2009/4/21**
- **--end-date=2009/4/21T03**
- **--sensor=S0**
- **--type=in,inweb**

Alternatively, use input criteria for a pipe or a file:

- **myfile.rw**
- **stdin**
- useful for chaining filters through a pipe with stdin/stdout

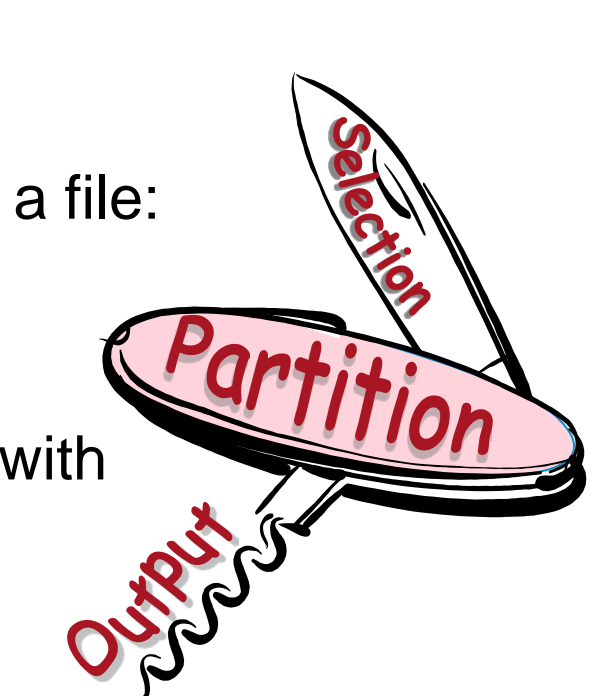

oftware Engineering Institute | CarnevieMellon University

# **Basic Partitioning Options**

- Simple numeric fields: ports, protocol, ICMP Type
- Specified IP addresses, CIDR blocks
- Sets of IP addresses
- Combinations of key fields Tuple files

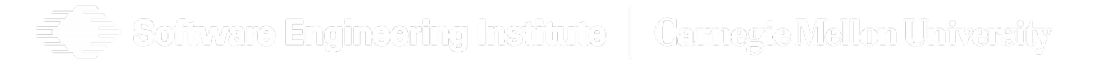

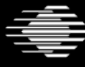

# **Simple Numeric Key Fields**

- --protocol=
- --**s**port= --**d**port= --**a**port= # **s**ource, **d**est, **a**ny
- --protocol=6,17  $\# \text{TCP} \text{ or } \text{UDP}$
- $-$ protocol=0-5,7-16,18 $+$   $+$  not TCP or UDP
- 
- 
- --sport=6000-6063**,**9100-9107 # X11 or JetDirect

**Software Engineering Institute** 

- --aport=20**,**21 # FTP
- 
- 
- --protocol=0- # all protocols --dport=80**,**443 # HTTP or HTTPS
- --sport=0-1023 # Well-Known Ports

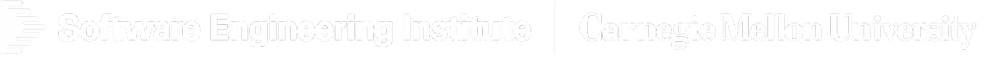

# **Specified IP address or CIDR block**

- --saddress= --daddress= --any-address=
- --not-**s**address= --not-**d**address= --not-any-address=

May specify a single: IP address 192.0.2.1 CIDR block 192.0.2.0/24

Software Engineering Institute | Carnerte Mellon University

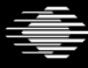

### **Specified IP addresses or CIDR blocks**

- --scidr= --dcidr= --any-cidr=
- --not-**s**cidr= --not-**d**cidr= --not-any-cidr=
- May specify multiple:
	- IP addresses 192.0.2.1**,**198.51.100.3 CIDR blocks 192.0.2.0/24**,**198.51.100.0/24 mixture 192.0.2.1**,**192.0.2.8/29

Software Engineering Institute | Carnezte Mellon University

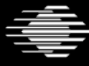

## **Sets of arbitrary addresses**

--**s**ipset= --**d**ipset= --anyset= --not-**s**ipset= --not-**d**ipset= --not-anyset=

Specifies the name of a file storing the IP set:

--**s**ipset=internalservers.set --**d**ipset=RussianBizNtwk.set --anyset=TorNodes.set --not-**d**ipset=whitelist.set

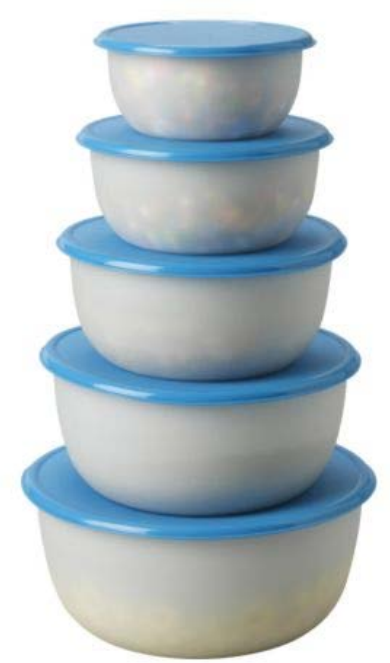

http://www.ikea.com/us/en/catalog/products/50149560/

**87** Distribution Statement A: Approved for Public Release; Distribution is Unlimited **Network Traffic Analysis - SiLK Jan 11–14, 2016** © 2016 Carnegie Mellon University

offrære Engineering Institute | Carnegia Malhm Univarsity

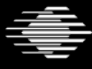

#### **rwfilter output options**

- 
- 
- 
- --print-volume-statistics # report how many

Software Engineering Institute

- $-p$ ass-destination=  $#$  file to get records that pass  $-$ fail-destination=  $#$  file to get records that fail --all-destination=  $\qquad \qquad #$  file to get all records
- --print-statistics  $\qquad \qquad #$  report recs read/pass/fail # recs/pkts/bytes pass/fail

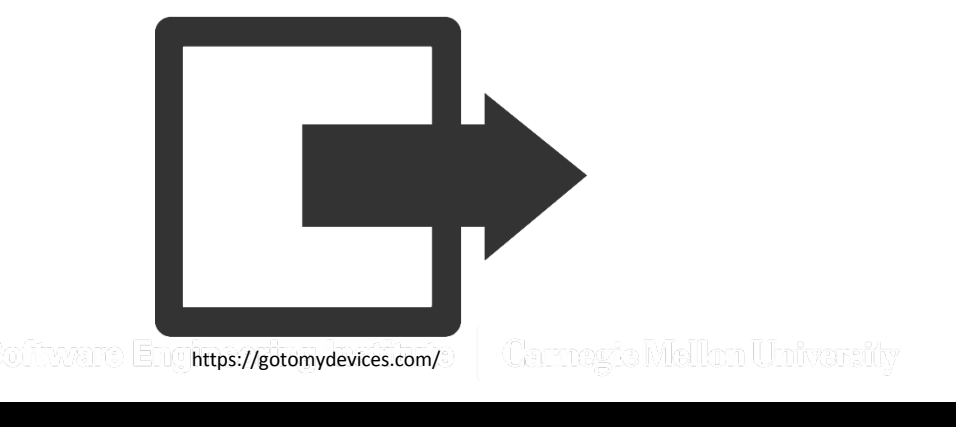

#### **What Is Going on Here? — 5**

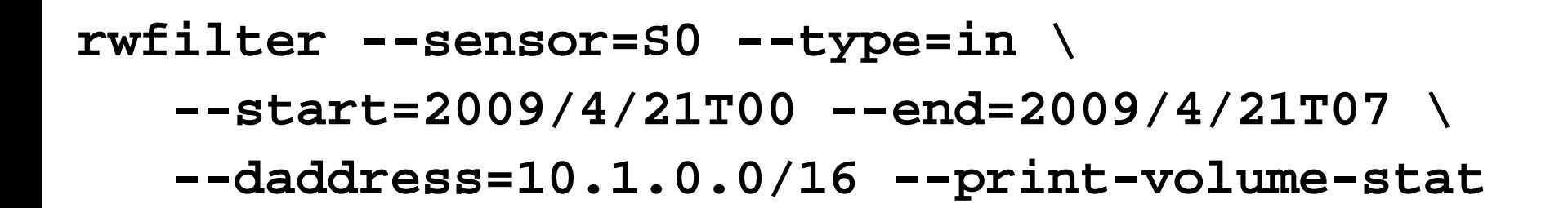

| Carnegie Mellon University

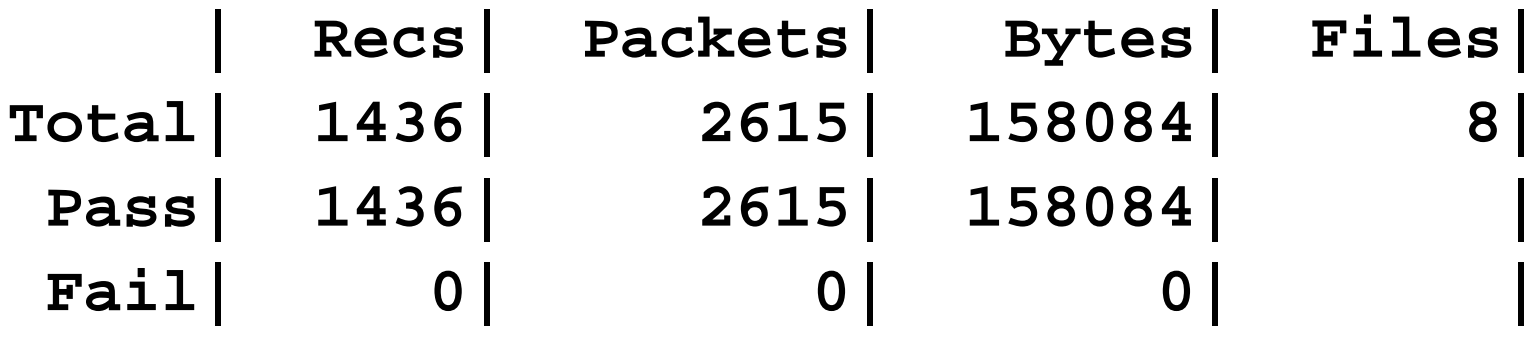

Software Engineering Institute | Carnegie Mellon University

**Software Engineering Institute** 

# **Exercise 4: rwfilter**

1) Find all traffic going outbound to external HTTPS servers on April 20, 2009. Save these flows in file https0420.rw. Only pull records captured by sensor S0.

2) How many flow records matched the criteria?

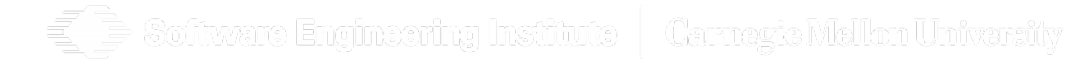

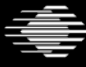

# **Exercise 4: rwfilter**

1) Find all traffic going outbound to external HTTPS servers on April 20, 2009. Save these flows in file https0420.rw. Only pull records captured by sensor S0.

2) How many flow records matched the criteria?

# Hint HTTPS normally uses port 443

fivaare Engineering Institute | Carnavic Mellon University

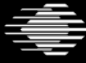

## **Exercise 4: rwfilter solution**

```
rwfilter --sensor=S0 --type=outweb \
 --start=2009/4/20 --dport=443 \
 --pass=https0420.rw --print-volume-statistics
        | Recs| Packets| Bytes| Files|
Total| 1308| 37588| 39354028| 13|
 Pass| 174| 2413| 223465| |
 Fail| 1134| 35175| 39130563| |
rwfileinfo https0420.rw --fields=count
https0420.rw:
  count-records 174
```
Software Engineering Institute | Carmagic Mellon University

# **Output Criteria**

rwfilter leaves the flows in binary (compact) form.

- **--pass**, **--fail**: direct the flows to a file or a pipe
- **--all**: destination for everything pulled from the repository

**Carnegie Mellon University** 

• One output is required but more than one can be used (screen not allowed for non-text data).

Other useful output

- **--print-statistics** or
	- **--print-volume-statistics**
- **--print-filenames**,
	- **--print-missing-files**

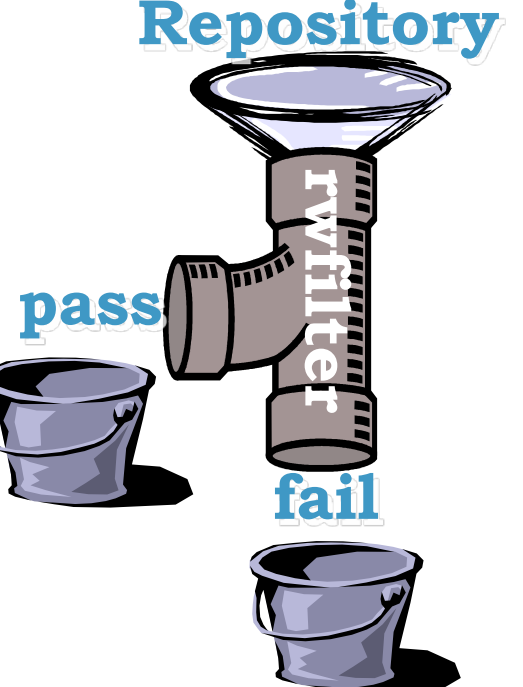

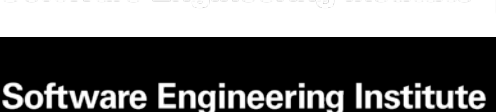

oftware Engineering Institute | CarnevieMellon University

#### **What Is This? — 8**

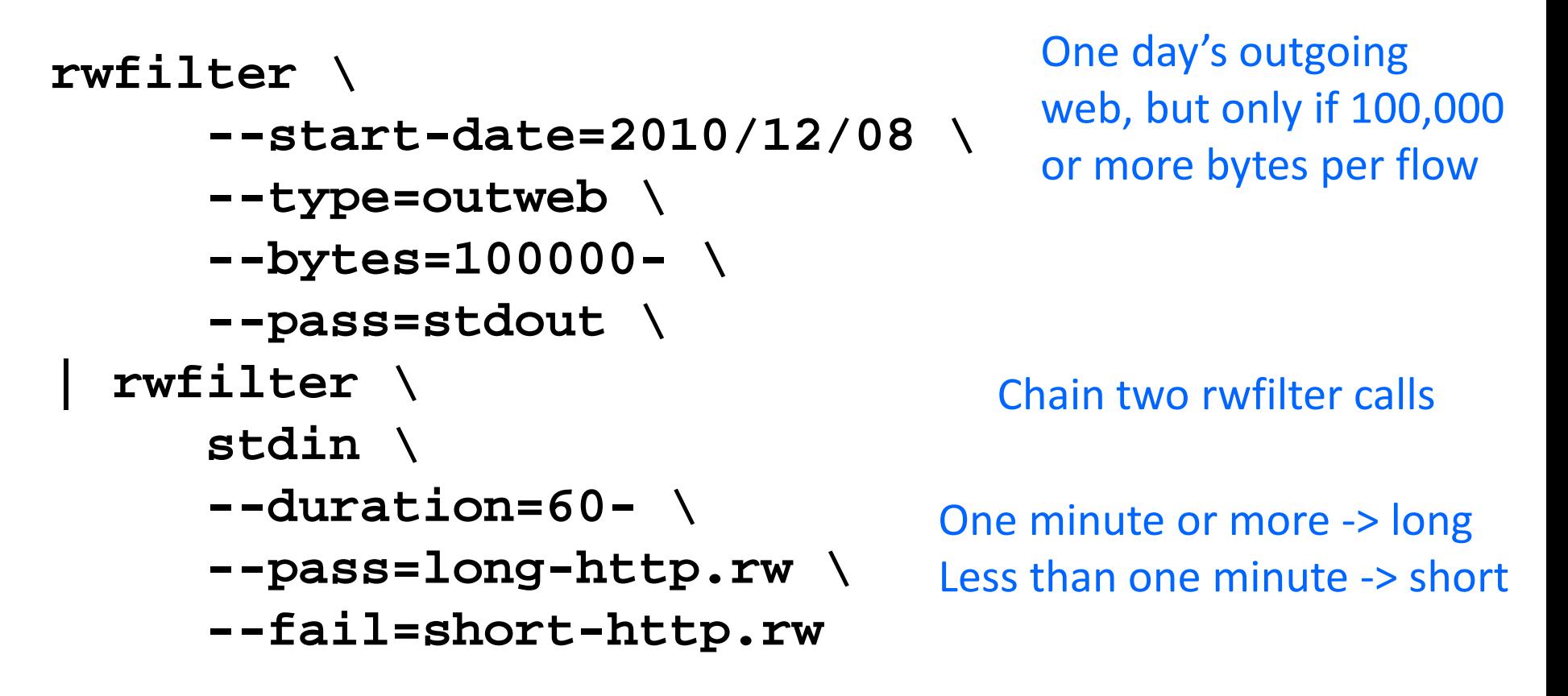

#### **Answer:** Classifies 100,000+-byte web output flows by fast or slow transfer. Bursty vs. Persistent?

Software Engineering Institute | Carnegie Mellon University

# **Example Typos**

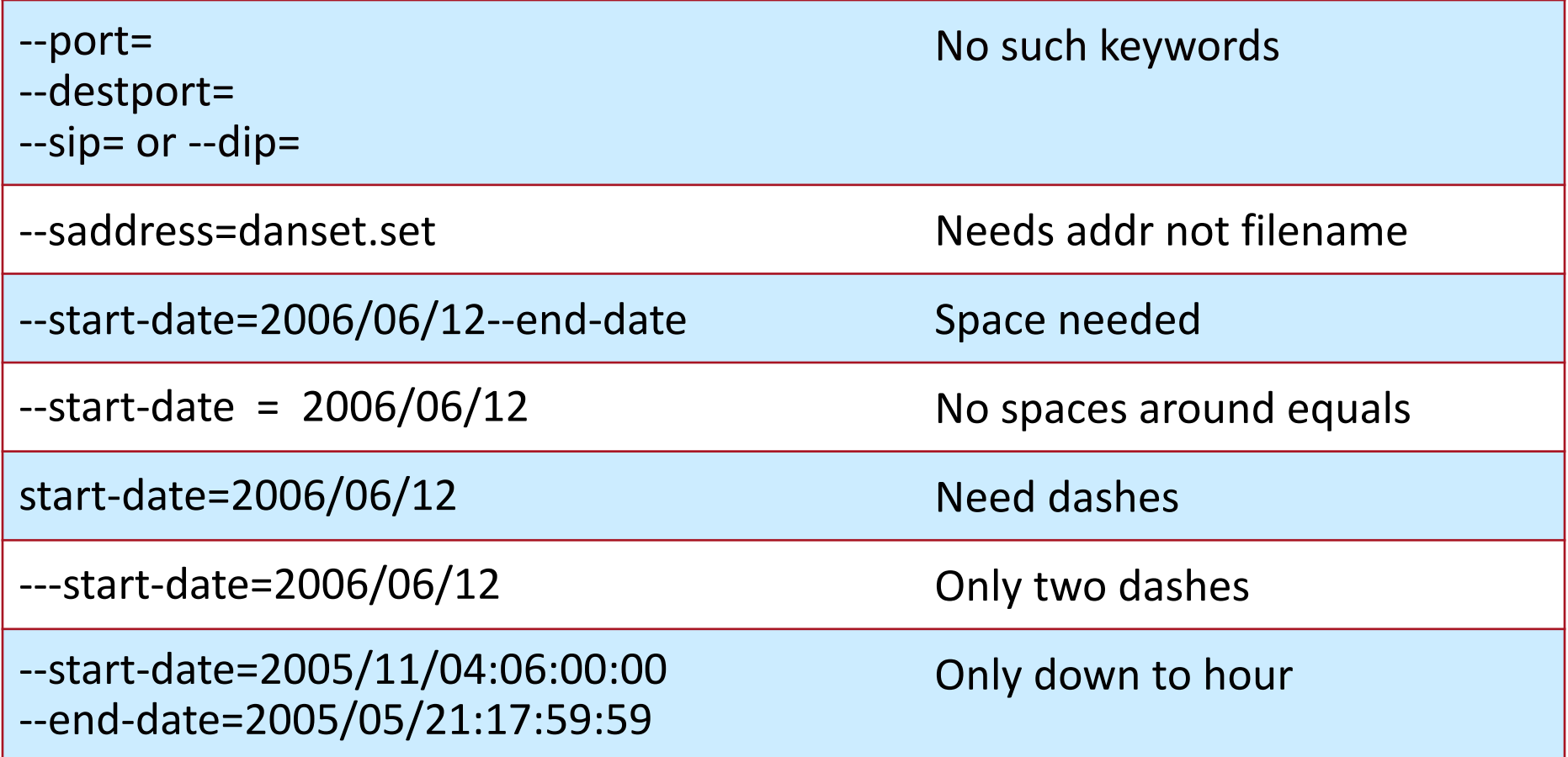

Software Engineering Institute | Carnegic Mellon University

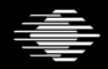

g

# **SiLK Commandments**

- 1. Thou shalt use Sets instead of using several rwfilter commands to pull data for multiple IP addresses
- 2. Thou shalt store intermediate data on local disks, not network disks.
- 3. Thou shalt make initial pulls from the repository, store the results in a file, and work on the file from then on. The repository is slower than processing a single file.
- 4. Thou shalt work in binary for as long as possible. ASCII representations are much larger and slower than the binary representations of SiLK data.
- 5. Thou shalt filter no more than a week of traffic at a time. The filter runs for excessive length of time otherwise.
- 6. Thou shalt only run a few rwfilter commands at once.
- 7. Thou shalt specify the type of traffic to filter. Defaults work in mysterious ways.
- 8. Thou shalt appropriately label all output.
- 9. Thou shalt check that SiLK does not provide a feature before building your own.

toftware Engineering Institute | Carmagta Mallon Univarsity

#### **Lesson II.1 Summary**

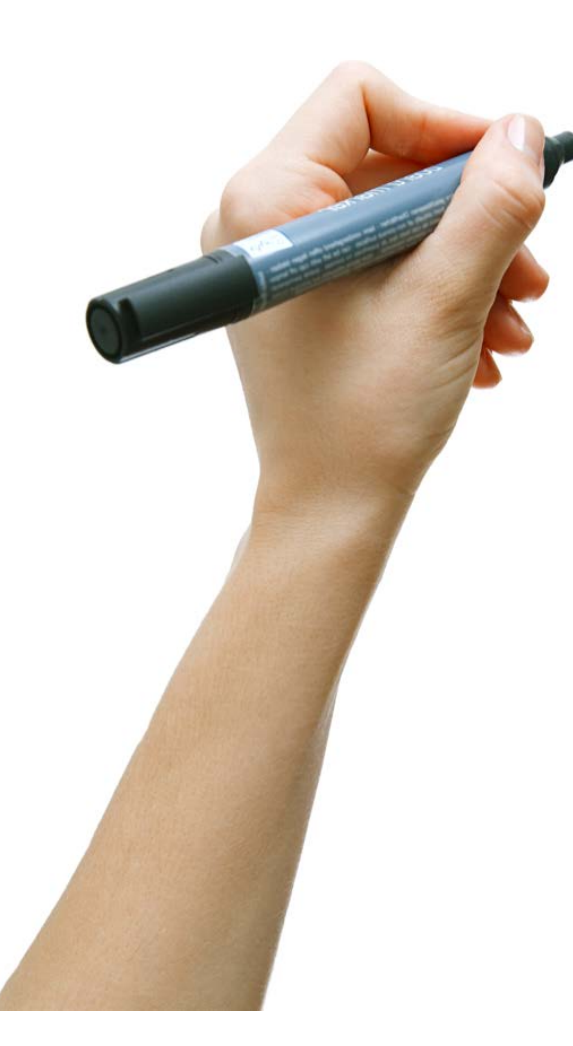

We learned how to display the fields of interest from flow records.

Files are chosen from the repository with selection options. Records are chosen from those files with partitioning options.

There are lots of ways to partition on IP addresses.

tware Engineering Institute | Carnegie Mellon University

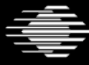

#### **Next Lesson**

In lesson II.2 we will learn to reduce large numbers of flow records to meaningful information and statistics.

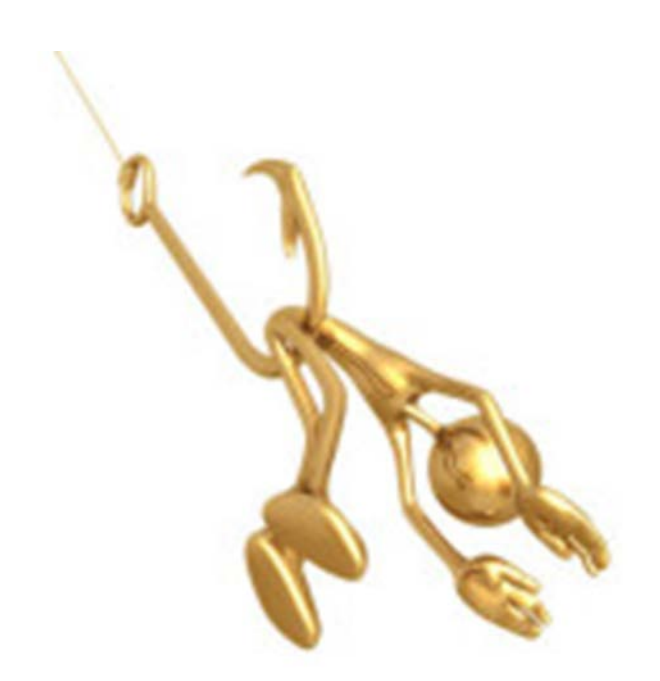

oftware Engineering Institute | Carnavia Mellon Univarsity

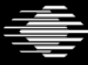

**Software Engineering Institute** 

**Carnegie Mellon University** 

#### **FloCon 2016 12th Annual Open Forum for Large-Scale Network Analytics**

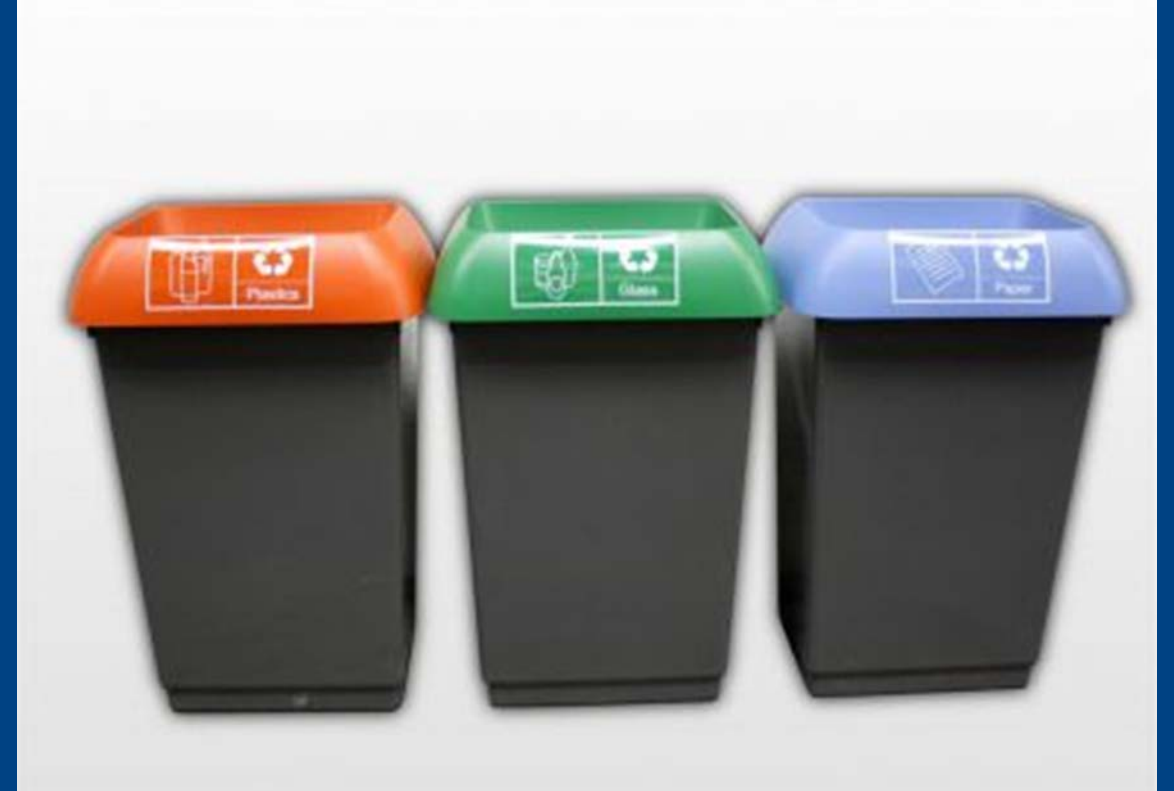

# **Lesson II.2 Analysis Tools and Categorization**

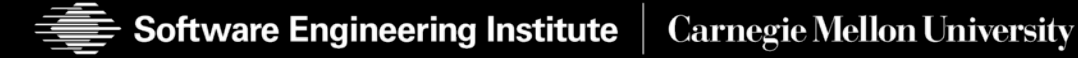

# **Lesson II.2 Learning Objectives**

- The learner will be able to create a time series of given flow records.
- The learner will be able to determine all the different values of a given field for given flow records and determine the traffic volumes for those field values.
- The learner will be able to display the top/bottom *n* values of a given field as measured by some measure of volume.

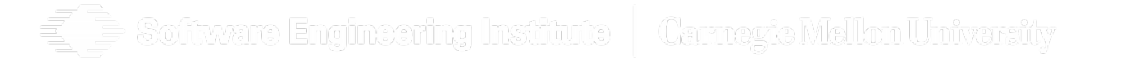

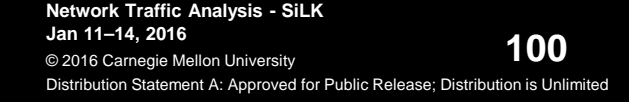

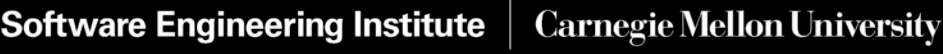

#### **Basic SiLK Counting Tools: rwcount, rwstats, rwuniq**

"Count [volume] by [key field] and print [summary]"

- basic bandwidth study:
	- "Count bytes by hour and print the results."
- top 10 talkers list:
	- "Count bytes by source IP and print the 10 highest IPs."
- user profile:
	- "Count records by dIP-dPort pair and print all the pairs."
- potential scanners:
	- "Count unique dIPs by sIP and print the sources that contacted more than 100 destinations."

'oftware Engineering Institute | Carnegte Mellon Univarsity

# **Categorization—Bins**

For motor vehicle trips we could bin trip records by

- vehicle style sedan, coupe, SUV, pickup, van
- highway or city trip
- personal or business trip

We could measure the trips and aggregate in bins

- total miles
- fuel consumption
- oil consumption
- pollutant emission

Software Engineering Institute

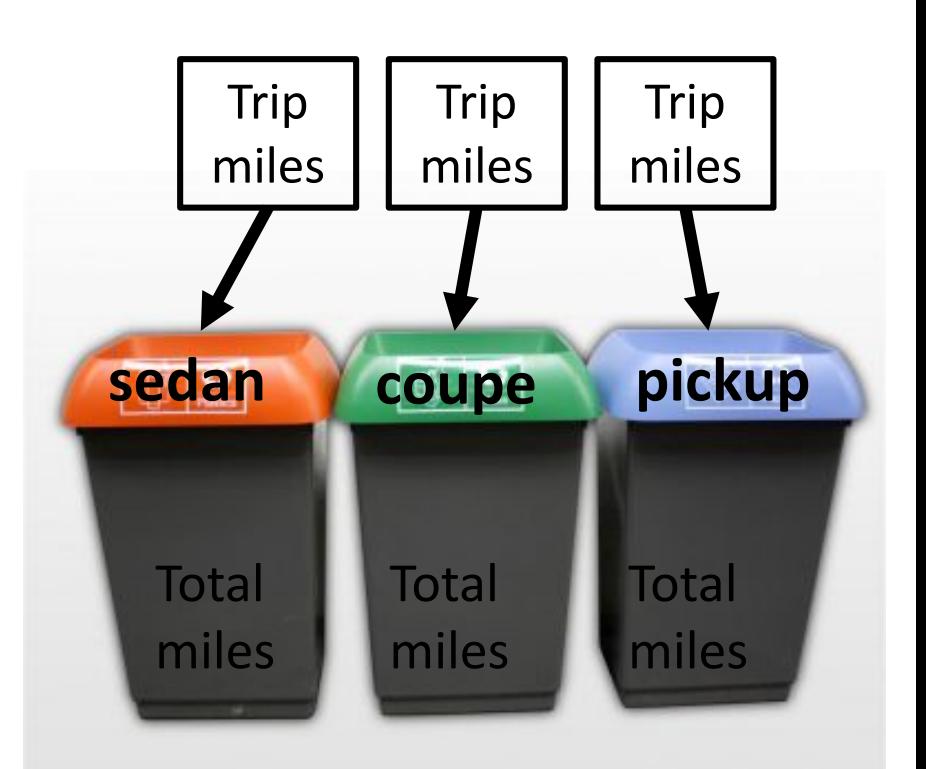

http://www.prlog.org/10991533-great-value-good-looking-colour-coded-recycling-bins-exclusive-to-imrubbishcouk.html

**Carnegie Mellon University** 

# **Bins**

For flows we could bin by

- address or address block
- port
- protocol
- time period

We could measure the flows and aggregate in bins

- count of flow records, packets, bytes
- count of distinct values of other fields, e.g., addr
- earliest sTime, latest eTime

titvart Engineering Institute | Carnevie Melhn University

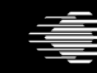

#### **Bins**

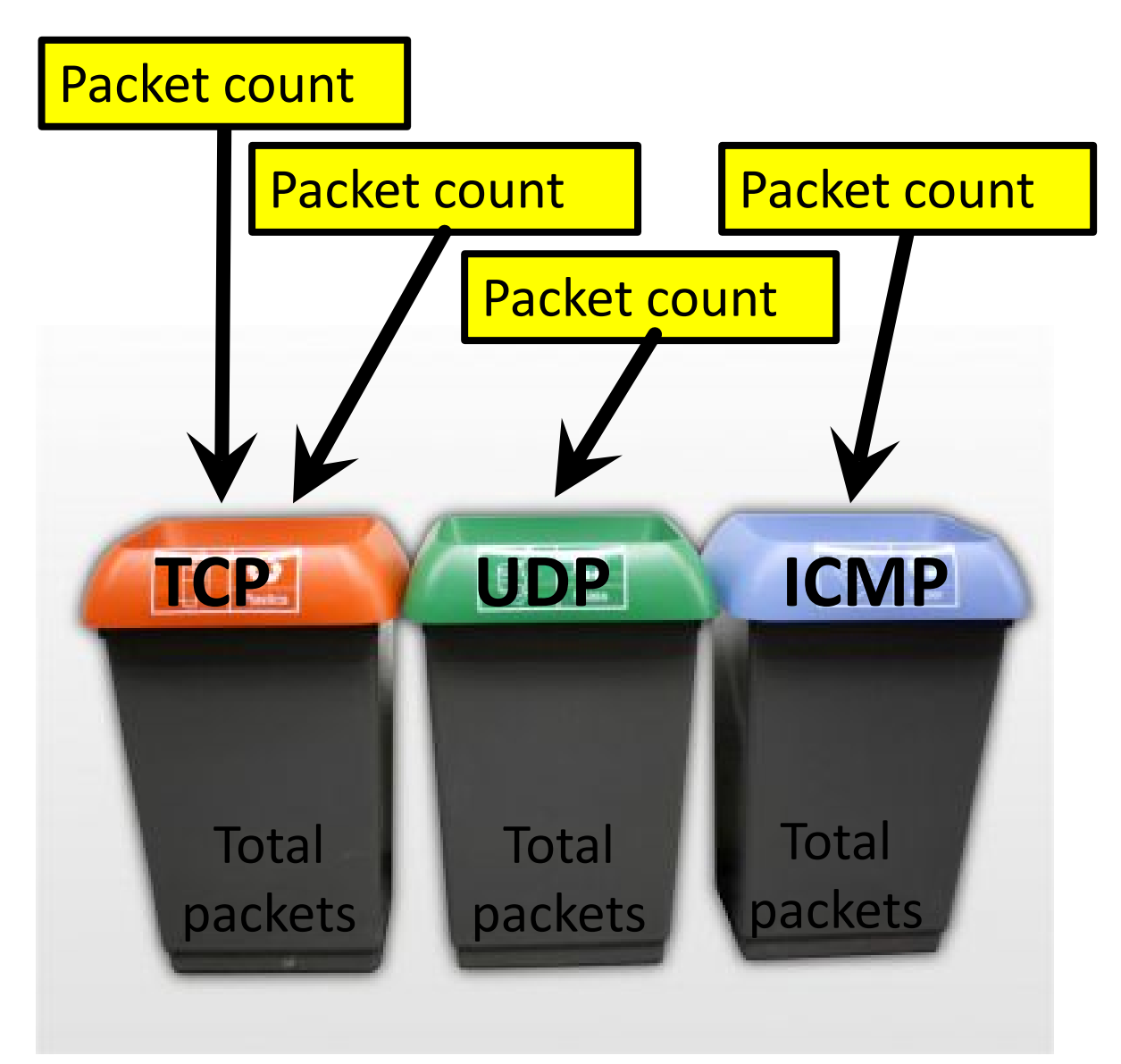

**Value from flow record** e.g., packets

**Bin key field** e.g., protocol

> **Aggregate Value**

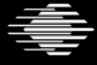

**Software Engineering Institute** 

#### **Basic SiLK Counting Tools: rwcount, rwstats, rwuniq**

**rwcount**: count volume across time periods

**rwstats**: count volume across IP, port, or protocol and create descriptive statistics

**rwuniq**: count volume across any combination of SiLK fields

"Key field" = SiLK fields defining bins

"Volume"  $=$  {Records, Bytes, Packets} and a few others

measure

aggregate value

Each tool reads raw binary flow records as input.

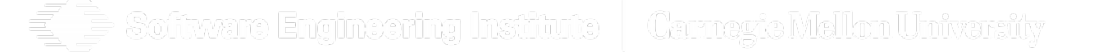

#### **rwcount**

- count records, bytes, and packets by time and display results **rwcount --bin-size=300**
- fast, easy way of summarizing volumes as a time series
- great for simple bandwidth studies
- easy to take output and make a graph with graphing S/W

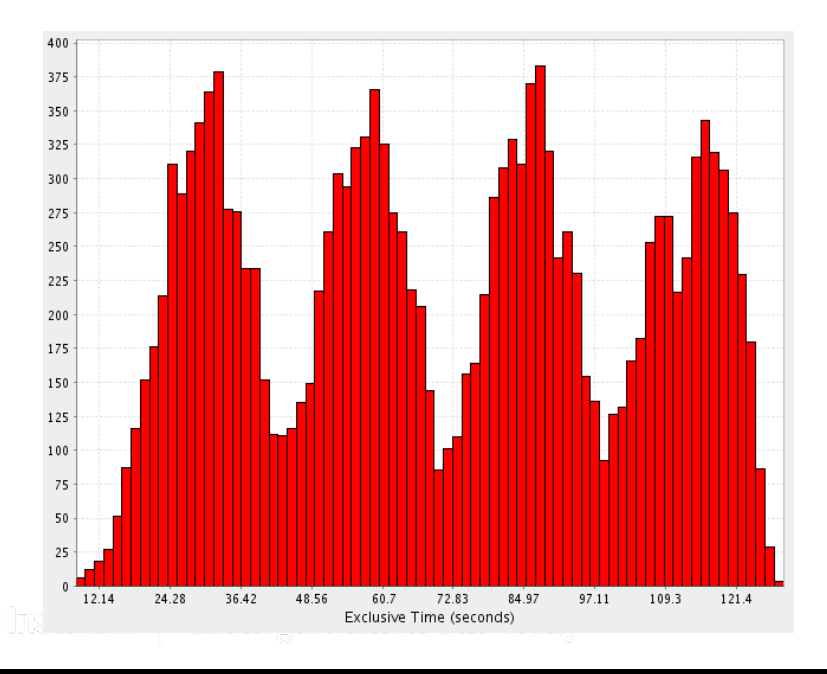

http://www.cs.uoregon.edu/research/ tau/docs/paraprof/ch05s02.html

vare Emainee

#### **Time Bins**

When binning by time, you must specify the period of time for each bin. This is called the **bin-size**.

It's the size of the bin's opening, not the volume of the container.

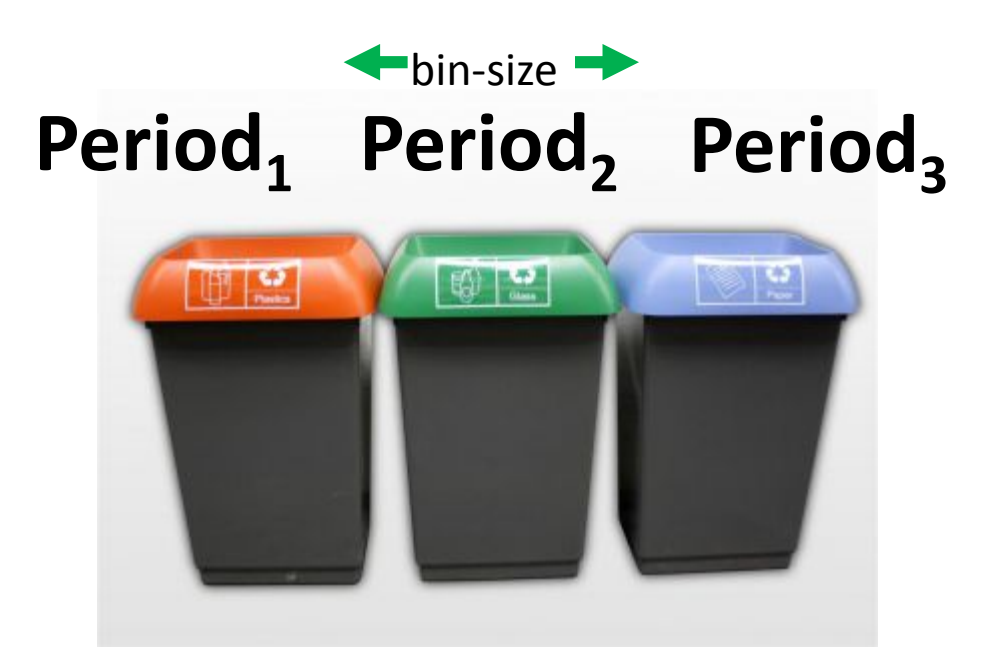

Software Engineering Institute | Carnegie Mellon University

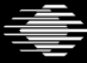

**Software Engineering Institute | Carnegie Mellon University** 

#### **rwcount**

The bin key is always time. You choose the period.

The aggregate measures are chosen for you. They are flows (records), bytes, packets.

```
rwfilter --sensor=SO --start=2009/4/21--type=in --proto=1 --pass=stdout
  | rwcount --bin-size=3600
              Date|Records| Bytes|Packets|
...
2009/04/21T13:00:00| 10.00| 2460.00| 41.00|
2009/04/21T14:00:00| 29.00| 8036.00| 107.00|
2009/04/21T15:00:00| 22.00| 2214.00| 47.00|
2009/04/21T16:00:00| 10.00| 1586.00| 23.00|
```
 $\mathbf{r}$ 

#### **What Is This? — 9**

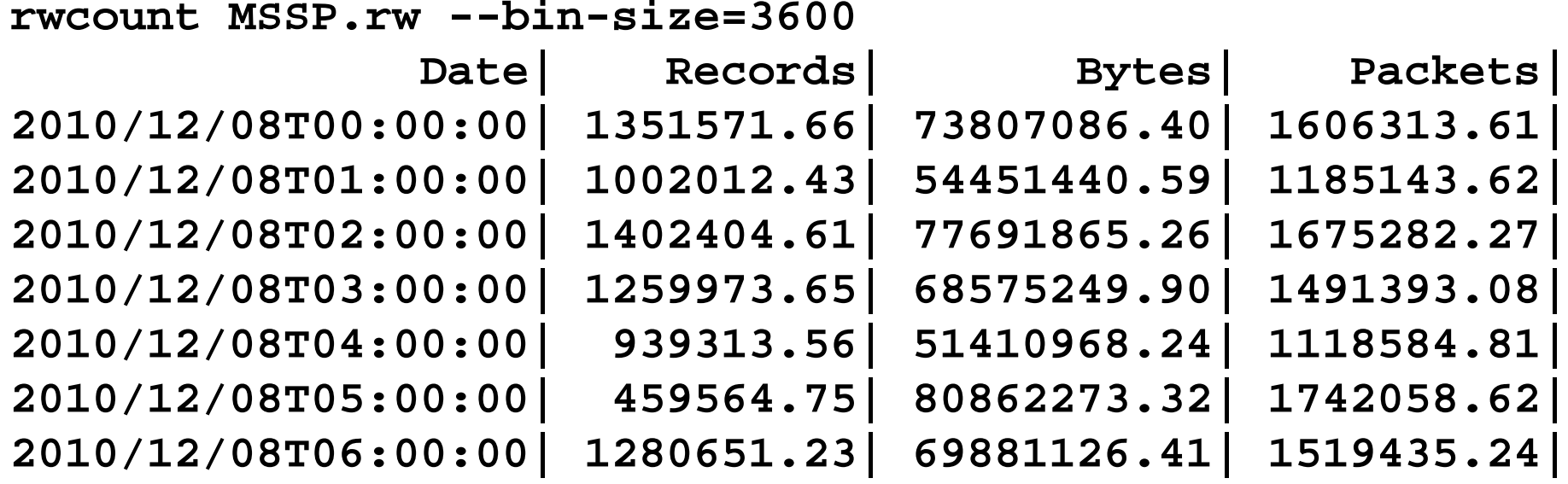

•••

 $\Rightarrow$  Software Engineering Institute  $\mid$  Carnegte Mellon University

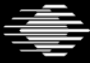

 $\equiv$
## **Demo: rwcount**

The shell can help with the arithmetic: \$((24\*60\*60))

You also can find common periods in the Quick Reference Guide.

Time series for all outgoing traffic on sensor S0:

**rwfilter --sensor=S0 --type=out,outweb \**

**--start=2009/04/21 --end=2009/04/23 \**

**--proto=0- --pass=stdout \**

**| rwcount --bin-size=\$((24\*60\*60))**

**110**

# **Exercise 5: rwcount**

Produce a time-series with 30-minute intervals, analyzing incoming ICMP traffic collected at sensor S0 on April 20, 2009.

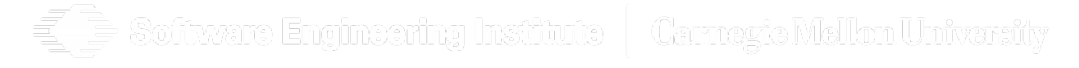

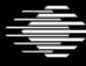

**Software Engineering Institute** 

**Carnegie Mellon University** 

# **Exercise 5: rwcount**

Produce a time-series with 30-minute intervals, analyzing incoming ICMP traffic collected at sensor S0 on April 20, 2009.

# HINT ICMP is Protocol 1

Software Engineering Institute | Carnezte Mellon University

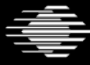

**Software Engineering Institute** 

**Carnegie Mellon University** 

# **Exercise 5: rwcount solution**

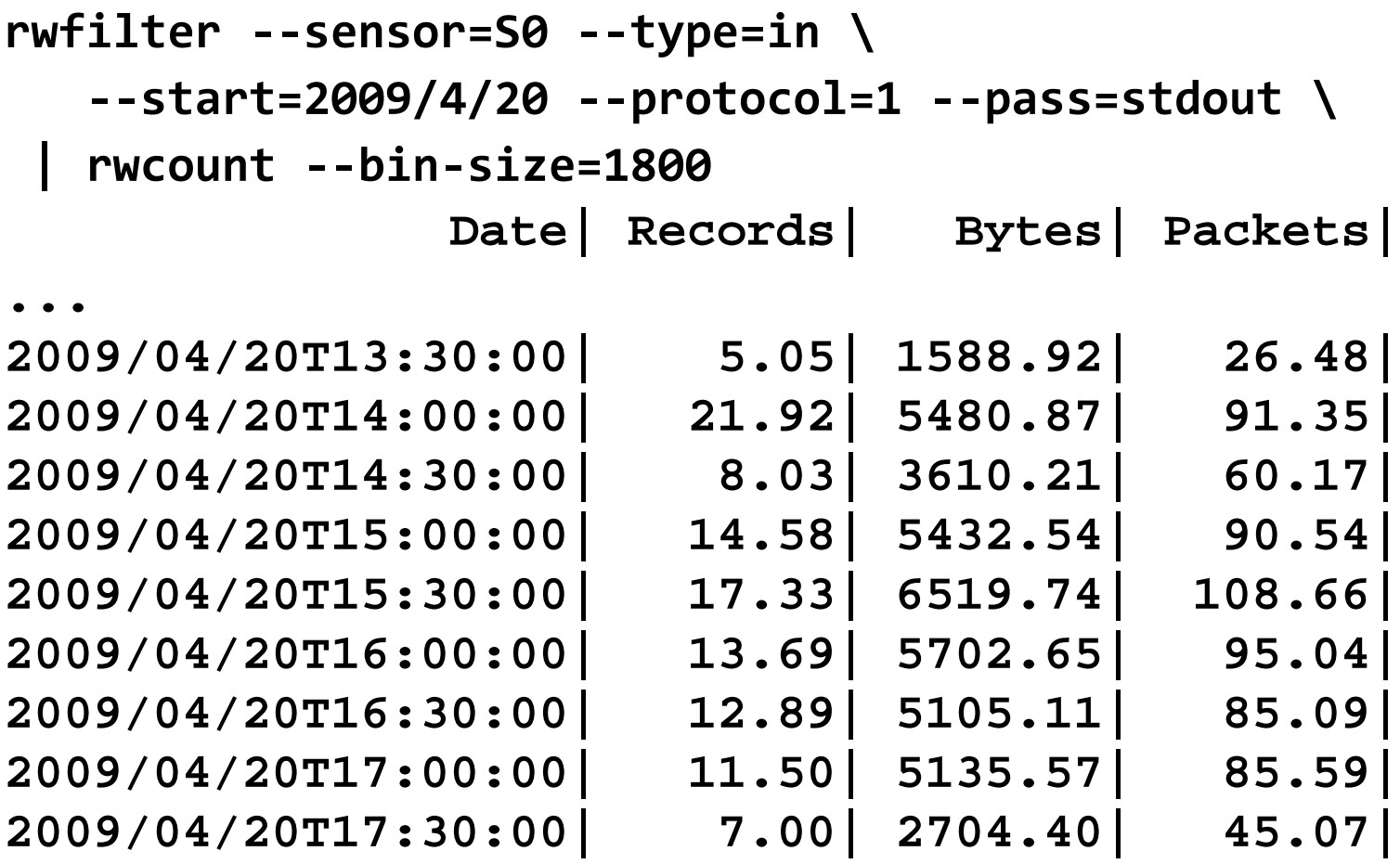

Software Engineering Institute | Carnegic Mellon University

### **rwuniq**

**rwuniq** will display all bins for a particular field or fields. Output is normally unsorted.

**--sort-output** causes sorting by the key (bin).

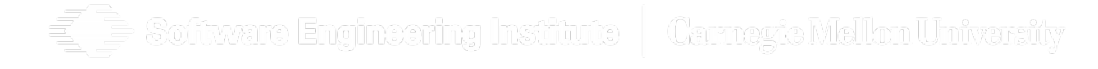

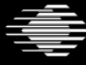

**Software Engineering Institute** 

**Carnegie Mellon University** 

# **Calling rwuniq**

#### **rwuniq --fields=KEY --value=VOLUME**

- Choose one or several key fields.
- Aggregate volume count: records, bytes, or packets.
- standard output formatting options (see "man rwuniq")

Apply thresholds to bins before outputting:

- **--bytes**, **--packets**, **--flows**, **--sip-distinct**, **--dip-distinct**
- Specify minimum aggregate value or a range

**--sort-output** by key (**rwstats** sorts by value)

### **What Is This? – 10**

#### **rwfilter outtraffic.rw \ --stime=2010/12/08:18:00:00-2010/12/08:18:59:59.999 \ --saddress=71.55.40.62 --pass=stdout \ | rwuniq --fields=dip,sport --all-counts --sort-output**

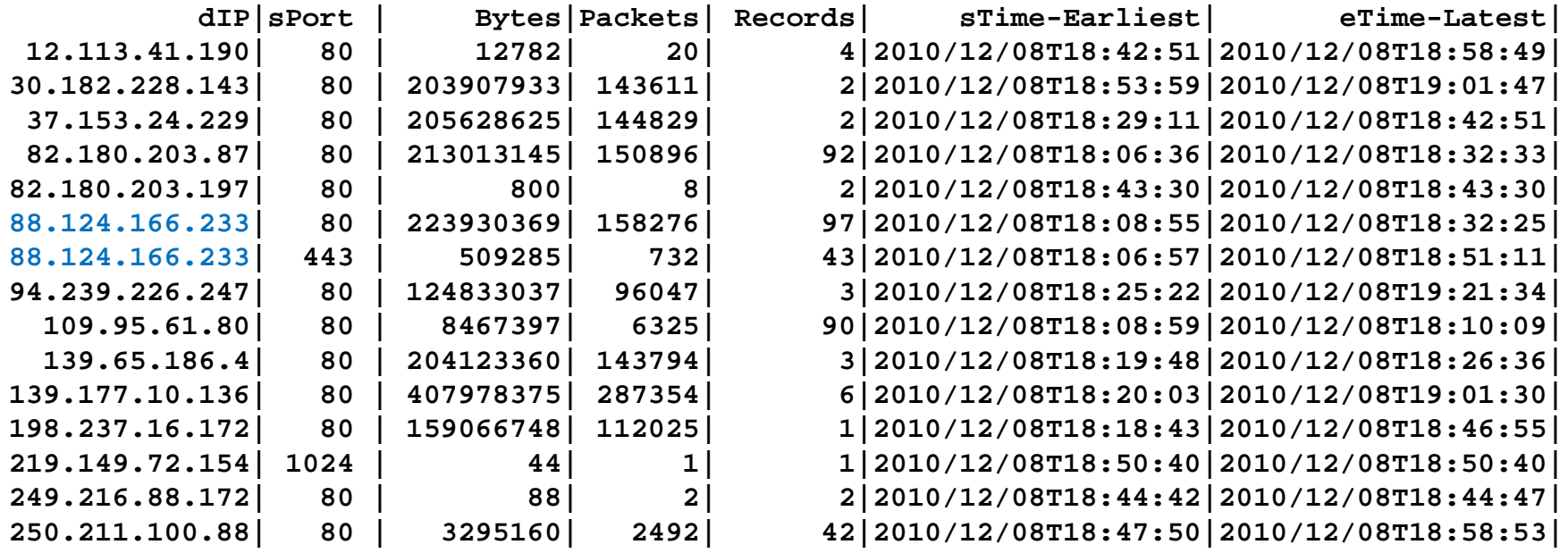

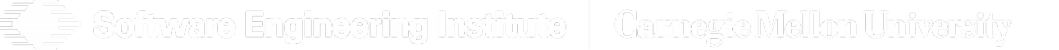

**Software Engineering Institute Carnegie Mellon University** 

### **What Is This? – 11**

```
rwuniq outtraffic.rw --fields=dip \
 --values=sip-distinct,records,bytes --sip-distinct=400- \
 --sort-output
```
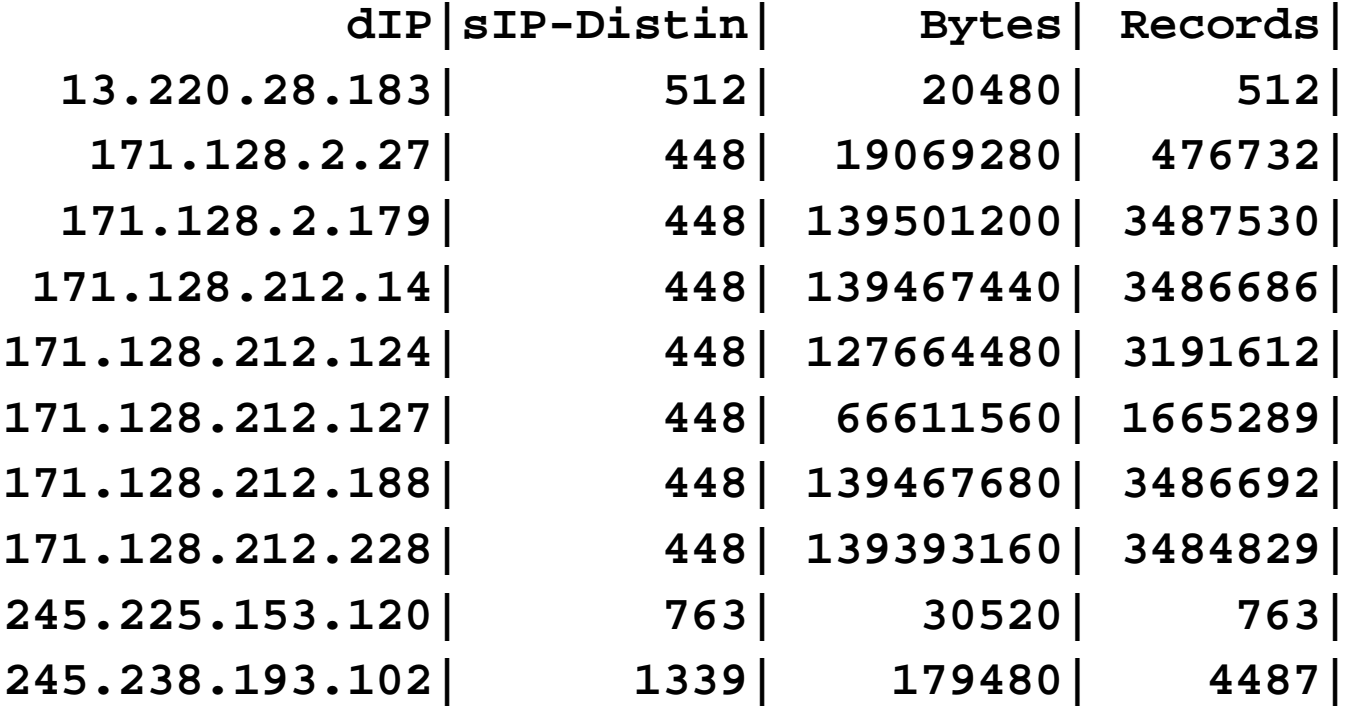

Software Engineering Institute | Carnegie Mellon University

### **Exercise 6: rwuniq**

For outgoing flows from S0 on 2009/04/20, write and execute the **rwfilter** piped to **rwuniq** commands to list how many TCP flows (records) there were with each different number of packets. Display sorted by the number of packets.

Are there any odd results you can explain?

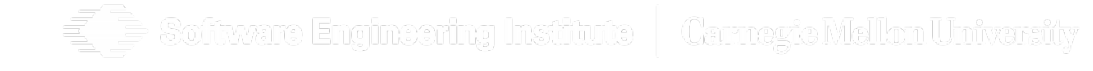

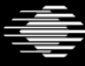

**Carnegie Mellon University** 

### **Exercise 6: rwuniq**

For outgoing flows from S0 on 2009/04/20, write and execute the **rwfilter** piped to **rwuniq** commands to list how many TCP flows (records) there were with each different number of packets. Display sorted by the number of packets.

Are there any odd results you can explain?

# HINT TCP is protocol 6

titvare Engineering Institute | Carnez'e Mallon Univarsity

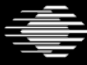

**Carnegie Mellon University** 

### **Exercise 6: rwuniq**

For outgoing flows from S0 on 2009/04/20, write and execute the **rwfilter** piped to **rwuniq** commands to list how many TCP flows (records) there were with each different number of packets. Display sorted by the number of packets.

Are there any odd results you can explain?

# HINT TCP is protocol 6 (**proto=6**) The TCP 3-way handshake requires 3 packets

kvart Engintoring Institute | Carnevie Mellon University

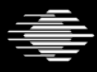

### **Exercise 6: rwuniq Solution**

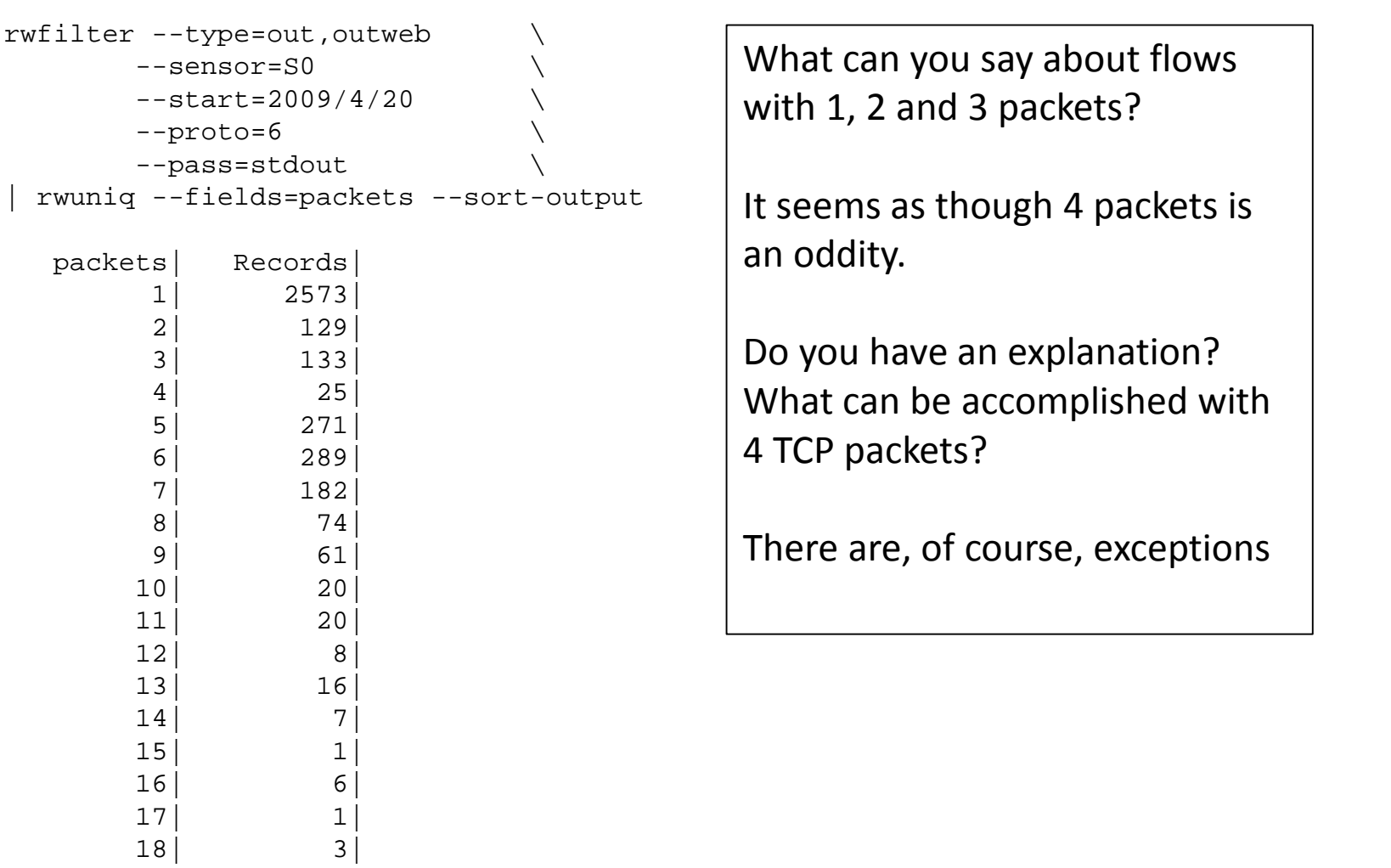

19| 2|

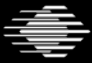

Ę

### **rwstats**

Like rwuniq, rwstats displays bins for a field or fields, but only displays the top N or bottom N bins.

The top/bottom N is determined by some traffic volume measurement, such as flows, packets, or bytes.

**Carnegie Mellon University** 

The bins are displayed sorted by the measurement. It also provides percentages.

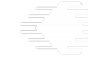

oftware Engineering Institute | Carnegie Mellon Univarsity

**Software Engineering Institute** 

## **Calling rwstats**

#### **rwstats --overall-stats**

- Descriptive statistics on byte and packet counts by record
- See "man rwstats" for details.

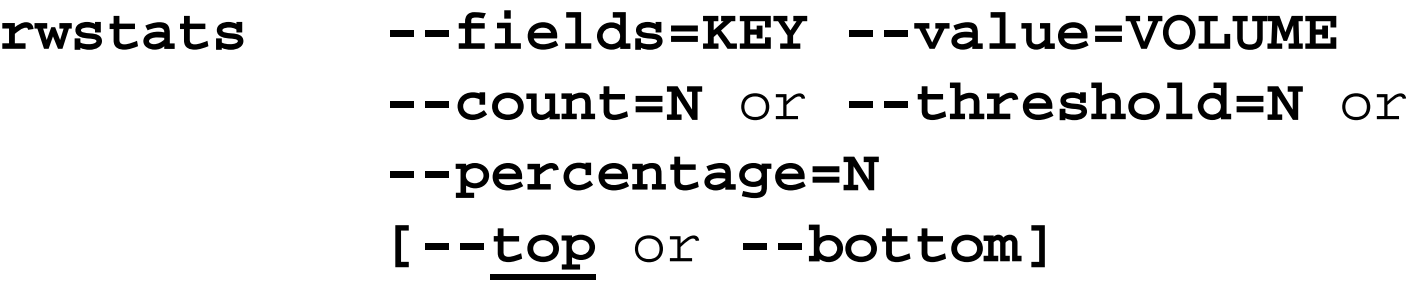

- Choose one or two key fields.
- Count one of records, bytes, or packets.
- Great for Top-N lists and count thresholds
- standard output formatting options (see "man rwstats")

'oftware Engineering Institute | Carmagto Mellon Univarsity

### **What Is This? – 12**

```
rwfilter outtraffic.rw \
    --stime=2010/12/08T18:00:00-2010/12/08T18:59:59 \
    --pass=stdout \
  | rwstats --fields=sip --values=bytes --count=10
INPUT: 1085277 Records for 1104 Bins and 4224086177 Total Bytes
```
**OUTPUT: Top 10 Bins by Bytes**

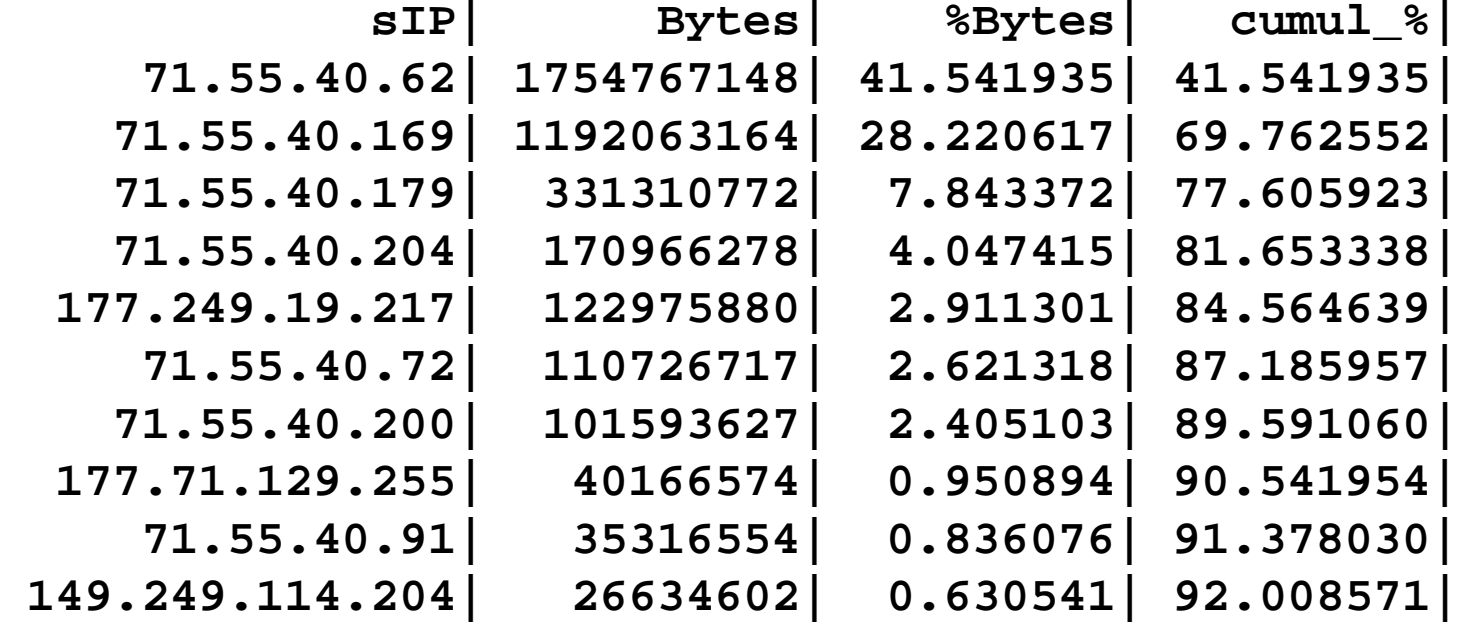

Software Engineering Institute | Carnezte Mellon University

# **Exercise 7: rwstats**

What are the top 10 incoming protocols on April 20, 2009, collected on sensor S0?

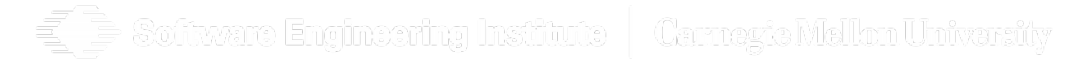

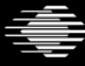

**Software Engineering Institute** 

**Carnegie Mellon University** 

## **Exercise 7: rwstats**

What are the top 10 incoming protocols on April 20, 2009, collected on sensor S0?

# HINT

# Incoming flows have type **in** or **inweb**

oftware Engineering Institute | Carnevie Mellon University

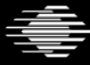

**Software Engineering Institute** 

**Carnegie Mellon University** 

# **Exercise 7: rwstats solution**

rwfilter --sensor=S0 --type=in,inweb \  $-$ start=2009/4/20  $-$ prot=0 $-$ -pass=stdout \ | rwstats --fields=protocol --value=records --count=10

INPUT: 5512 Records for 3 Bins and 5512 Total Records

OUTPUT: Top 10 Bins by Records

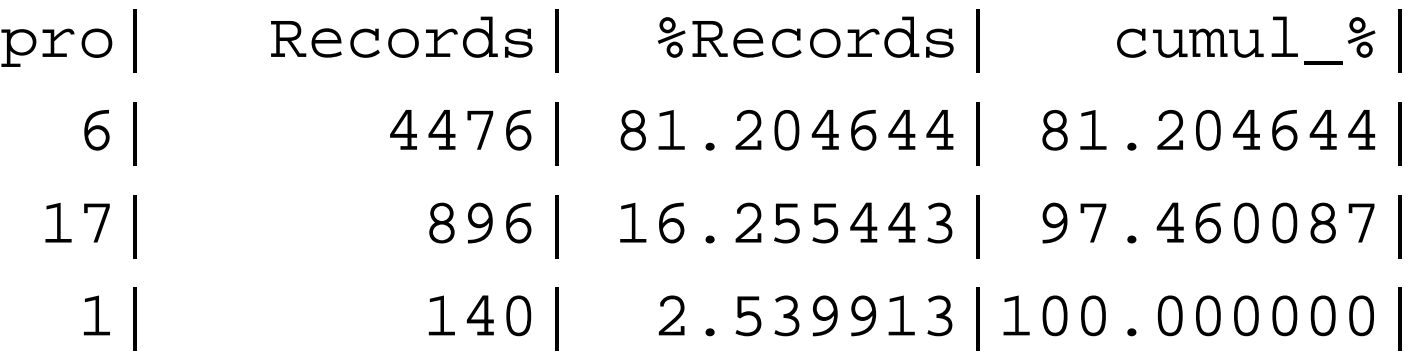

Software Engineering Institute | Carnegic Mellon University

# **Exercise 8: rwstats**

Top 9 inside hosts according to how many outside hosts they communicate with on April 20, 2009, collected on sensor S0?

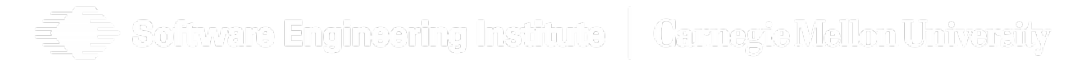

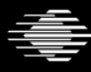

.

**Software Engineering Institute** 

**Carnegie Mellon University** 

# **Exercise 8: rwstats**

Top 9 inside hosts according to how many outside hosts they communicate with on April 20, 2009, collected on sensor S0?

# HINT Use **--value=distinct:dip**

oftvare Engineering Institute | Carnavia Mellon Univarsity

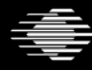

**Software Engineering Institute** 

**Carnegie Mellon University** 

# **Exercise 8: rwstats solution**

```
rwfilter --sensor=S0 --type=out,outweb \
  -proto=0- --start-date=2009/4/20 -pass=stdout \
| rwstats --fields=sip --value=distinct:dip --count=9
INPUT: 5001 Records for 14 Bins
OUTPUT: Top 9 Bins by dIP-Distinct
         sIP|dIP-Distin|%dIP-Disti| cumul_%|
   10.1.60.187| 17| ?| ?|
    10.1.60.5 | 11|
    10.1.60.25| 11| ?| ?|
   10.1.60.191| 9| ?| ?|
    10.1.60.73| 5| ?| ?|
   10.1.60.253| 3| ?| ?|
   10.1.60.251| 3| ?| ?|
212.117.116.35
    10.1.60.4 2
```
--no-percents will clean up the question marks.

Software Engineering Institute | Carnegie Mellon University

### **rwuniq vs. rwstats - 1**

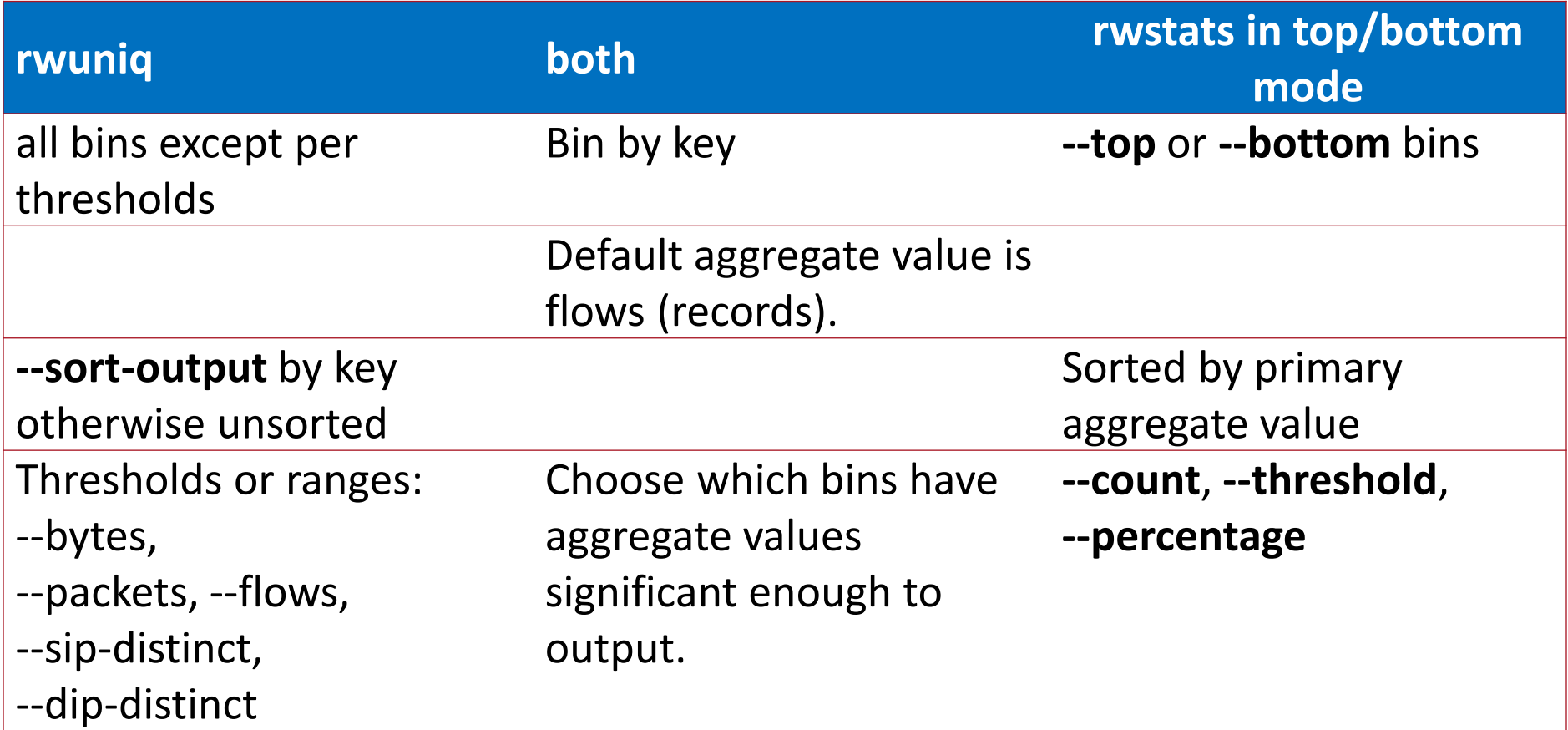

g

 $\Rightarrow$  Software Engineering Institute  $\mid$  Carnegte Mellon University

Software Engineering Institute | **Carnegie Mellon University** 

### **rwuniq vs. rwstats - 2**

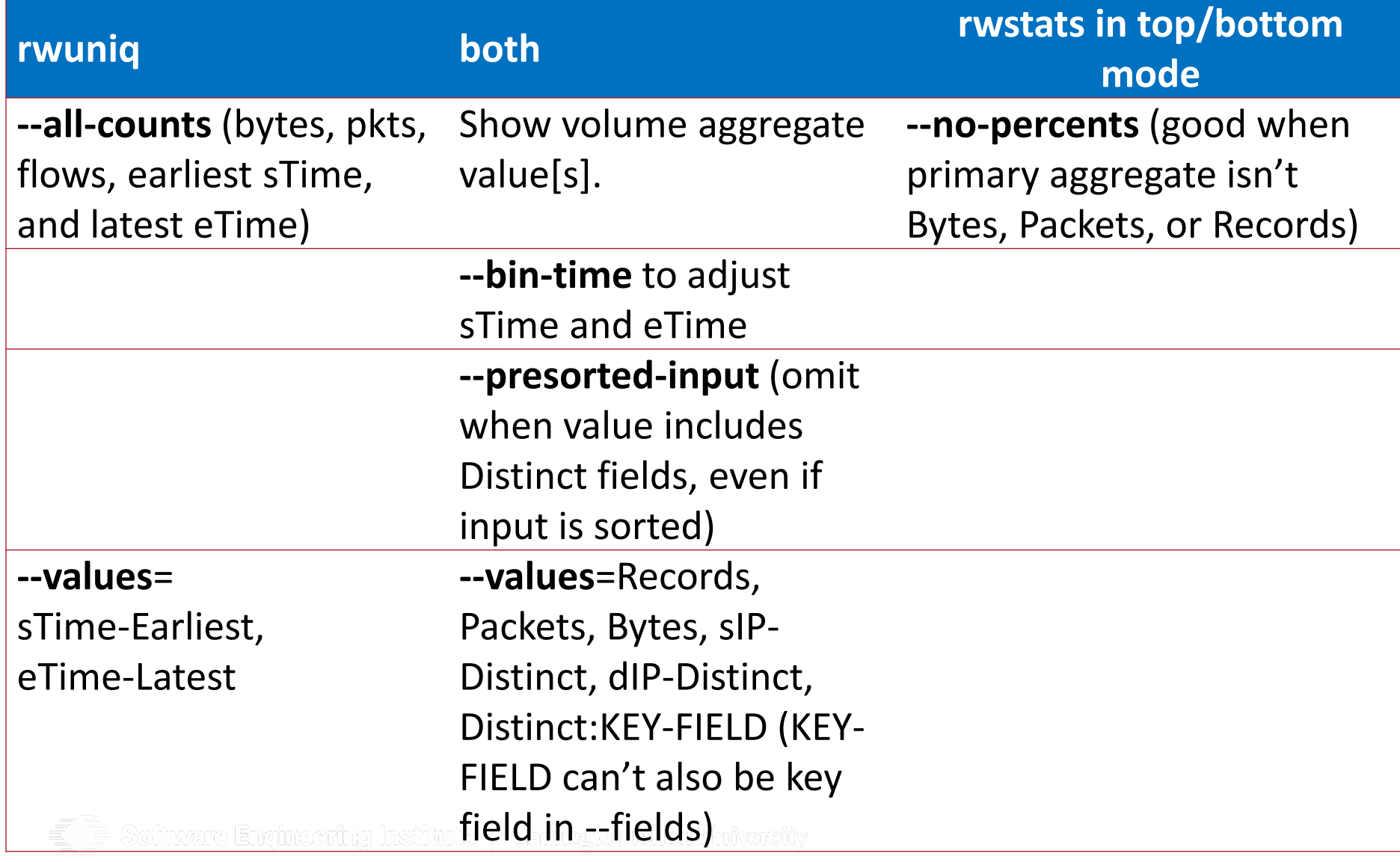

### **Lesson II.2 Summary**

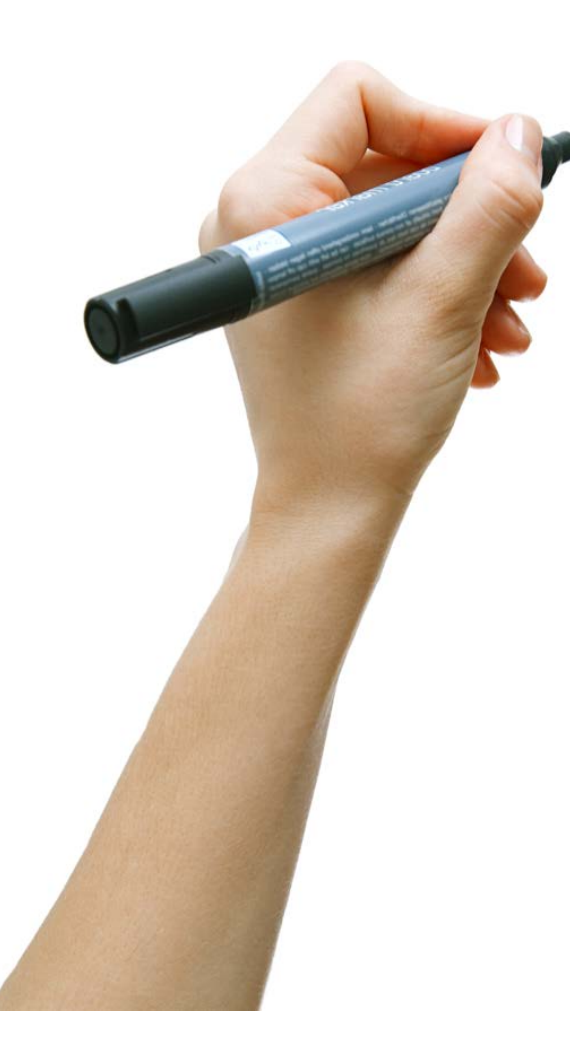

We learned how to categorize flow records by time or some other field.

Display a time series of flows with rwcount.

Display all categories (bins) with rwuniq.

Display the top or bottom bins, according to some measurement, with rwstats.

fitware Engimeering Institute | Carnegie Mellon University

#### **FloCon 2016 12th Annual Open Forum for Large-Scale Network Analytics**

## **Lesson II.3 IP Sets**

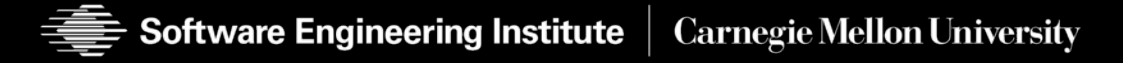

### **Lesson II.3 Learning Objectives**

- Given a collection of IP addresses and CIDR blocks, the learner will be able to create an IP Set SiLK-file.
- Given an IP Set, the learner will be able to display the contents and characteristics of the set.
- Given an IP Set, the learner will be able to partition flow records based on the presence/absence of IP addresses in the set.
- Given a sequence of flow records, the learner will be able to extract IP addresses from the records and create an IP Set.

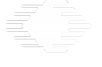

tiveart Engineering Institute | Carnezte Mellon University

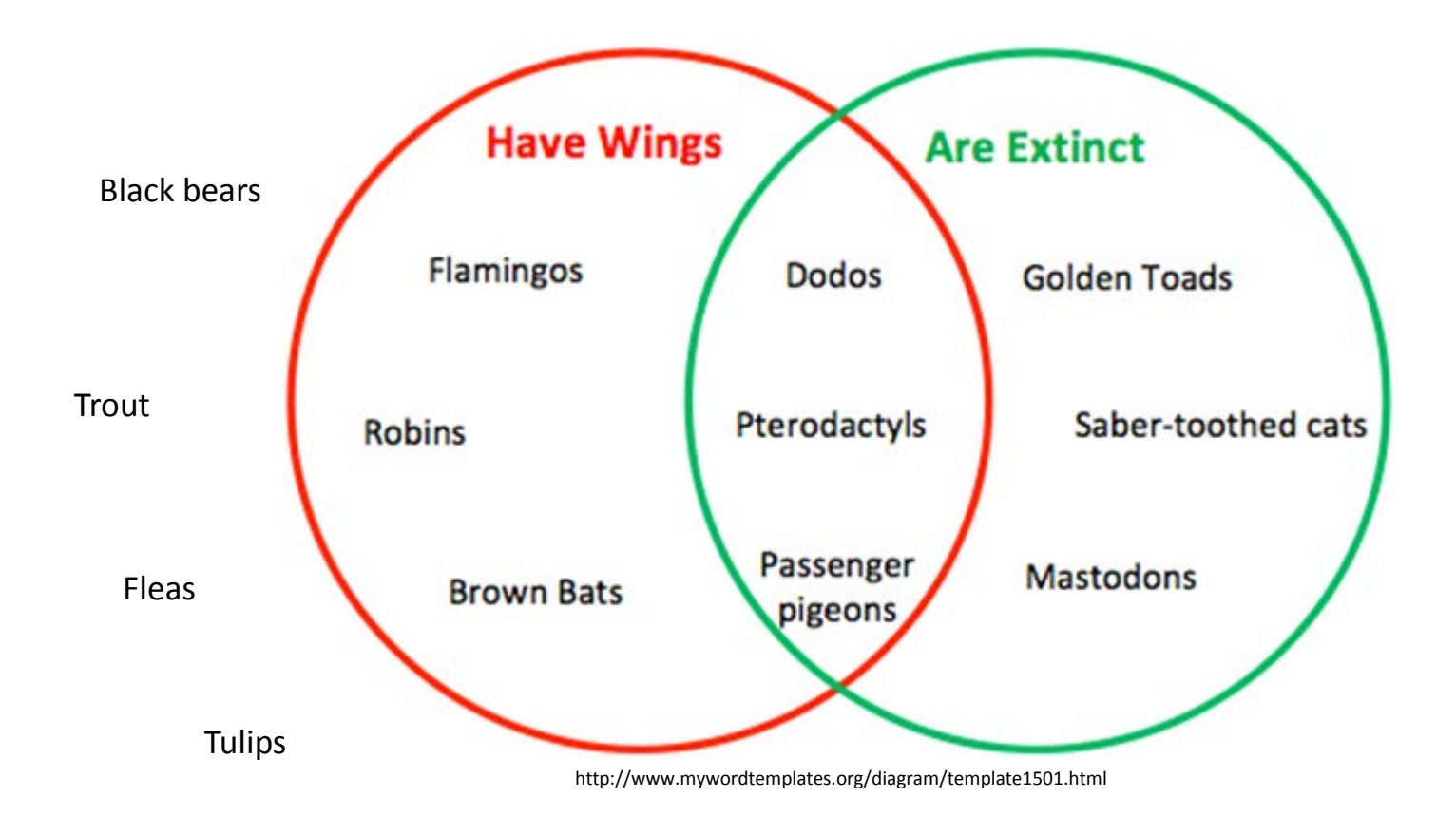

#### $\leq$   $\geq$  Software Engineering Institute  $\, \mid \,$  Carnegic Mellon University

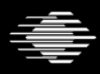

**Software Engineering Institute** 

**Carnegie Mellon University** 

## **Blacklists, Whitelists, Books of Lists...**

Too many addresses for the command line?

- spam block list
- malicious websites
- arbitrary list of any type of addresses

Create an IP set!

- From individual IP address in dotted decimal or integer format
- From CIDR blocks, e.g., 192.168.0.0/16
- From flow records

Use it directly within your rwfilter commands.

- **--sipset**, **--dipset**, **--anyset**
- **--not-sipset**, **--not-dipset**, **--not-anyset**

Software Engineering Institute | Carmagia Mellon Univarsity

### **Set Tools**

**rwsetbuild**: Create a set from text.

**rwsetcat**: Display an IP set as text.

**rwset**: Create sets from binary flow records.

**rwsetmember**: Test if an address is in given IP sets. **rwsettool**: Perform set algebra (intersection, union, set difference) on multiple IP sets.

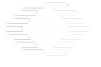

titvart Engineering Institute | Carnevie Melhn University

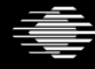

## **Creating a Set from a text file**

Start with a text file containing IP addresses

IPv4 in dotted quad notation

IPV6 in canonical format (e.g. 2001:db8::f00)

Run **rwsetbuild** to make the conversion from text to set

```
$ cat sample.set.txt
192.168.1.1
172.16.0.1
10.1.2.3
$
$ rwsetbuild sample.set.txt sample.set
$ ls -l sample*
-rw-r--r--. 1 pnk pnk 124 Jan 7 17:22 sample.set
-rw-r--r--. 1 pnk pnk 32 Jan 7 17:21 sample.set.txt
$ rwsetcat sample.set
10.1.2.3
172.16.0.1
192.168.1.1
$TUSH NICK (SHAICH
```
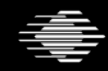

### **Exercise 9: Create a set file**

In Exercise 1 you created the text file **adr1.txt** It should contain two IPv4 addresses in dotted quad notation Create a set file from it

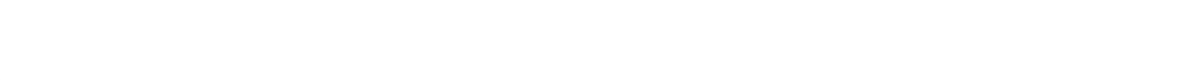

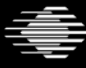

**Carnegie Mellon University** 

### **Exercise 9: Create a set file**

In Exercise 1 you created the text file **adr1.txt** It should contain two IPv4 addresses in dotted quad notation Create a set file from it

# HINT

### Use

### Rwsetbuild <text file> <set file>

Software Engineering Institute | Carnez's Mellon University

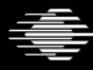

### **Exercise 9: Create a set file**

In Exercise 1 you created the text file **adr1.txt** It should contain two IPv4 addresses in dotted quad notation Create a set file from it

# HINT

If you run it twice, **rwsetbuild** will not overwrite the set file You'll have to delete it first.

**Carnegie Mellon University** 

oftware Engineering Institute | Carmagia Mellon Univarsity

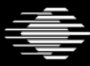

### **Create a Set of IP CIDR Blocks**

```
$ cp ~rbandes/public/private_example.set.txt . # copy file
$ cat private example.set.txt # display file
10.0.0.0/8 # RFC 1918 private
172.16.0.0/12 # RFC 1918 private
192.0.2.0/24 # documentation (example.com or example.net)
192.168.0.0/16 # RFC 1918 private
198.51.100.0/24 # documentation (example.com or example.net)
               # documentation (example.com or example.net)
```
#### \$ **rwsetbuild private\_example.set.txt private\_example.set**

```
$ rwsetcat private_example.set | head -n 5
10.0.0.0
10.0.0.1
10.0.0.2
10.0.0.3
10.0.0.4
```
#### \$ **rwsetcat --count-ips private\_example.set** 17892096

Software Engineering Institute | Carmagic Mellon University

### **Use IP Set as Partitioning Criterion**

\$ **rwfilter --type=in,inweb --start=2009/4/20 --end=2009/4/24 \ --sipset=private\_example.set --print-volume-statistics**

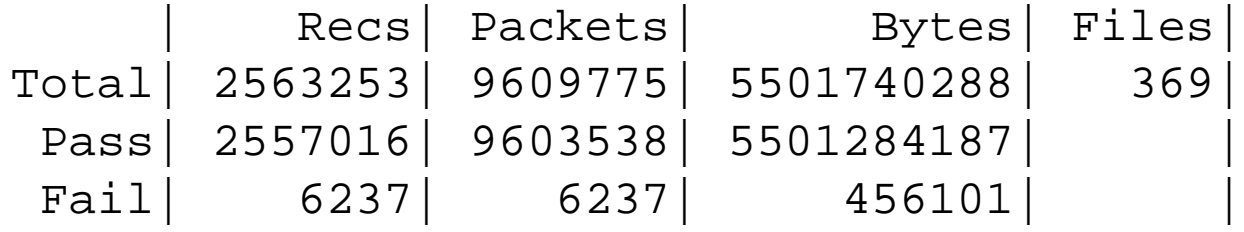

toftware Engineering Institute | Carnevie Mellon University

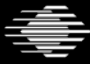

**Carnegie Mellon University** 

### **Find Addresses from Traffic NOT in the IP Set**

\$ **rwfilter --type=in,inweb --start=2009/4/20 --end=2009/4/24 \ --not-sipset=private\_example.set --pass=stdout \ | rwset --sip-file=outside\_not\_private.set**

**Carnegie Mellon University** 

\$ **rwsetcat --count-ips outside\_not\_private.set** 6237

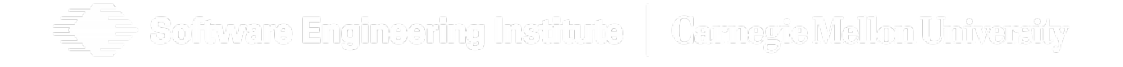

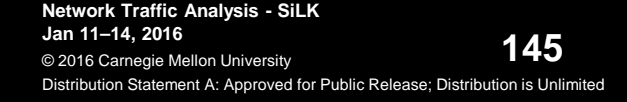

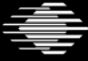
#### **Examine the IP Set**

- \$ **rwsetcat outside\_not\_private.set | less**
- \$ **rwsetcat --cidr-blocks outside\_not\_private.set | less**
- \$ **rwsetcat --network-structure=8 outside\_not\_private.set** 100.0.0.0/8| 6237
- \$ **rwsetcat --network-structure=16 outside\_not\_private.set \ | wc –l**

```
2
```
\$ **rwsetcat --network-structure=16 outside\_not\_private.set** 100.1.0.0/16| 5932 100.2.0.0/16| 305

\$ **rwsetcat --network-structure=24 outside\_not\_private.set \ | wc –l** 264

 $\rightrightarrows$  Software Engineering Institute  $\mid$  -Carnegte Mellon University

#### **Exercise 10 Sets**

1) For April 21, 2009 on sensor S0, make a set-file of addresses of all actual inside hosts.

**Carnegie Mellon University** 

Should we examine incoming or outgoing traffic?

2) Make a set-file of all outside addresses.

Can you make both sets with one command?

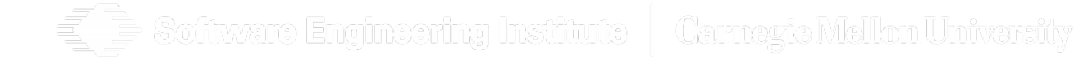

**Software Engineering Institute** 

#### **Exercise 10 Sets**

1) For April 21, 2009 on sensor S0, make a set-file of addresses of all actual inside hosts.

Should we examine incoming or outgoing traffic?

2) Make a set-file of all outside addresses.

Can you make both sets with one command?

# HINT Pipe **rwfilter** to **rwset**

'oftware Engineering Institute | Carnezia Mellon University

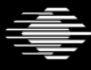

#### **Set Exercise 10 solution**

**rwfilter --sensor=S0 --type=out,outweb \**

**--start-date=2009/4/21 \**

**--proto=0- --pass=stdout \**

**| rwset --sip-file=insidehosts.set \**

**--dip-file=outsidehosts.set**

Software Engineering Institute | Carnegie Mellon University

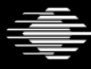

#### **Exercise 11 Sets**

Examine the two set-files from Exercise 9.

Software Engineering Institute | Carnegic Mellon University g

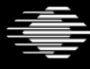

Software Engineering Institute |

**Carnegie Mellon University** 

#### **Exercise 11 Sets**

Examine the two set-files from Exercise 9.

# HINT

# How big are the set files? What can you say about the files? How many addresses in each set? What are they?

tware Engineering Institute | Carnegie Mellon University

Software Engineering Institute  $\;\mid\;$  Carnegie Mellon University

#### **Set Exercise 11 solution**

**ls –l insidehosts.set rwfileinfo insidehosts.set rwsetcat insidehosts.set --count rwsetcat insidehosts.set | less**

**ls –l outsidehosts.set rwfileinfo outsidehosts.set rwsetcat outsidehosts.set --count rwsetcat outsidehosts.set | less**

foftware Engineering Institute | Carnegie Mellon University

#### **Exercise 12 Sets**

Which /16 networks are on the inside? Which /8 networks are on the outside?

#### **Bonus question**

How many /24 networks are on the outside?

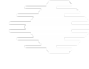

Software Engineering Institute | Carnez's Mellon University

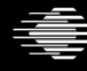

**Software Engineering Institute** 

**Carnegie Mellon University** 

#### **Exercise 12 Sets**

Which /16 networks are on the inside? Which /8 networks are on the outside?

#### **Bonus question**

How many /24 networks are on the outside?

# HINT Use **--network-struc=N**

Software Engineering Institute | Carnez's Mellon University

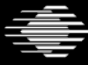

Software Engineering Institute  $\parallel$ 

**Carnegie Mellon University** 

#### **Exercise 12 Sets**

Which /16 networks are on the inside? Which /8 networks are on the outside?

#### **Bonus question**

How many /24 networks are on the outside?

# HINT

# Use **--network-struc=N** Where N comes from CIDR notation /N

ivare Engineering Institute | Carnegie Melkon University

Software Engineering Institute  $\;\mid\;$  Carnegie Mellon University

#### **Exercise 12 solution**

**rwsetcat --network-struc=16 insidehosts.set rwsetcat --network-struc=8 outsidehosts.set**

#### **Bonus question**

**rwsetcat --network-struc=24 outsidehosts.set \ | wc -l**

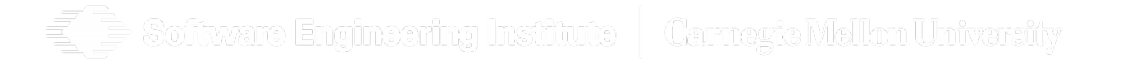

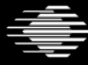

#### **Set-like Files: Bags**

Wouldn't it be nice to count something per address and associate the two?

Yes, it would, it exists and it is called a Bag

- rwbag
- rwbagbuild
- rwbagcat
- rwbagtool

oftvare Engineering Institute | Carnavia Mellon Univarsity

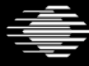

#### **Bag Example**

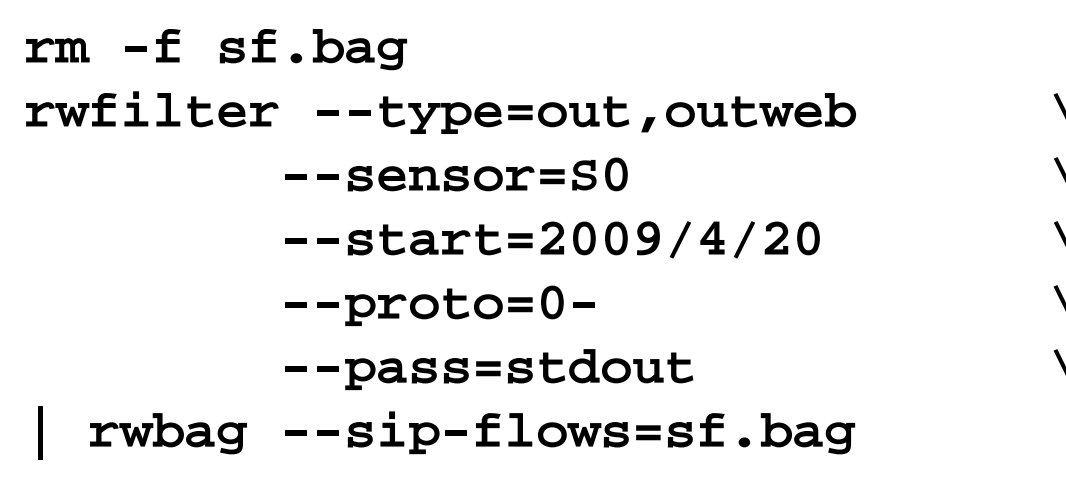

**\$ rwbagcat sf.bag**

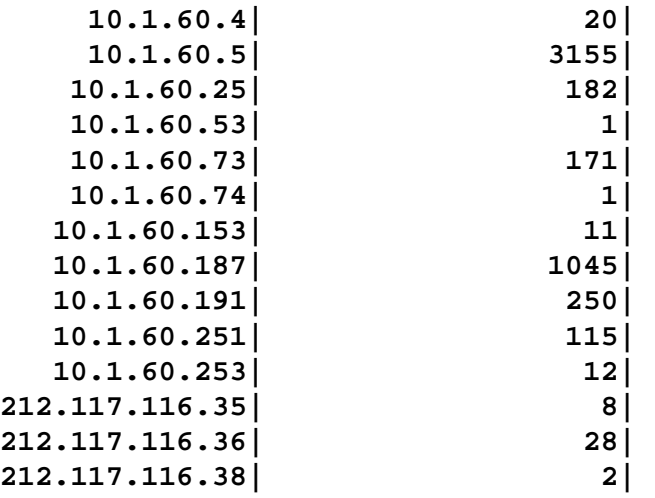

**Software Engineering Institute** 

Software Engineering Institute | Carnevie Mellon University

## **Set-like Files: Prefix Map (PMap)**

How do I work with, say, service names like HTTP and HTTPS rather than 80 and 443?

Use a PMap, short for Prefix Map

- **rwpmapbuild**
- **rwpmapcat**
- **rwpmaplookup**

Software Engineering Institute | Carnerte Mellon University

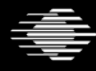

## **Pmap Example**

**rwfilter --sensor=S0 \ --start=2009/4/21 \ --proto=0- \ --pass=stdout \ | rwuniq --pmap-file=pname:/data/bluered/protocols.pmap \ --fields=src-pname,proto \ --values=bytes --sort-out src-pname|pro| Bytes| ICMP| 1| 17228| TCP| 6| 53954032|**

**UDP| 17| 1175172|**

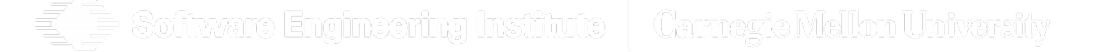

**Software Engineering Institute | Carnegie Mellon University** 

#### **Set-like Files: Tuple**

Is there a way to search for multiple, independent field values without resorting to multiple rwfilter commands?

Yes, it is called a Tuple and it can be used in addition to or instead of other partitioning parameters (use it instead of, say, proto=6 dport=25,58,143,158,209,366,465,587)

**rwfilter … -tuple-file=email-ports.txt …**

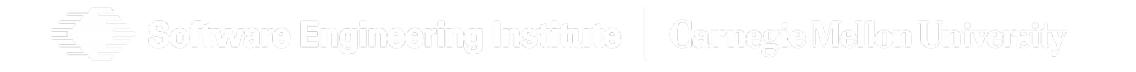

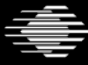

# **Comparison of IP Set, Bag, Tuple, PMap**

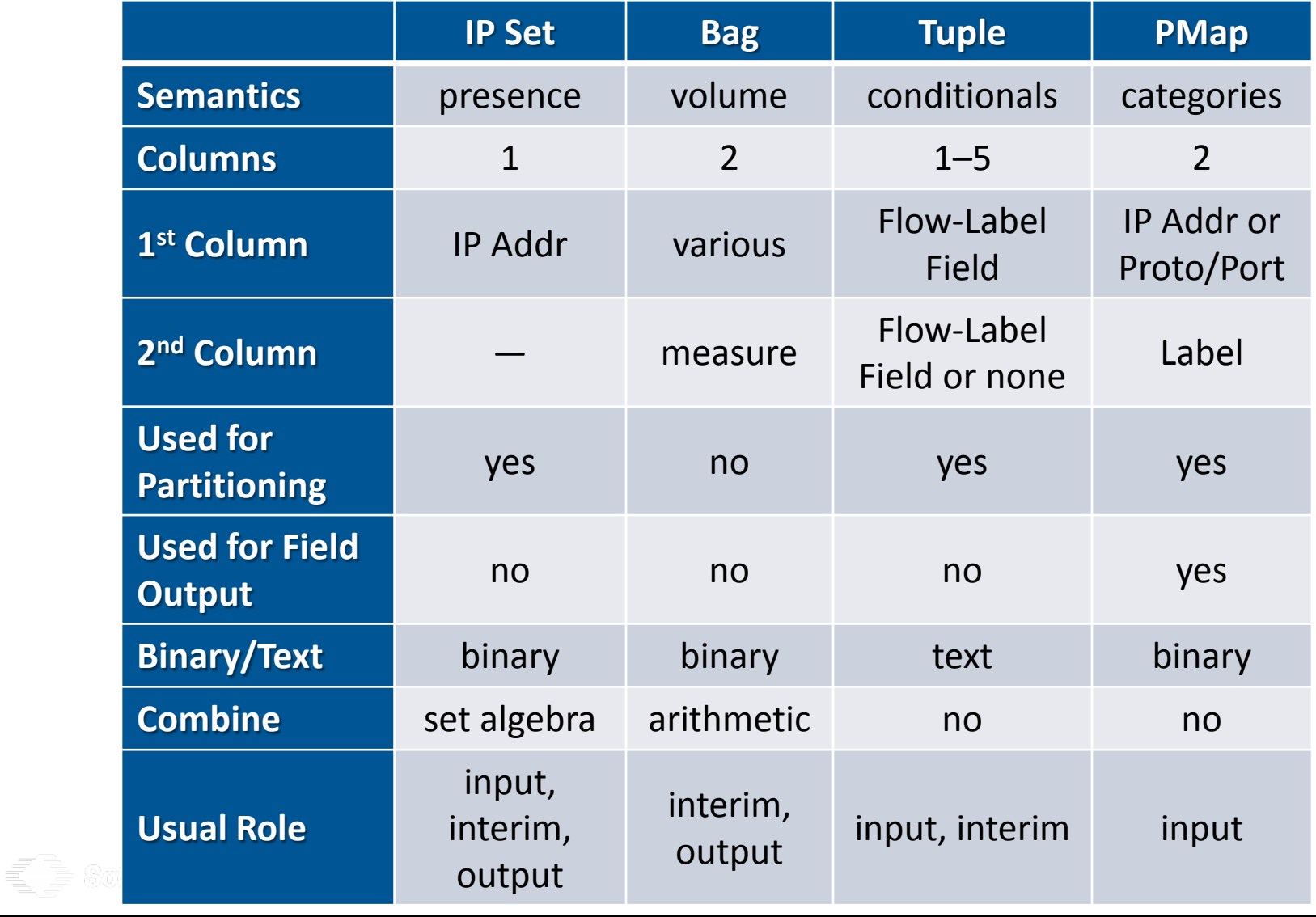

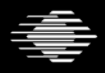

#### **Lesson II.3 Summary**

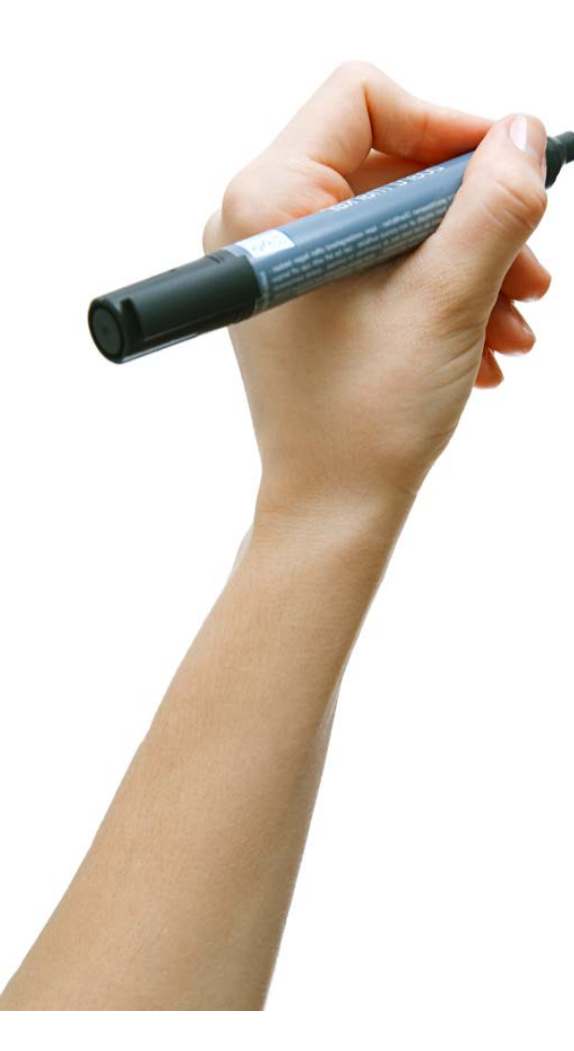

An IP Set is a collection of IP addresses. There are no duplicates in a set. An IP address is either in a given set or it is not.

rwsetbuild creates an IP Set from a text file. rwset creates an IP Set from flow records.

IP sets can be used for partitioning flow records with rwfilter.

rwsetcat displays the contents or summaries of an IP Set.

fiveare Engineering Institute | Carnegie Mellon University

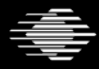

## **Part II Summary—Basic SiLK**

- rwsiteinfo
- rwcut
- rwfilter
- rwcount
- rwstats
- rwuniq
- rwsetbuild
- rwsetcat
- rwset
- rwsetmember

Software Engineering Institute | Carnegie Mellon University

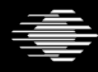

#### **A look ahead**

There is more to the SiLK Analysis Tool Suite than the above

- TCP Flags
- Application Label
- PySiLK
- Plug-ins
- Rayon

The Analyst's Handbook is a great resource for learning more <http://tools.netsa.cert.org/silk/analysis-handbook.pdf> As is the report: Network Profiling Using Flow

<http://www.sei.cmu.edu/reports/12tr006.pdf>

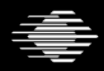

## **Resources <http://tools.netsa.cert.org/silk/docs.html>**

Software Engineering Institute | Carnegie Mellon University

#### **CERT NetSA Security Suite**

Monitoring for Large-Scale Networks

**SiLK** Documentation

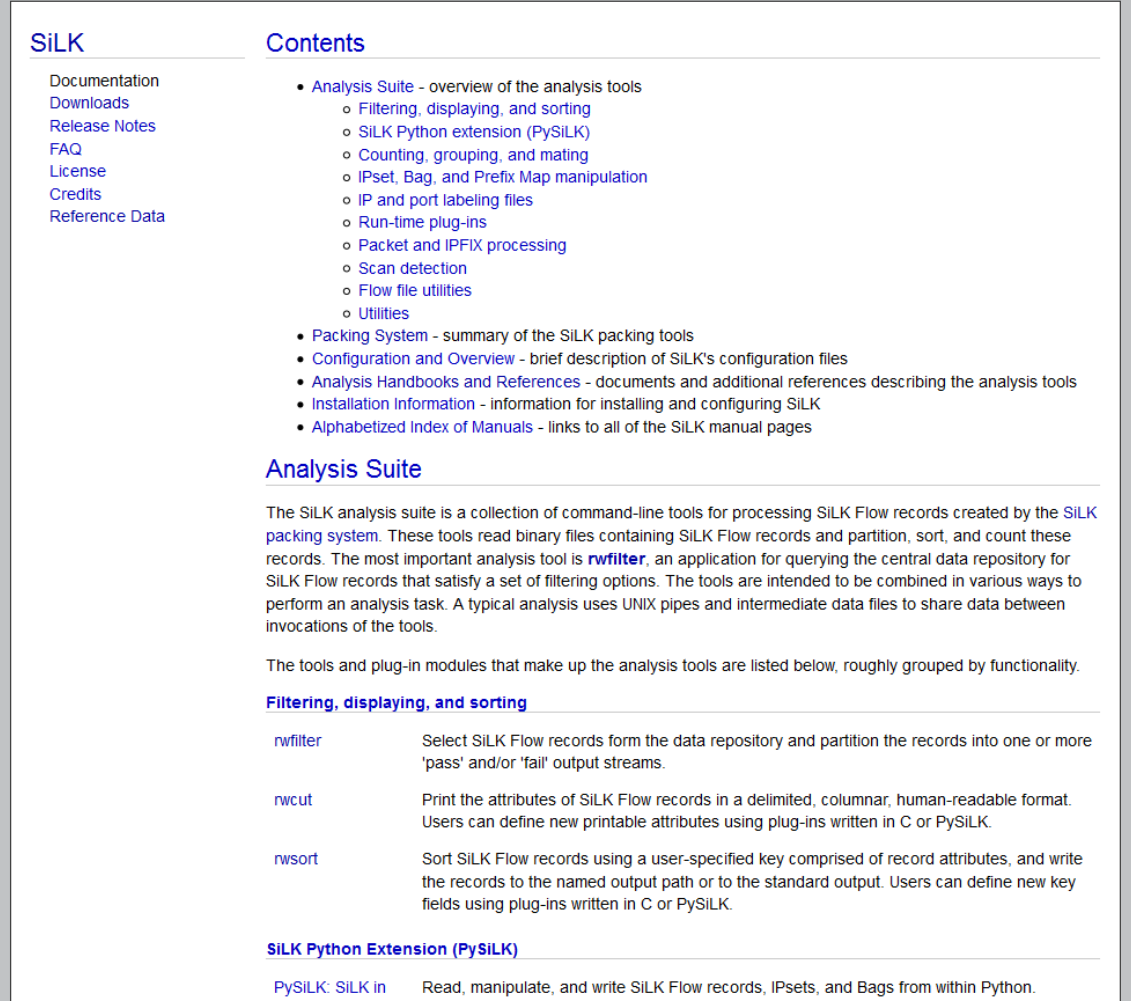

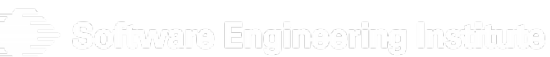

**Software Engineering Institute** 

#### **Carnegie Mellon University**

#### **Resources <http://tools.netsa.cert.org/>**

**CERT** 

Software Engineering Institute | Carnegie Mellon University.

**CERT NetSA Security Suite** 

Monitoring for Large-Scale Networks

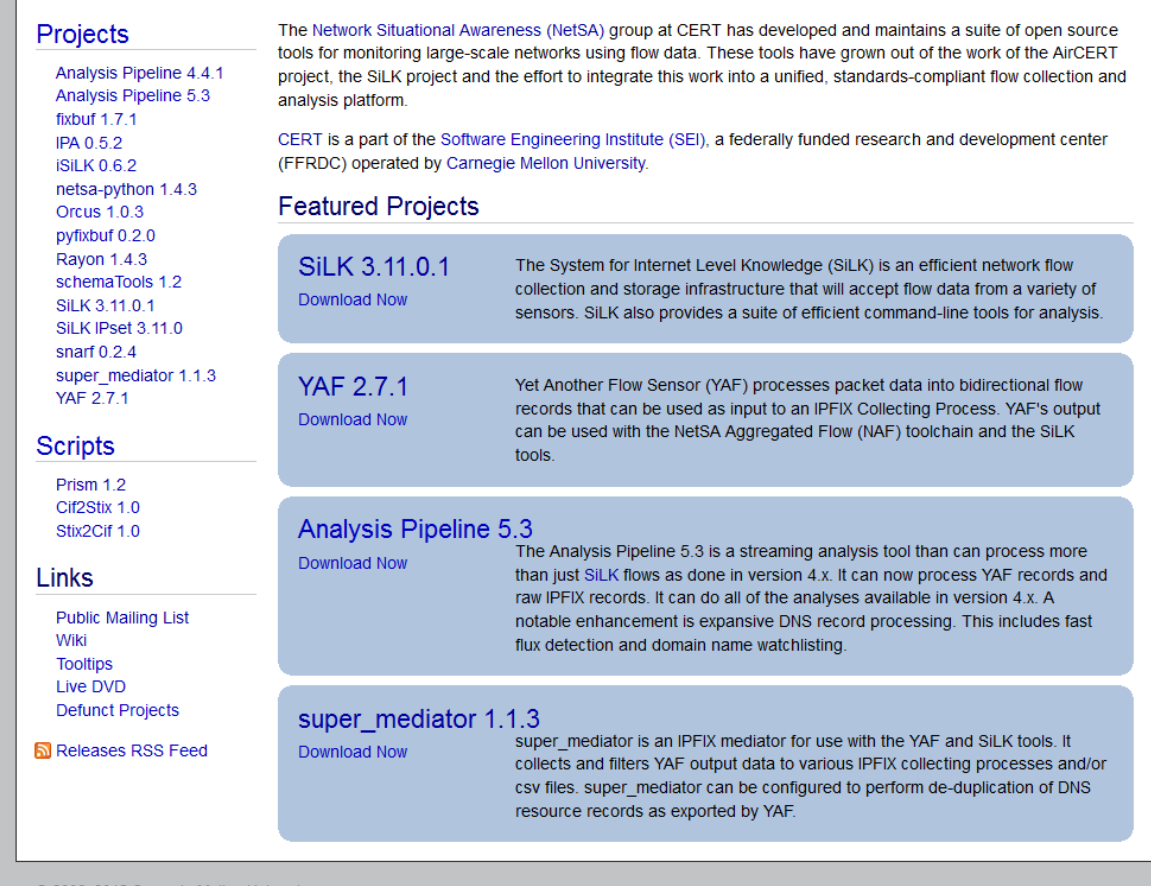

© 2006-2015 Carnegie Mellon University

netsa-help@cert.org

كارتابا يدريانكا **VOCULTICS KOIMIEHUD HULINYE FSHIY** 

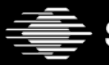

olivvar

**Carnegie Mellon University** 

#### **Questions?**

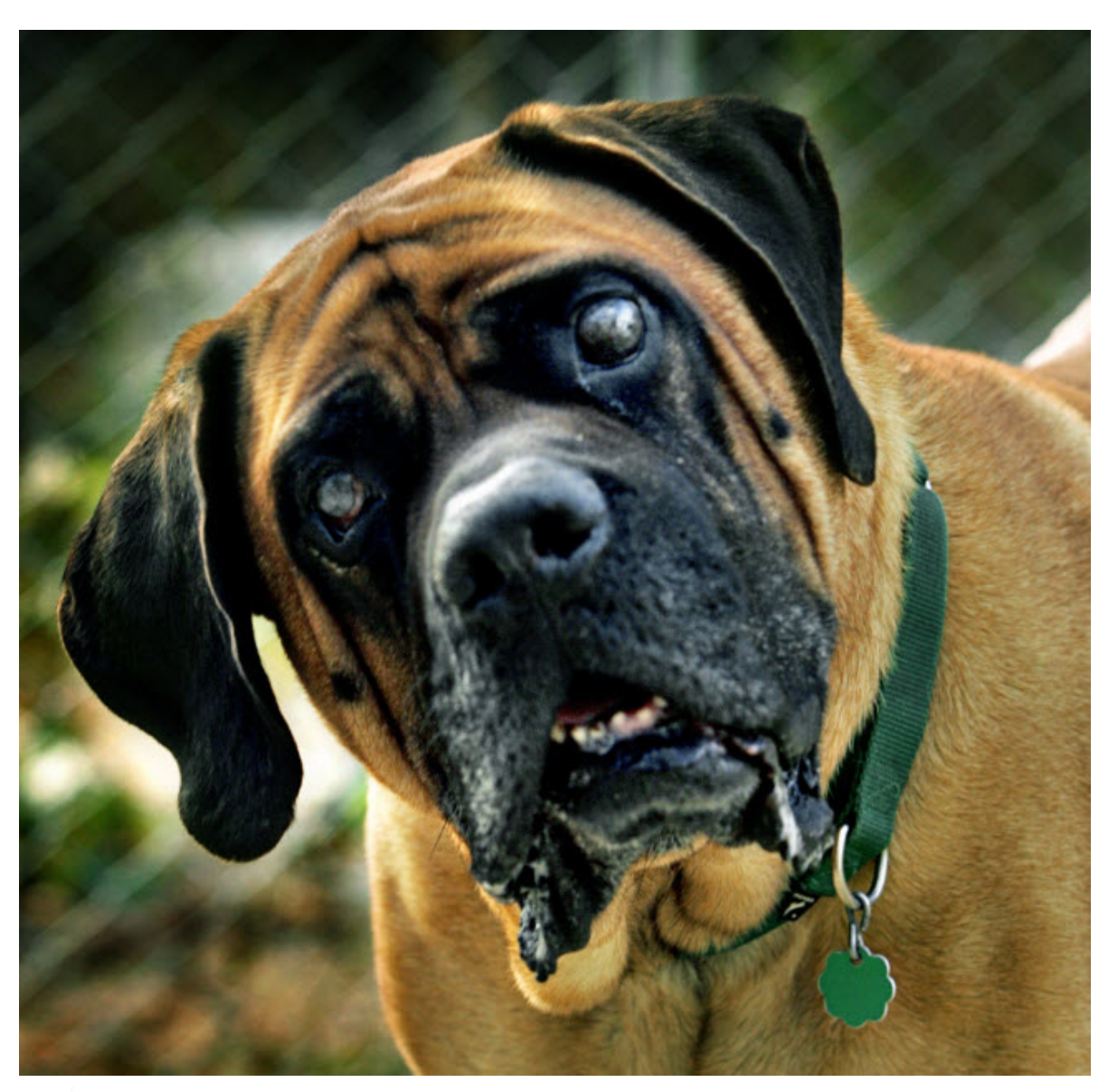

 $\mathbb{E} \mathbb{B}$  Software Engineering Institute  $\mid$  Carmyte Mellon University

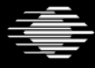

**Software Engineering Institute** 

**Carnegie Mellon University** 

# Contact Information

Paul Krystosek — **pnk@cert.org**

Matt Heckathorn — **maheckathorn@cert.org**

Software Engineering Institute Carnegie Mellon University Pittsburgh, PA

 $\bar{=}$  Software Engineering Institute  $\mid$  Carnegic Mellon University

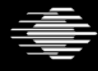

#### **FloCon 2016 12th Annual Open Forum for Large-Scale Network Analytics**

## **Extra slides**

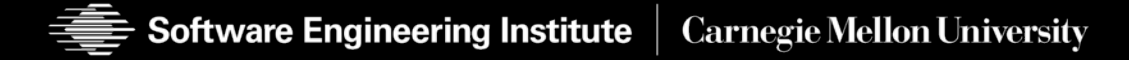

#### **How well does compression work?**

```
FILE=compress-none.rw
for RECS in 1 2 3 4 5 6 7 8 9 10 11
do
        rm -r $FILE
        rwfilter --type=all \
                --start-date=2009/4/20:11 \
                --protocol=0- \
                --compress=none \
                --max-pass=$RECS \
                --pass=$FILE
        ls -l $FILE
```
**done**

Software Engineering Institute | Carnerte Mellon University

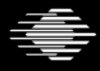

#### **No compression vs compression**

-rw-r--r--. 1 pnk pnk 264 Jan 5 22:02 compress-none.rw -rw-r--r--. 1 pnk pnk 352 Jan 5 22:02 compress-none.rw -rw-r--r--. 1 pnk pnk 440 Jan 5 22:02 compress-none.rw -rw-r--r--. 1 pnk pnk 528 Jan 5 22:02 compress-none.rw -rw-r--r--. 1 pnk pnk 616 Jan 5 22:02 compress-none.rw -rw-r--r--. 1 pnk pnk 704 Jan 5 22:02 compress-none.rw -rw-r--r--. 1 pnk pnk 792 Jan 5 22:02 compress-none.rw -rw-r--r--. 1 pnk pnk 880 Jan 5 22:02 compress-none.rw -rw-r--r--. 1 pnk pnk 968 Jan 5 22:02 compress-none.rw -rw-r--r--. 1 pnk pnk 1056 Jan 5 22:02 compress-none.rw -rw-r--r--. 1 pnk pnk 1144 Jan 5 22:02 compress-none.rw -rw-r--r--. 1 pnk pnk 256 Jan 5 22:02 compress-best.rw -rw-r--r--. 1 pnk pnk 272 Jan 5 22:02 compress-best.rw -rw-r--r--. 1 pnk pnk 282 Jan 5 22:02 compress-best.rw -rw-r--r--. 1 pnk pnk 290 Jan 5 22:02 compress-best.rw -rw-r--r--. 1 pnk pnk 298 Jan 5 22:02 compress-best.rw -rw-r--r--. 1 pnk pnk 303 Jan 5 22:02 compress-best.rw -rw-r--r--. 1 pnk pnk 324 Jan 5 22:02 compress-best.rw -rw-r--r--. 1 pnk pnk 333 Jan 5 22:02 compress-best.rw -rw-r--r--. 1 pnk pnk 344 Jan 5 22:02 compress-best.rw -rw-r--r--. 1 pnk pnk 355 Jan 5 22:02 compress-best.rw -rw-r--r--. 1 pnk pnk 364 Jan 5 22:02 compress-best.rw

Software Engineering Institute | Carnegie Mellon University

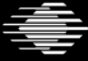

**Carnegie Mellon University** © 2016 Carnegie Mellon University

#### **FloCon 2016 12th Annual Open Forum for Large-Scale Network Analytics**

## **Visualization**

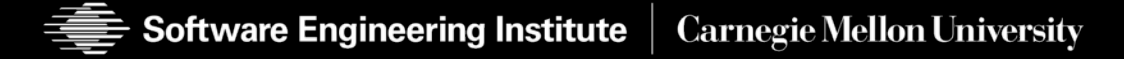

## **Flow Visualization**

Visualization has many uses

- Analysis
- **Explanation**
- Discovery

# One of the best results of visualization is to speed up whatever you are doing

**Carnegie Mellon University** 

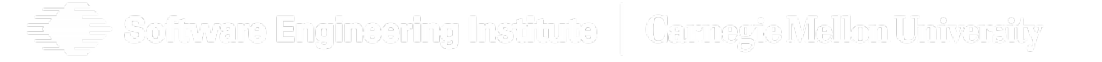

**Software Engineering Institute** 

## **Popular types of visualization:**

- Bar Chart
- Time Series
- Scatter Plot
- Histogram
- Link diagram (directed graph)
- Heat Map
- Other
	- Timelines
	- Geographic maps
	- Pie charts

oftvare Engineering Institute | Carnavia Mellon Univarsity

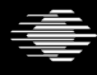

## **Software to do visualization: Rayon**

- Rayon was written to work and play well with SiLK and Python
- It fits in with the Unix pipe mode of scripting
- It doesn't (yet?) handle everything we want to do

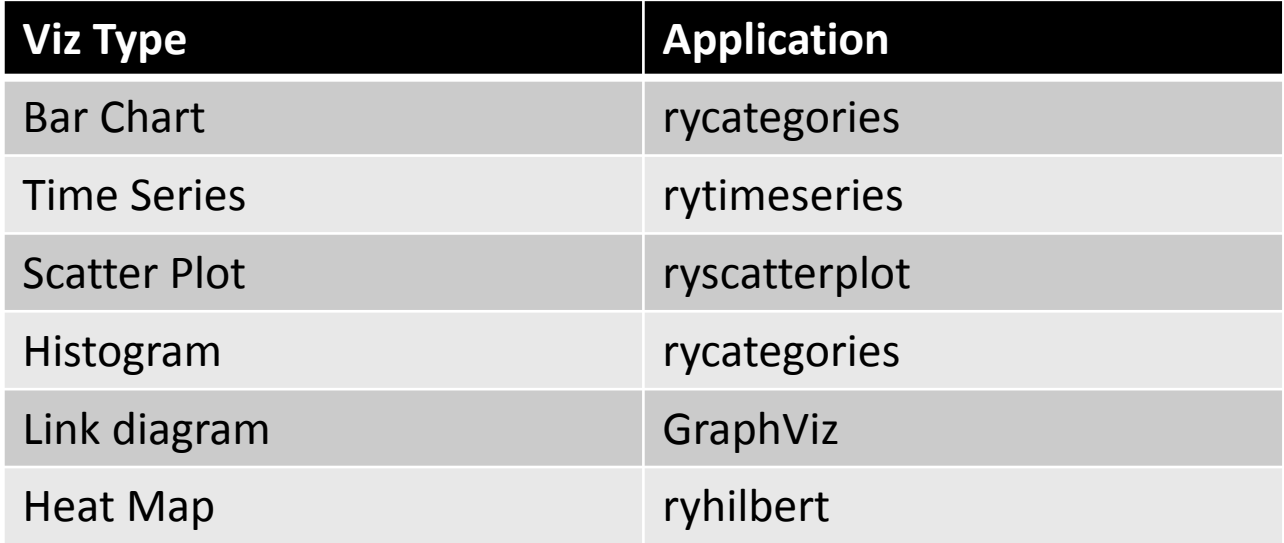

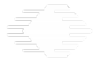

titware Engineering Institute | Carnezte Mellon University

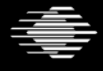

#### **What does our data look like?**

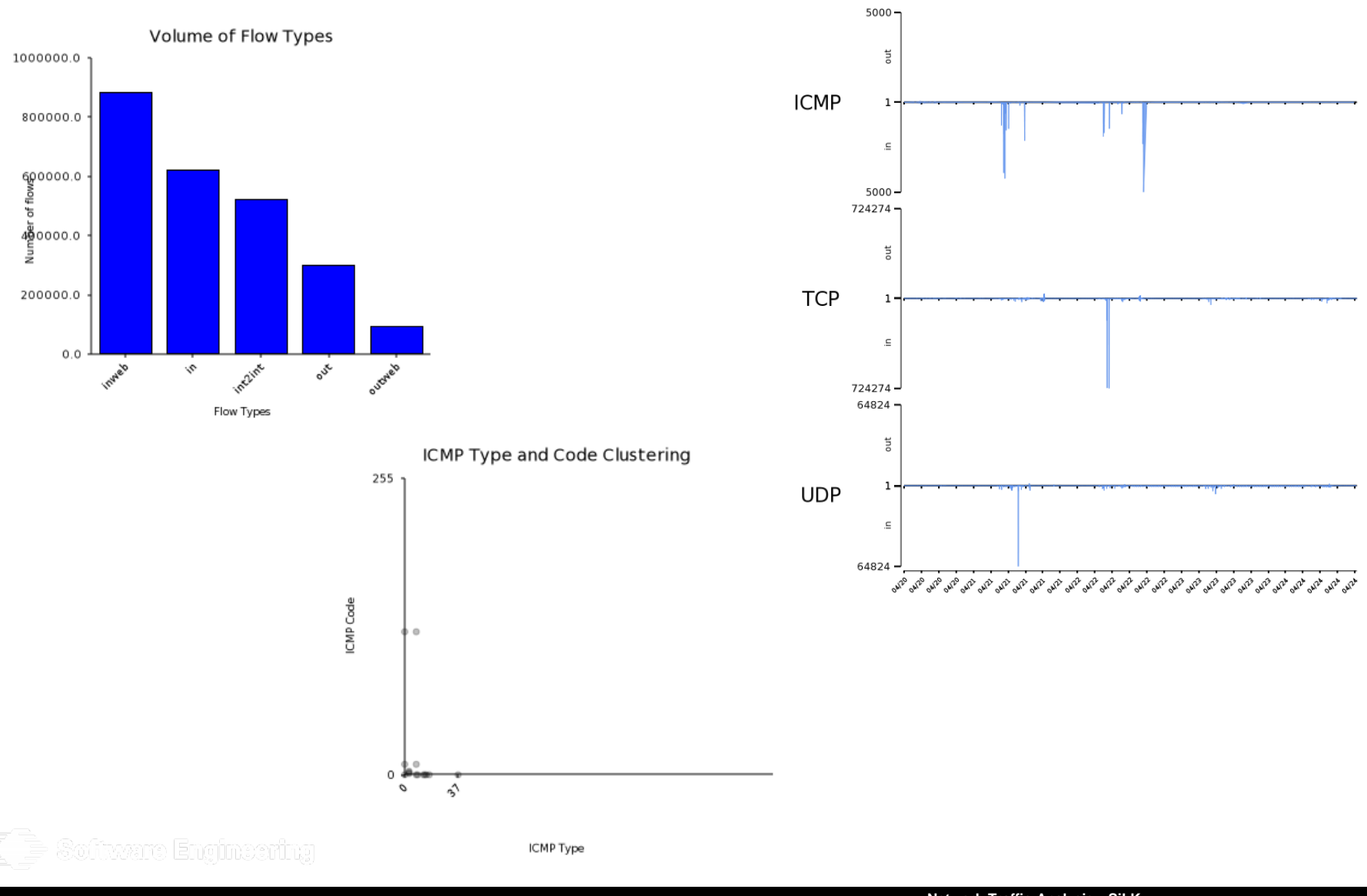

**Software Engineering Institute** 

**Carnegie Mellon University** 

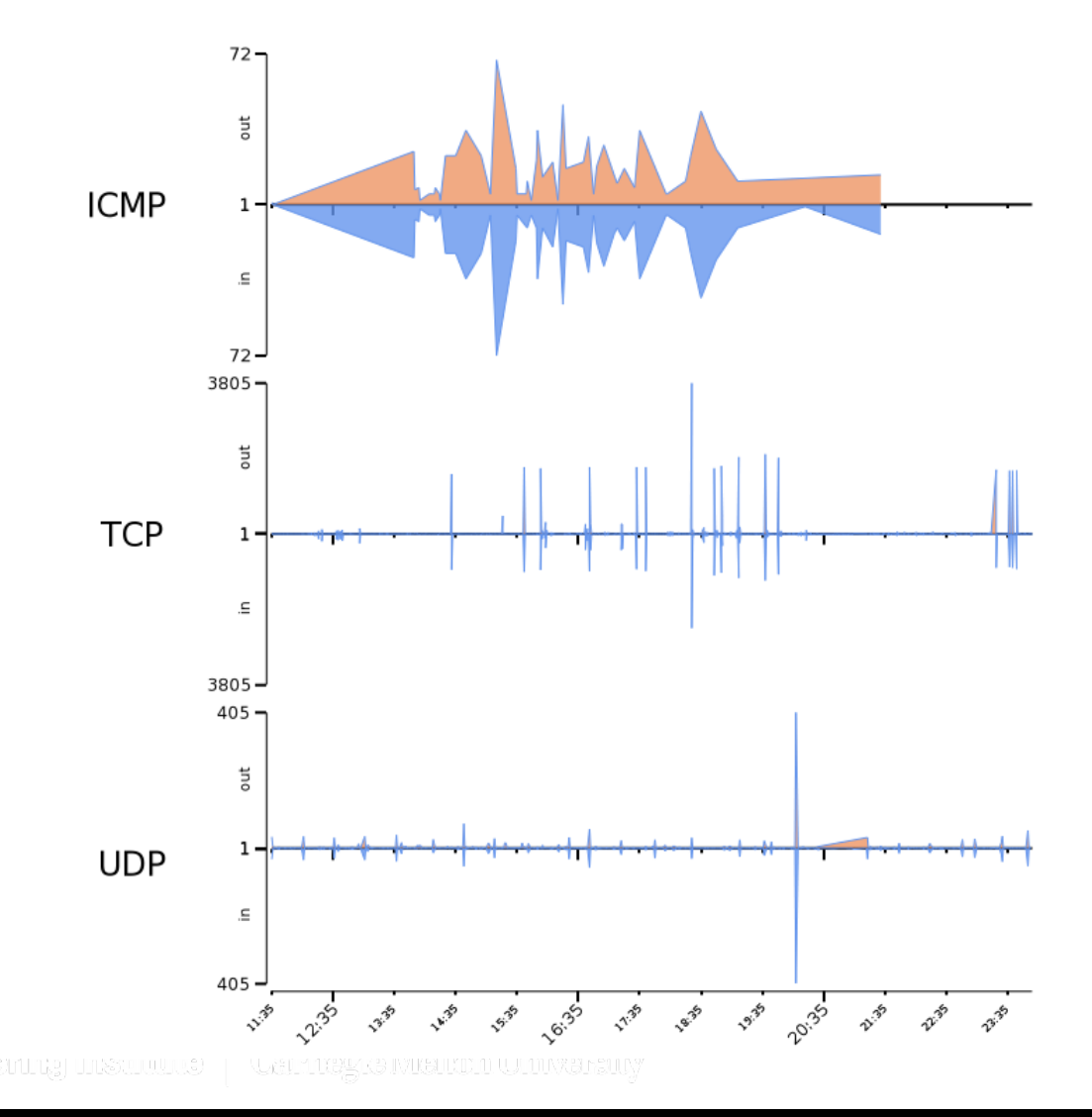

**178** Distribution Statement A: Approved for Public Release; Distribution is Unlimited **Network Traffic Analysis - SiLK Jan 11–14, 2016** © 2016 Carnegie Mellon University

**Software Engineering Institute** 

l Ef

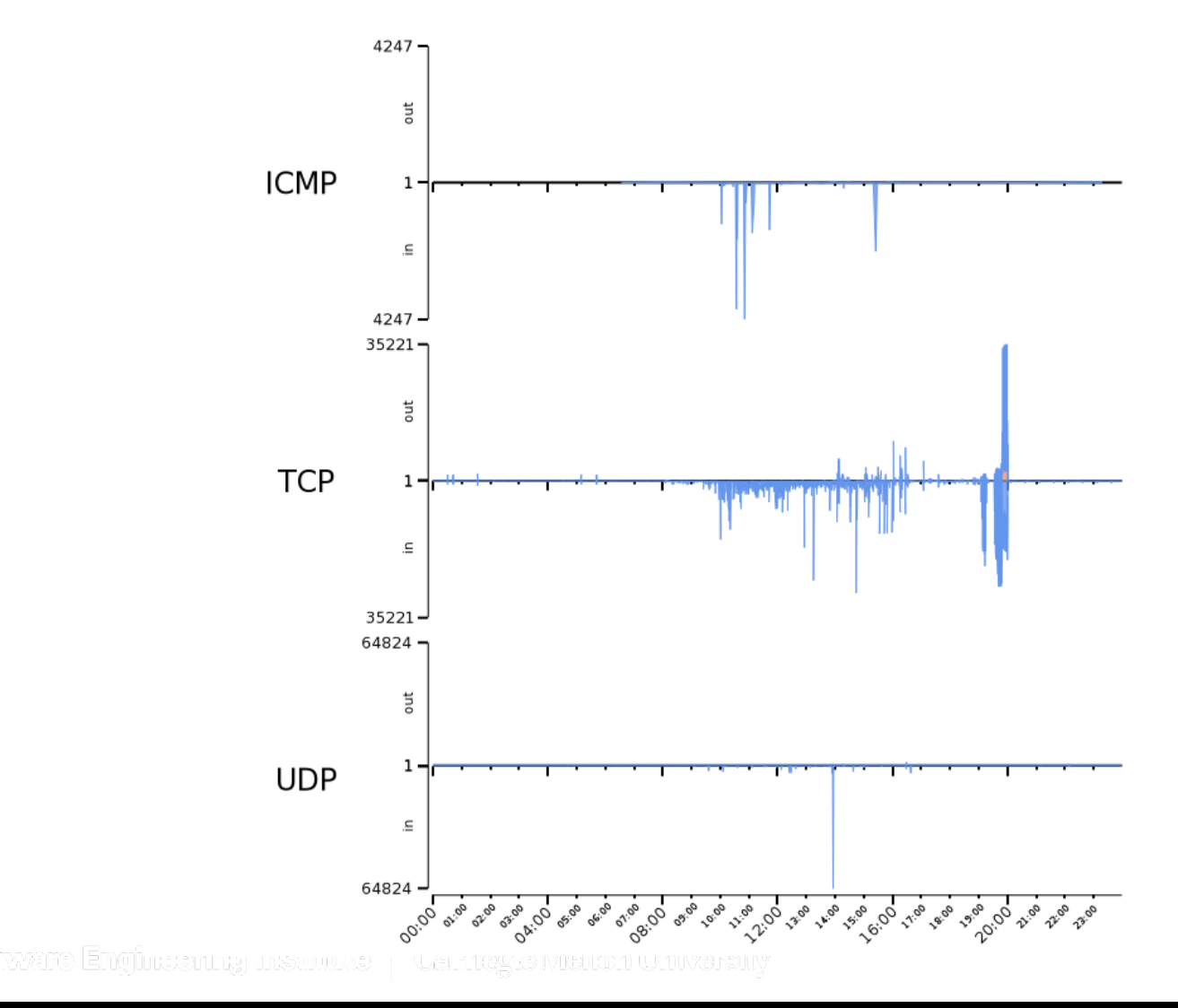

**Software Engineering Institute Carnegie Mellon University** 

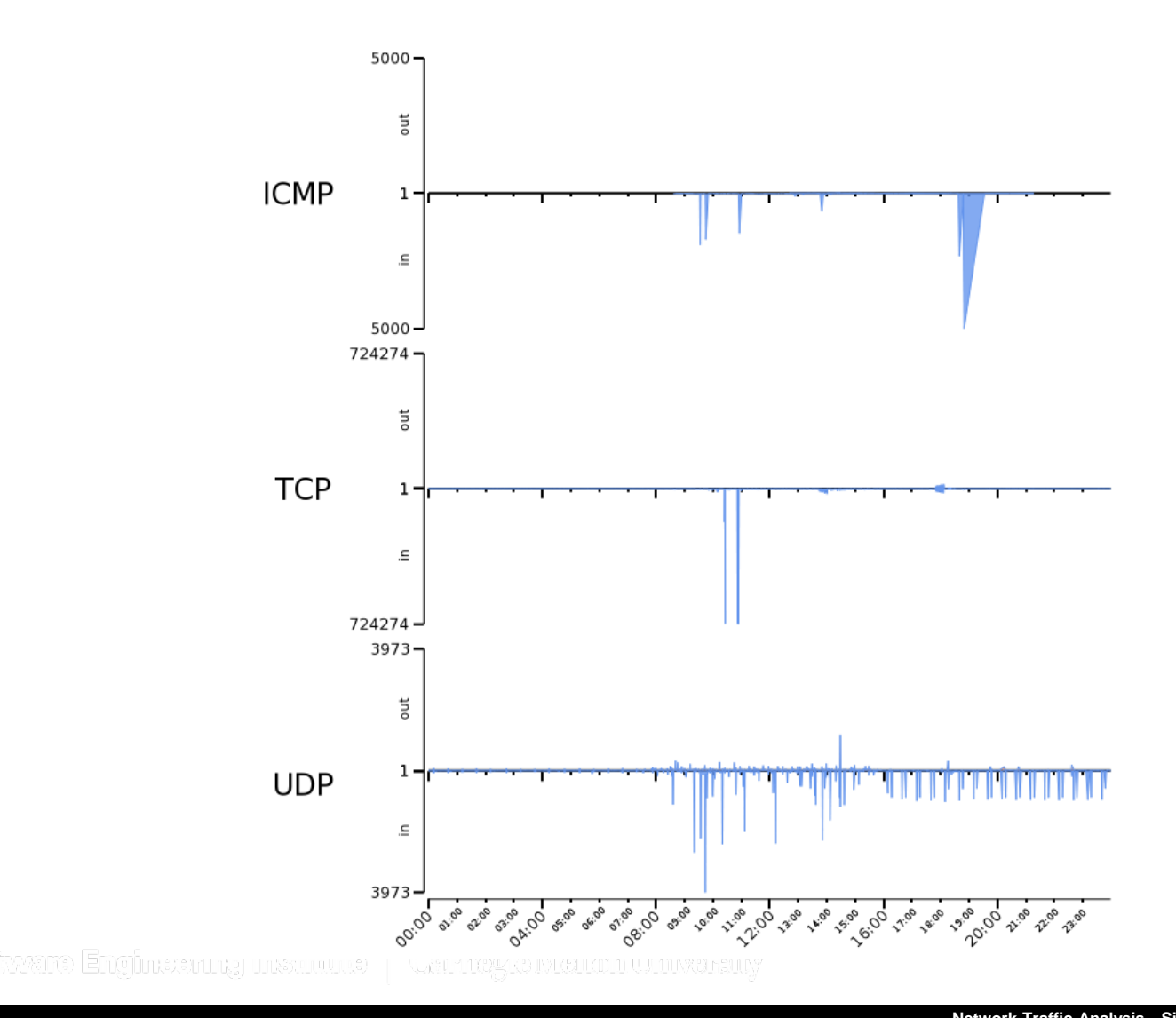

**180** Distribution Statement A: Approved for Public Release; Distribution is Unlimited **Network Traffic Analysis - SiLK Jan 11–14, 2016** © 2016 Carnegie Mellon University

**Software Engineering Institute** 

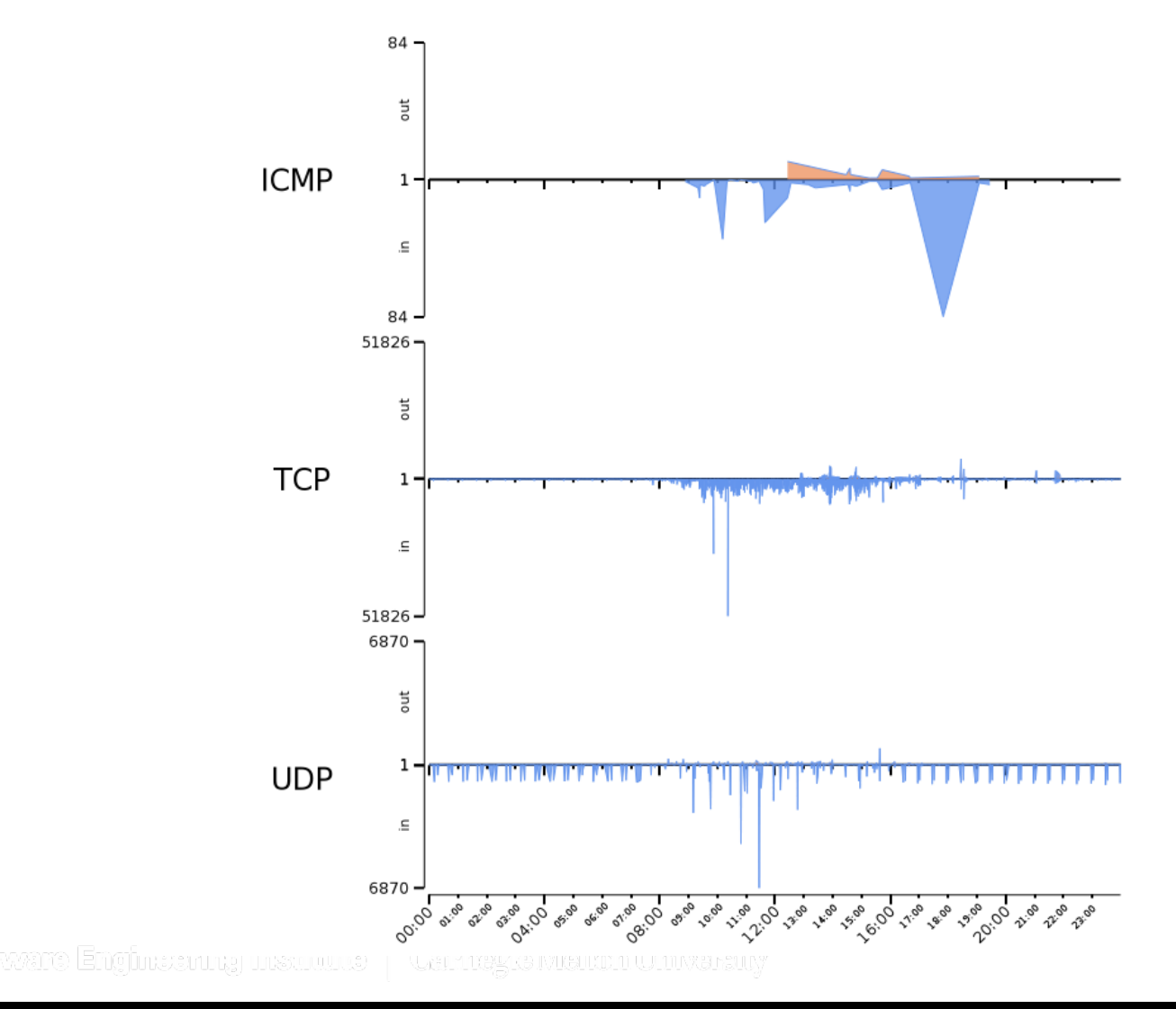

**Software Engineering Institute** 

**Carnegie Mellon University**
## **Lets take a closer look 2009/04/24**

**Software Engineering Institute** 

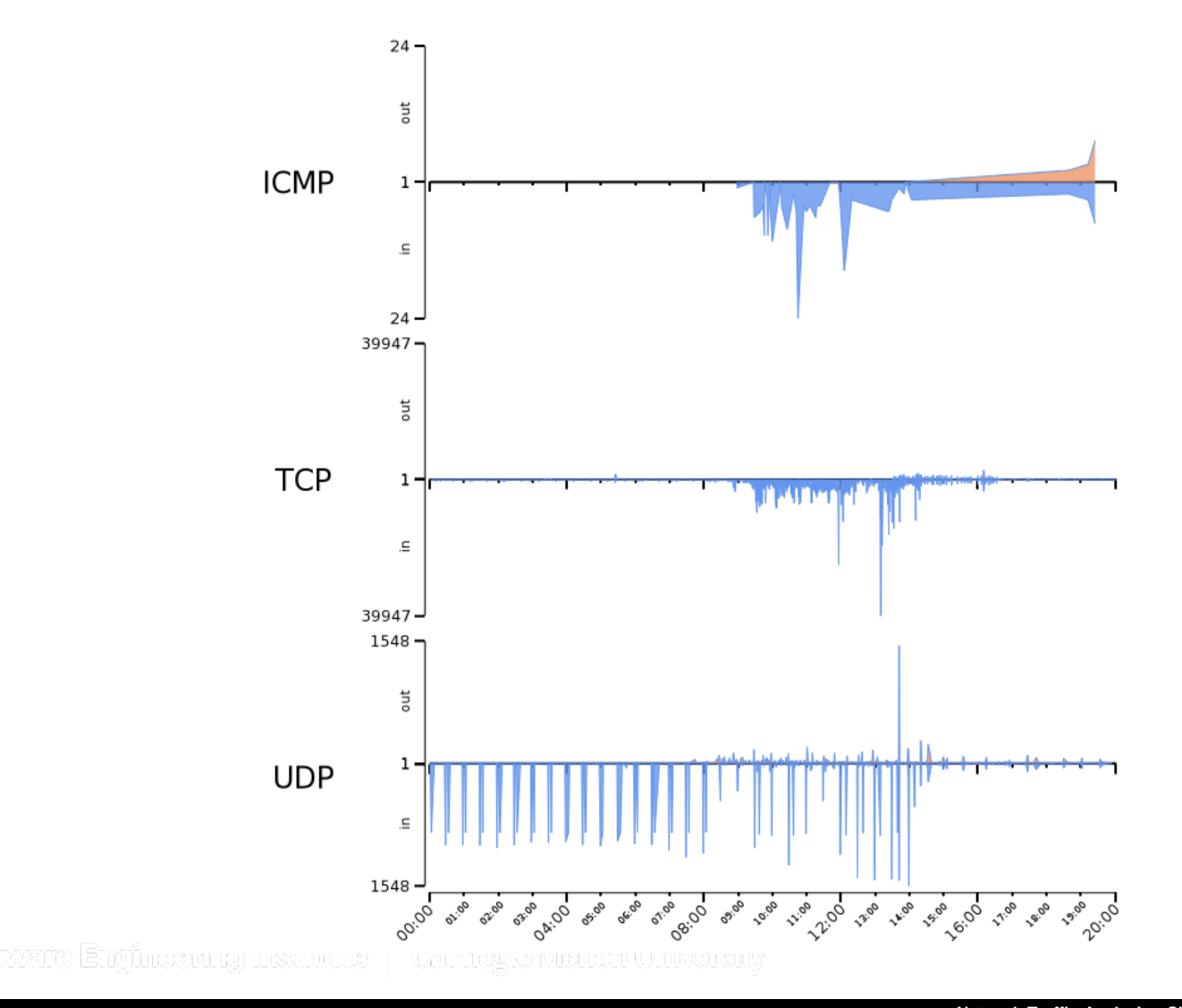

**Carnegie Mellon University** 

**182** Distribution Statement A: Approved for Public Release; Distribution is Unlimited **Network Traffic Analysis - SiLK Jan 11–14, 2016** © 2016 Carnegie Mellon University

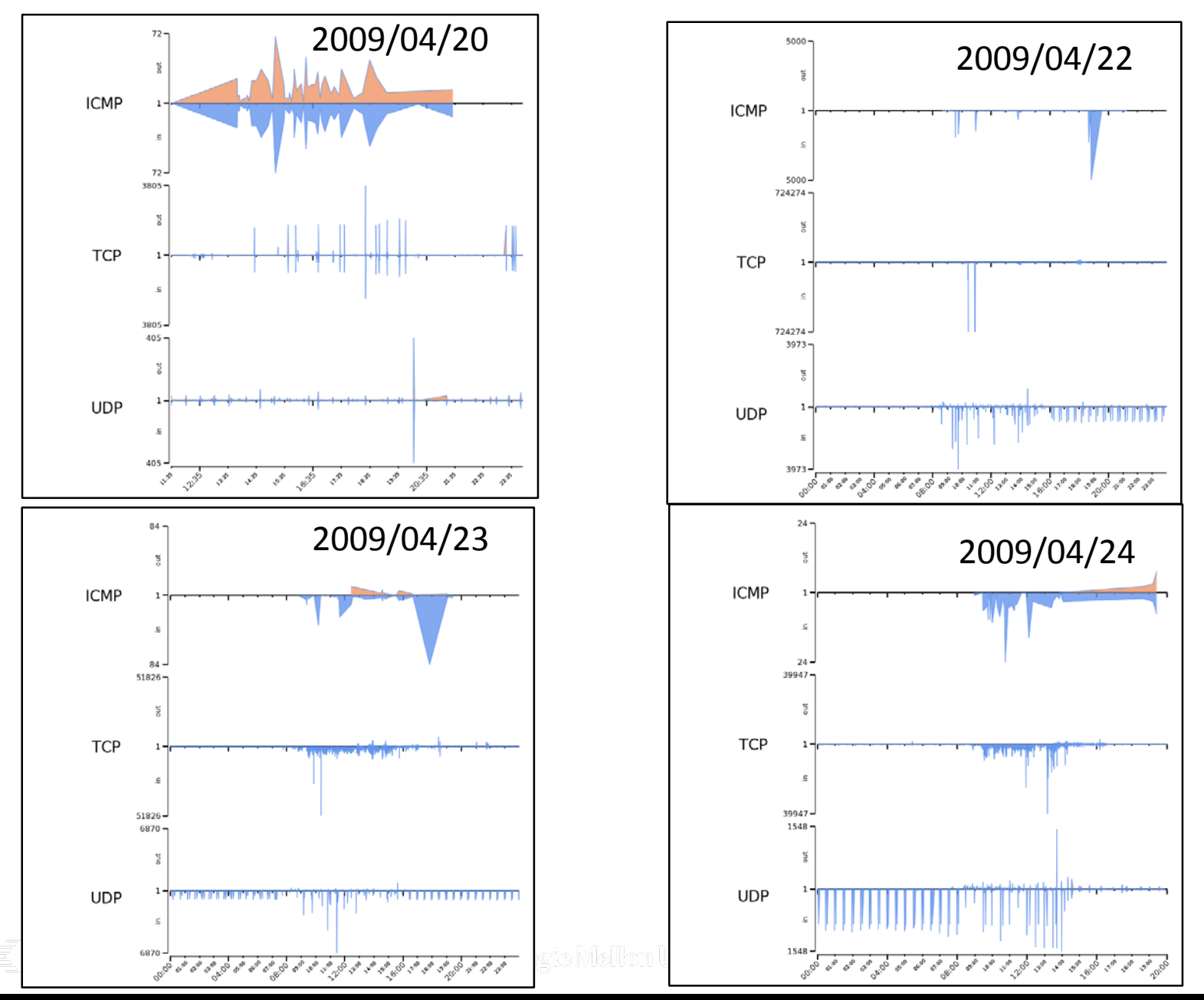

**183** Distribution Statement A: Approved for Public Release; Distribution is Unlimited **Network Traffic Analysis - SiLK Jan 11–14, 2016** © 2016 Carnegie Mellon University

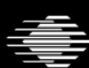